**Bacheloroppgave**:

## ZIMBRA COLLABORATION SUITE, ET FULLGODT ALTERNATIV TIL EXCHANGE?

-EN TILPASSET SAMMENLIGNING

**Forfatter(e):** 

**Erik Philip Bjørnestad** 

**Ståle Bjerkli Johnsen** 

**Dato:** 

**19.05.2009** 

### **Sammendrag av Bacheloroppgaven**

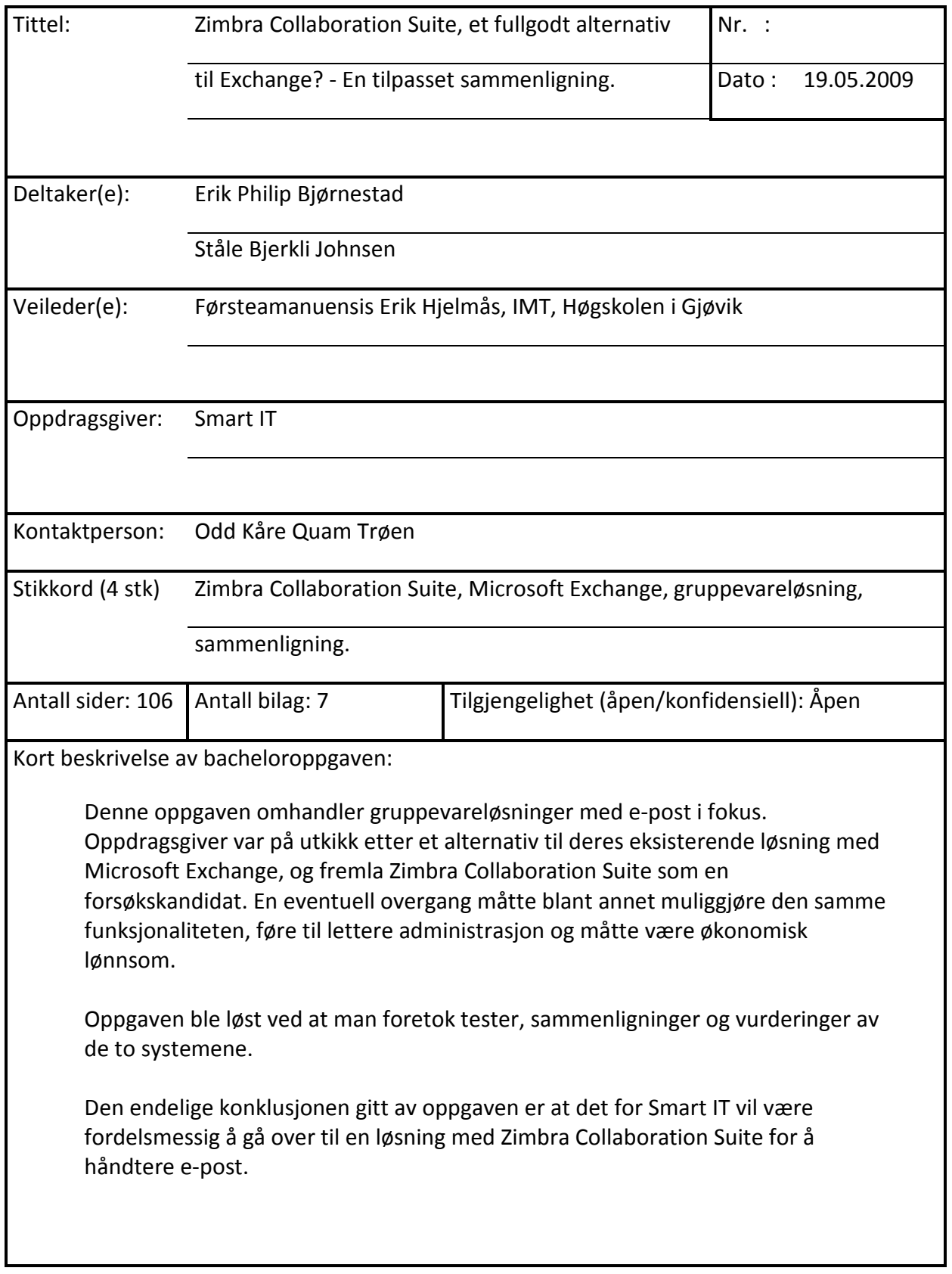

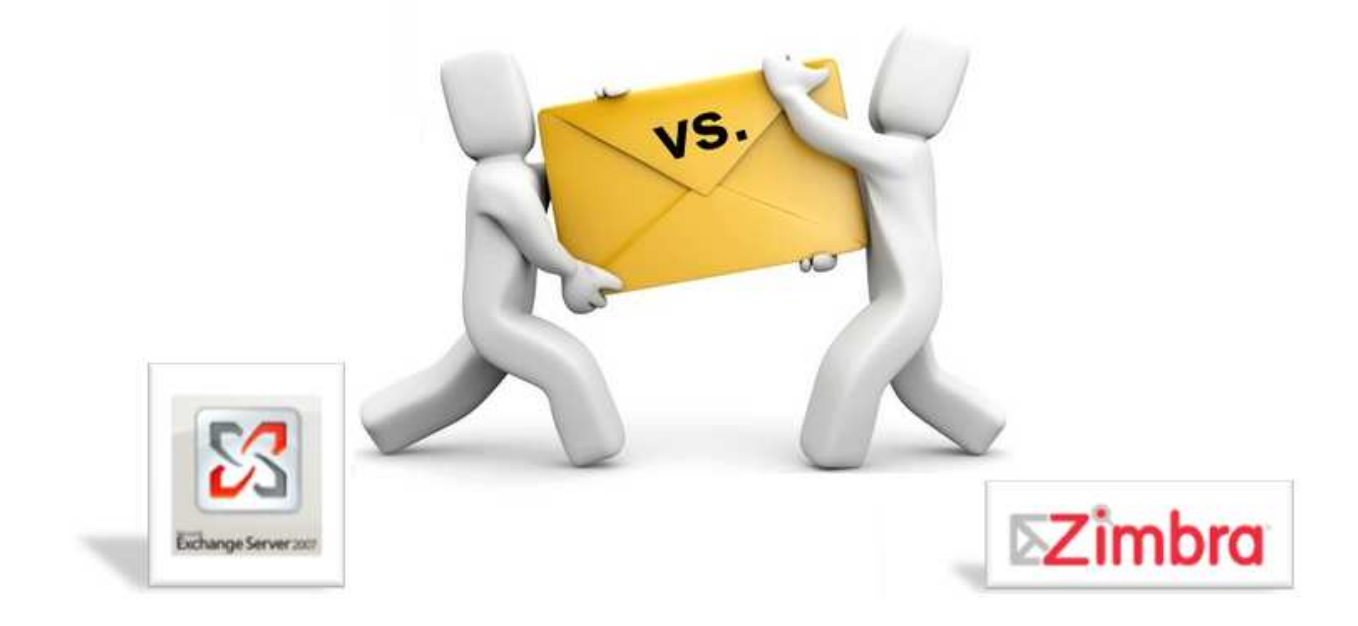

# Zimbra Collaboration Suite,

# et fullgodt alternativ til Exchange?

- En tilpasset sammenligning

### **Forord**

Denne rapporten er skrevet som hovedprosjekt for to studenter på dataingeniør drift ved Høgskolen i Gjøvik. Prosjektet ble startet etter at gruppen på eget initiativ tok kontakt med oppdragsgiveren, som så presenterte en aktuell problemstilling.

Oppdragsgiver for dette prosjektet er bedriften Smart IT fra Elverum. Smart IT er en IT-tjenesteleverandør som er opptatt av å kunne nyttegjøre seg det siste innenfor programvareløsninger. Denne oppgaven gikk ut på å vurdere en eventuell overgang fra Microsoft Exchange til Zimbra Collaboration Suite.

Rapporten presenterer hvordan gruppen har arbeidet seg frem til en endelig konklusjon på oppgaven gitt av Smart IT

Vi ønsker å takke,

Erik Hjelmås for å ha bidratt med veileding og råd under prosjektet.

 $\overline{\phantom{a}}$  ,  $\overline{\phantom{a}}$  ,  $\overline{\phantom{a}}$ 

Smart IT som leverte problemstillingen.

Gjøvik 19. mai 2009

Erik P. Bjørnestad Ståle B. Johnsen

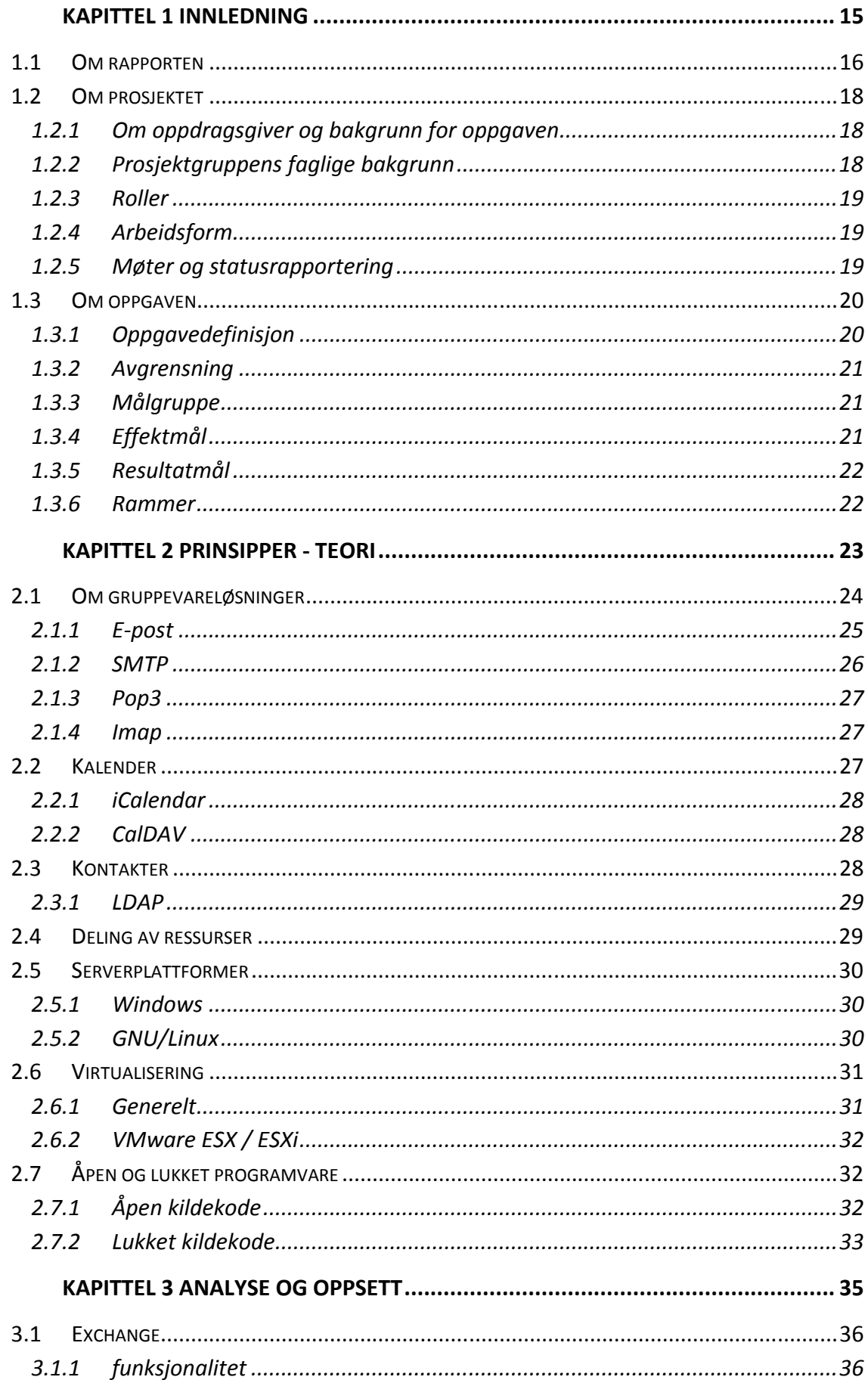

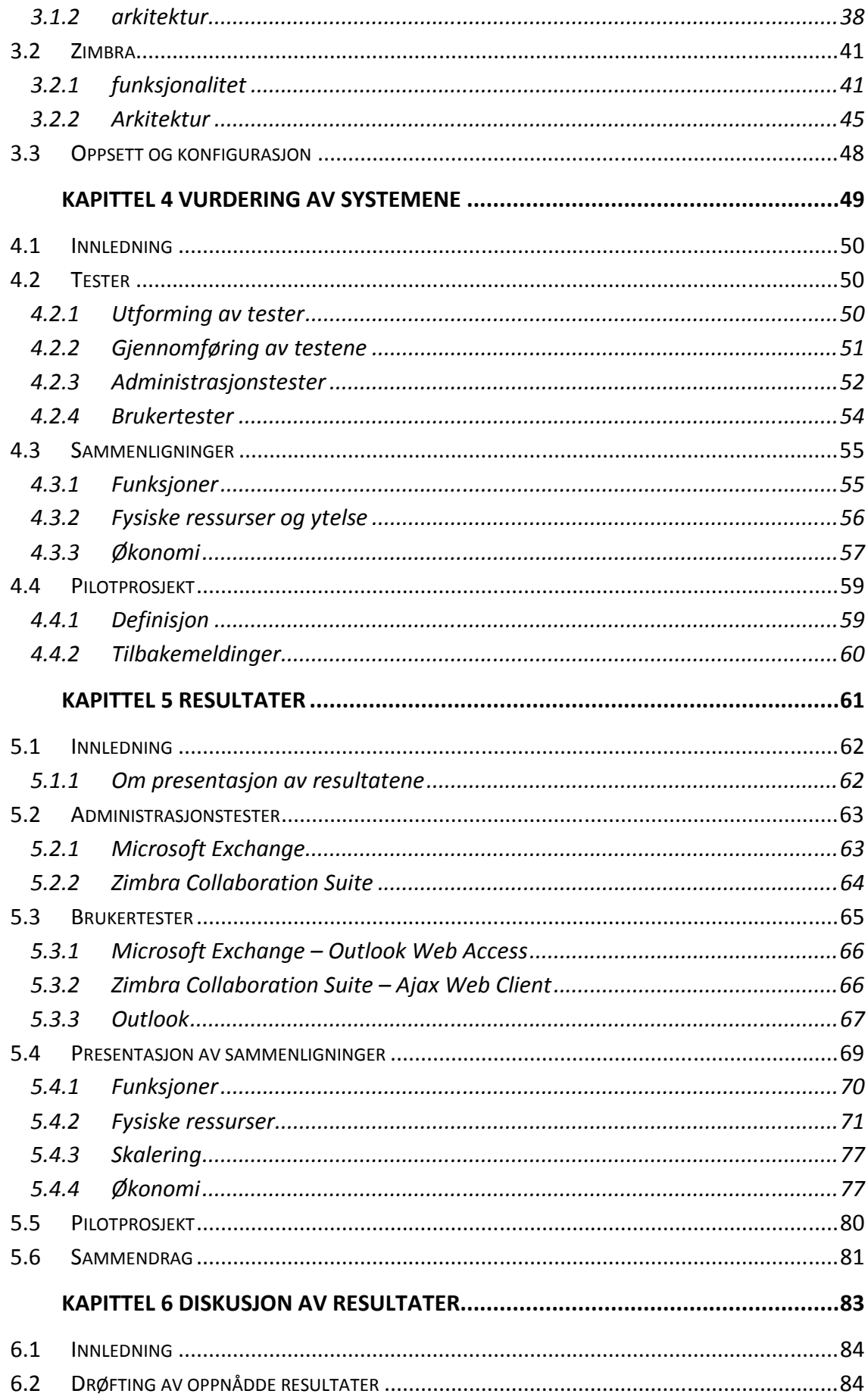

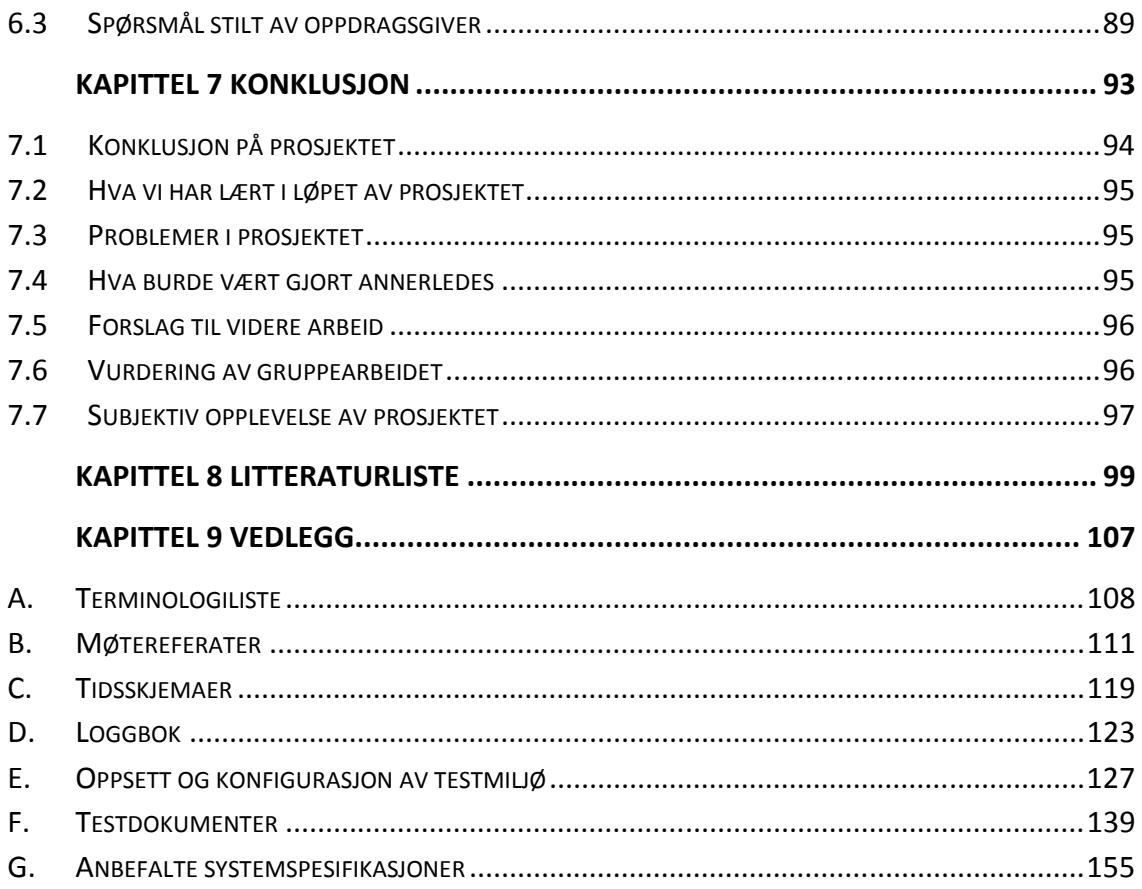

### **Oversikt over figurer**

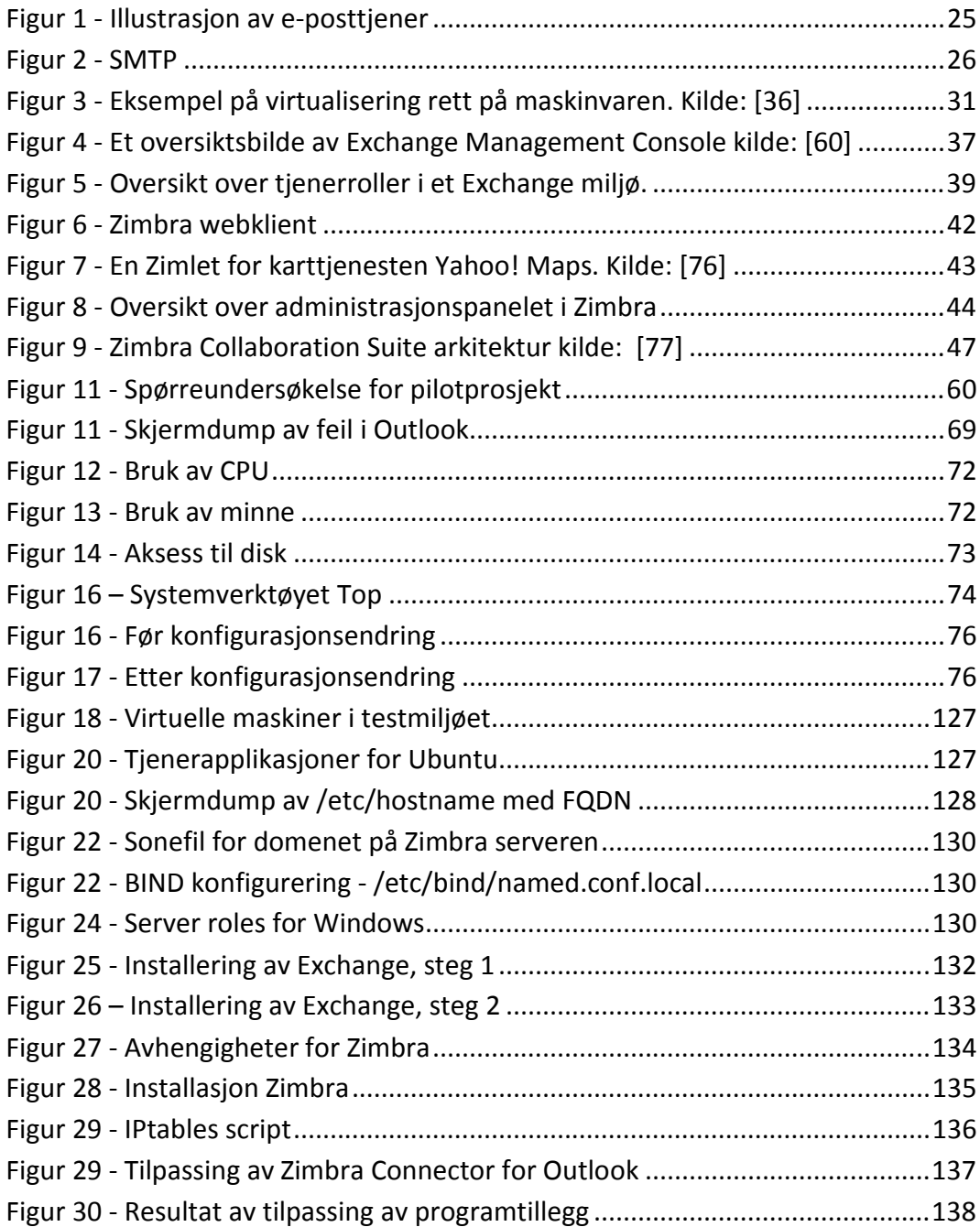

### **Oversikt over tabeller**

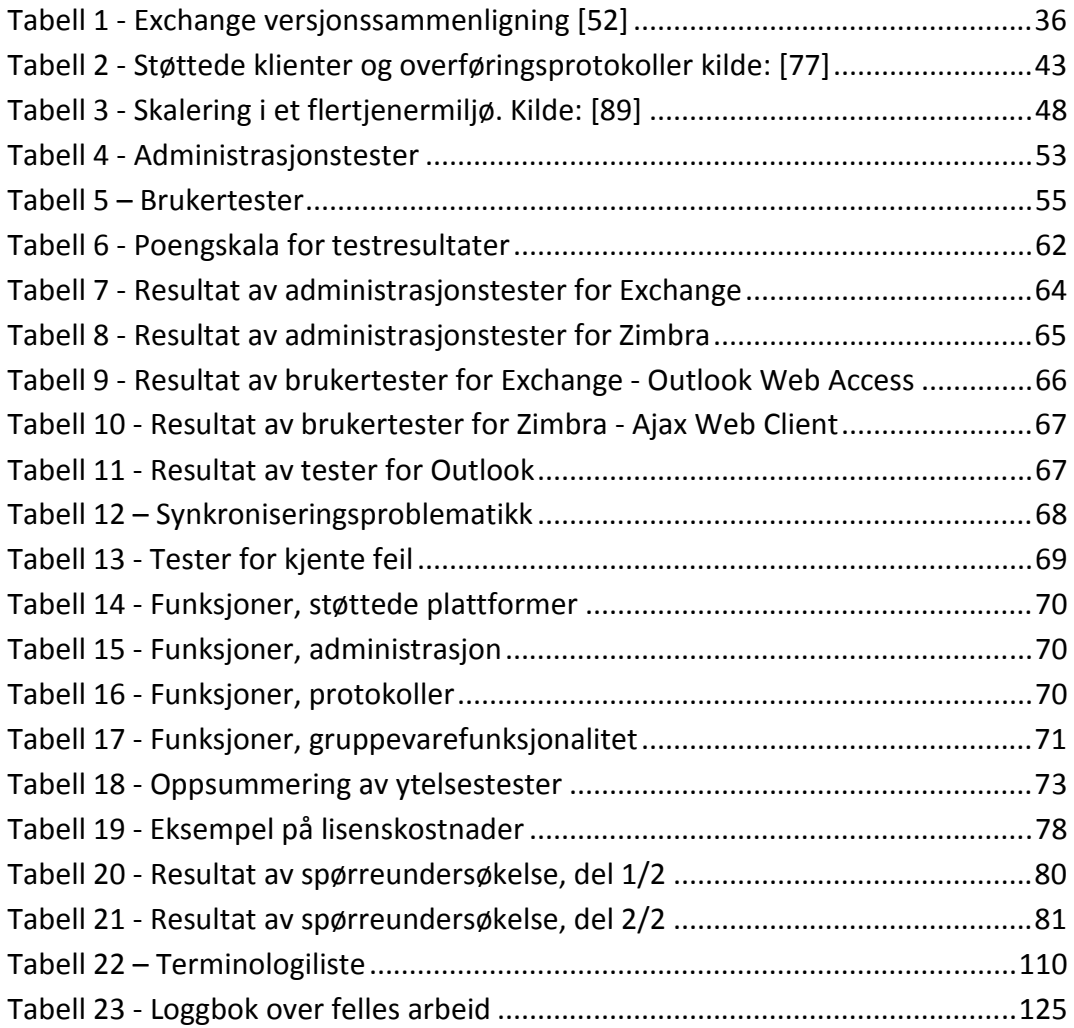

### KAPITTEL 1 INNLEDNING

**Microsoft har siden lanseringen av deres applikasjon Microsoft Exchange [2] hatt en dominerende markedsandel når det kommer til e-postløsninger for brukere som krever et mer avansert epostsystem. Det har i den senere tid kommet flere aktører på markedet med konkurrerende produkter og vi skal i denne oppgaven se nærmere på en av disse, det åpne kilde alternativet Zimbra Collaboration Suite [3]** 

### 1.1 OM RAPPORTEN

### Kapittel 1 Innledning

Rapportens første kapittel er et introduksjonskapittel hvor vi vil se nærmere på prosjektoppgaven og strukturen rundt prosjektet.

### Kapittel 2 Prinsipper – Teori

Dette kapittelet gir en presentasjon av de forskjellige systemer og løsninger som er tatt i bruk i forbindelse med prosjektet. Denne delen av oppgaven inneholder beskrivende teori som er grunnlaget for oppgaven.

### Kapittel 3 Analyse og oppsett

I dette kapittelet finnes en nærmere beskrivelse om hvordan systemene gitt av oppgaven er bygget opp og fungerer. Utover dette vil man her også ta for seg hvordan man har gått frem når man har satt opp de forskjellige systemene.

### Kapittel 4 Vurdering av systemene

Det er i denne delen av rapporten det tas stilling til og utføres tester av systemene. Kapittelet tar for seg brukeropplevelse så vel som objektive vurderinger.

### Kapittel 5 Resultater

Dette kapittelet presenterer resultatene av testene og vurderingene som ble gjort i kapittel 4.

### Kapittel 6 Diskusjon av resultatene

Diskusjon om resultatene fra kapittel 5 og en kikk på om resultatene står i samsvar med spørsmålene stilt av oppdragsgiver.

### Kapittel 7 Konklusjon

I denne delen trekker prosjektgruppen en konklusjon og kommer med en anbefaling til oppdragsgiver. Det gjøres en evaluering av hvordan prosjektet har gått, i tillegg til at vi gir vår subjektive oppfattelse av oppgaven.

### Kapittel 8 Litteraturliste

Litteratur og referanser benyttet i rapporten vil bli gjengitt her.

Kapittel 9 Vedlegg

Vedleggene inneholder blant annet møtereferater, loggbøker, tidsskjemaer og terminologiliste.

Formatering av rapporten

Rapporten er delt opp på den måten at den har flere kapitler med tilhørende underkapitler. Hvert kapittel begynner med en tittelside med en kort innledning og alle overskrifter har nummererte titler som man kan finne igjen i innholdsfortegnelsen. Totalt har rapporten fire slike tittelnivåer. Videre er det også kapitteloverskrift å finne som topptekst på hver side.

Det er fra prosjektgruppens side lagt vekt på at rapporten skal fremstå som oversiktlig og lettlest. Oppgavens innhold er forsøkt formulert slik at det skal være mulig å følge den for en person med grunnleggende IT-kunnskaper. Fremmedord og forkortelser er forklart i en egen terminologiliste som ligger som vedlegg til rapporten.

Utover i rapporten henvises det til eksterne referanser ved hjelp av klammeparenteser med en nummerhenvisning. Disse nummerhenvisningene peker til en litteraturliste som finnes som et vedlegg til rapporten.

Fontene som benyttes i rapporten er Cambria på overskrifter og Calibri 12 på vanlig tekst. Brukerinteraksjon eller valg er skrevet med "Lucidia Console*"* i kursiv.

### 1.2 OM PROSJEKTET

### 1.2.1 OM OPPDRAGSGIVER OG BAKGRUNN FOR OPPGAVEN

Smart IT [4] er en bedrift som tilbyr diverse tjenester innenfor hosting og drift hovedsaklig til bedriftsmarkedet. Bedriften har rundt ti ansatte fordelt over tre avdelinger, hvor hovedavdelingen med administrasjon ligger i Elverum. Videre har de en avdeling for salg og drift i Oslo i tillegg til en ren driftsavdeling i Trondheim. Bedriftens hovedmarked kan sies å være service- og næringsmarkedet, med et flertall av kunder fra Oslo. Smart IT ønsker å tilby kundene sine skreddersydde pakker som utnytter det ypperste av teknologi til enhver tid. Bruk av fjerndrift og virtualiseringsteknologi står som et midtpunkt i bedriften.

Bedriften har i lengre tid driftet og levert løsninger for små og mellomstore bedrifter og de har gjennom sine leveranser opparbeidet mye erfaring med bruk av forskjellige systemer. De har frem til nå benyttet seg av løsningen Microsoft Exchange for å levere e-post systemer til sine kunder, en løsning de gjennom den daglige bruken har definert flere mangler ved, og som de ser på som tungvinte. De har derfor vært på utkikk etter en alternativ løsning og det er med grunnlag i dette de er interessert i å se nærmere på hva Zimbra Collaboration Suite(ZCS) har å tilby. Smart IT lurer på om ZCS er et fullverdig produkt de kan tilby sine kunder.

### 1.2.2 PROSJEKTGRUPPENS FAGLIGE BAKGRUNN

Prosjektgruppen består av to medlemmer, Erik Bjørnestad og Ståle Johnsen, som begge for tiden går det siste året av en treårig dataingeniør utdannelse på Høgskolen i Gjøvik. Både Ståle og Erik går studieretningen "Drift av datasystemer". Ingen av gruppemedlemmene har noen erfaring når det kommer til serverdrift av e-post eller gruppevareløsninger fra tidligere. Gruppen har gjennom fag som operativsystemer [5] og systemadministrasjon [6] tilegnet seg noe basiskunnskap om konfigurasjon av Gnu/Linux systemer [7, 8], uten at det kan sies å være direkte relevant for denne oppgaven. Begge hadde erfaring som brukere av både GNU/Linux og Microsoft Windows [9] operativsystemer før vi begynte på dette prosjektet.

#### Kapittel 1 Innledning

### 1.2.3 ROLLER

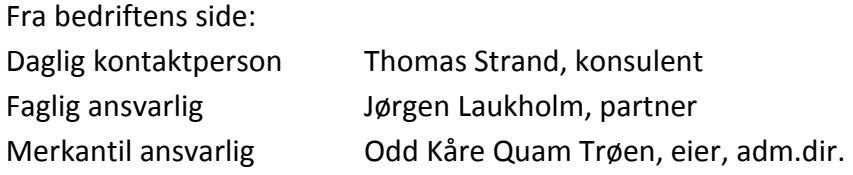

I prosjektgruppen har Ståle hatt ansvar for samarbeid og kontakt med Smart IT og eksterne parter. Erik har hatt rollen som gruppeleder med ansvar for fordeling av oppgaver og fremdrift i prosjektet.

### 1.2.4 ARBEIDSFORM

Smart IT har stilt til rådighet både lokaler og utstyr ved deres avdeling i Elverum, noe prosjektgruppen har benyttet seg av. Kjernearbeidstiden legges opp til å være 8-16 tirsdag til torsdag under prosjektets gang, og det påberegnes utover dette ekstra jobbing på kvelder og i helger etter behov. Gruppens medlemmer har blitt enige om å bruke 30 timer hver per uke, noe som vil gi totalt 240 arbeidstimer per måned. Videre vil arbeidet med oppgaven bli forsøkt lagt opp slik at man arbeider i fellesskap, og at begge gruppens medlemmer dermed får dratt nytte av de erfaringene som blir gjort.

### 1.2.5 MØTER OG STATUSRAPPORTERING

Gjennom prosjektet er det blitt avholdt statusmøter med veileder mandag annen hver uke. På disse møtene ble det tatt opp eventuelle problemer som hadde oppstått, status for prosjektets fremdrift og veien videre. Oversikt over tidspunkter for disse møtene finnes i tidsplanen i vedlegg C, mens referater er å finne i vedlegg B. Det er under prosjektets gang ikke blitt holdt noen krisemøter eller møter som ikke var planlagt med veileder.

For statusrapportering ovenfor bedriften ble det holdt uformelle møter hver morgen på kontoret. På disse møtene ble bedriften informert om prosjektets fremgang og de hadde mulighet til å komme med kommentarer. I tilfeller hvor vi hadde spørsmål det hastet med, tok vi kontakt med vår kontaktperson for å få avklart dette. Det er ikke utarbeidet noen formell tidsplan eller referater fra disse møtene.

Det er gjennom disse møtene gruppen har formidlet fremdriften i prosjektet og det har ikke utover dette blitt utarbeidet noen formelle statusrapporter.

### 1.3 OM OPPGAVEN

### 1.3.1 OPPGAVEDEFINISJON

Oppgaven gitt av Smart IT går ut på å vurdere deres eksisterende e-postløsning med Microsoft Exchange 2007 opp mot det åpne kilde alternativet Zimbra Collaboration Suite. Det vil være nødvendig at man setter opp en Microsoftbasert server for å kjøre Exchange og en GNU/Linux server til ZCS. Det skal så mot disse systemene gjøres forskjellige tester og vurderinger med den hensikt å finne ut om ZCS kan være et reelt alternativ til Exchange for Smart IT.

Bedriften ønsker at man skal se nærmere på følgende emner:

- Forskjeller i ytelse og ressursbruk
- Brukerregistrering og skaleringsmuligheter
- Administrasjon
- Sammenligning av funksjoner
- Sammenligning av kostnader
- Drift og vedlikeholdsbehov
- **Brukeropplevelse**

Videre vil bedriften at prosjektgruppen for Zimbrasystemet skal:

- Sette opp løsning for overvåking av ytelsesstatistikk så Smart IT kan overvåke arbeidsmengden på den aktuelle serveren.
- System for feilrapportering over e-post for oppståtte feil eller varsler
- Sende ut daglige rapporter med informasjon om e-poststatistikk.

For å kunne kartlegge brukeropplevelser og systemet i bruk, vil det være aktuelt å sette opp et pilotssystem mot kunde for testing av ZCS. Det er sentralt at man i forbindelse med et slikt pilotprosjekt utarbeider gode løsninger for at brukerne skal få svar på eventuelle spørsmål, i tillegg til at de må ha mulighet for å rapportere eventuelle feil eller mangler. Det vil også være aktuelt å sette opp en sentral løsning for innhenting av brukererfaringer generelt.

### 1.3.2 AVGRENSNING

Selv om oppgavens vinkling tilsier testing og utforskning av både Microsoft Exchange og Zimbra Collaboration Suite, så kommer hovedtyngden av denne oppgaven til å omhandle Zimbra. Gruppen vil benytte seg av Smart ITs erfaringer når det kommer til Exchange, og kommer derfor ikke til å gå i samme grad av detalj for dette systemet. Dette er et bevisst valg som gjøres i samråd med bedriften, siden de vil ha mye større nytte av å se på den ukjente løsningen. Videre er det Smart ITs eksisterende systemer som legges til grunn for denne oppgaven. Med dette gjøres det helt klart at resultatene i denne rapporten vil være tilpasset bedriftens system og kan derfor være upresise i en generell sammenlikning.

Rent praktisk stilles det fra prosjektgruppens side en avgrensning for at det kun vil bli benyttet programvare og utstyr stilt til disposisjon av oppdragsgiver.

### 1.3.3 MÅLGRUPPE

Målgruppen for resultatene og konklusjonen av prosjektet er oppdragsgiver Smart IT. Selv om resultatene i høyeste grad kan være aktuelle for andre bedrifter og miljøer, så vil utfallet av dette prosjektet være basert på og skrevet for de systemene og rutinene som foreligger hos oppdragsgiver for denne oppgaven. Rapporten i sin helhet utarbeides i første linje med tanke på veileder og ekstern sensor. Vi har valgt å vektlegge dette med det grunnlag at det er de som skal bedømme produktet.

### 1.3.4 EFFEKTMÅL

Målet for prosjektet er å se nærmere på hvorvidt Smart IT vil ha fordel av å benytte ZCS fremfor Exchange. Det er viktig at løsningen muliggjør den samme funksjonaliteten og at en eventuell overgang vil gi bedriften et bedre system, samtidig som det skal være økonomisk lønnsomt. Bedriftens erfaringer gjort mot Exchange er at det er et tungt system å drifte, og de ønsker derfor å se på om Zimbra kan tilby bedre funksjonalitet og forenkle deres driftsrutiner.

### Kapittel 1 Innledning

### 1.3.5 RESULTATMÅL

Målet for prosjektgruppen er å utarbeide en strukturert og oversiktlig rapport som svarer på de spørsmålene som blir stilt av oppdragsgiver. Vi ønsker gjennom denne rapporten å gi en objektiv og saklig vurdering av hvilket system som vil være best egnet for Smart IT, deres leveranser og kunder. For gruppemedlemmene vil det være et mål å oppnå økt forståelse rundt servere, e-postsystemer og hvordan drift av disse fungerer i praksis. Vi kommer gjennom denne oppgaven til å bli introdusert for mye ny teknologi og mange nye løsninger som vi ønsker å på best mulig måte benytte oss av. Siden dette prosjektet er hovedoppgaven ved bachelorstudiet vårt vil det bli lagt mye arbeid til grunn for at kvaliteten skal være av en sort man ville forventet i et reelt marked. Det vil fra prosjektgruppens side vektlegges at oppgaven blir av en slik kvalitet at den vil kunne brukes i forbindelse med fremtidige jobbsøk.

### 1.3.6 RAMMER

Tidsmessig har oppgaven frist for endelig levering til Høgskolen i Gjøvik den 25. mai 2009 og en frist for levering til trykking den 20.mai. Prosjektgruppen har besluttet at vi innad har en frist for ferdigstillelse to uker før den offisielle fristen. Dette betyr altså at oppgaven skal være ferdig onsdag 6. mai. Videre er det også en ramme satt av hvilke løsninger som benyttes under kjøring av prosjektet. Microsoft Exchange krever et Windows servermiljø mens Zimbra Collaboration Suite krever et GNU/Linux miljø.

### KAPITTEL 2 PRINSIPPER - TEORI

**Det vil i dette kapittelet presenteres noe teori angående programmer og standarder man har tatt i bruk i forbindelse med dette prosjektet. Denne delen av oppgaven vil i stor grad inneholde støtte og bakgrunnslitteratur, og kan av noen derfor oppfattes som overflødig**.

### 2.1 OM GRUPPEVARELØSNINGER

I dagens bedrifter er samarbeid mellom de ansatte en viktig del av hverdagen. Det stilles krav til kommunikasjon, strukturering og koordinering som metode for å opprettholde et høyt kvalitetsnivå. Disse kravene må være tilfredstilt uavhengig av lokasjonen til de ansatte, siden en bedrift ofte har forskjellige avdelinger spredd over større geografiske områder, gjerne også over landegrensene. For at det nære samarbeidet skal opprettholdes på bakgrunn av dette er man avhengig av gode ITløsninger som assisterer de ansatte på disse områdene. Det er her gruppevareløsninger kommer inn i bildet, som har følgende definisjon:

"Collaborative software, also known as groupware, is the term used to describe a range of software applications designed to allow multiple users to collaborate on related tasks on either local or remote servers." [10]

Gruppevare omhandler altså all programvare som fokuserer på samarbeid mellom de ansatte. Et viktig fellestrekk med slike løsninger er at i de fleste tilfeller er det involvert en sentral tjener som alle ansatte jobber mot. Gruppevare blir ofte delt opp i tre hovedgrupper, henholdsvis: kommunikasjonsverktøy, konferanseverktøy og samarbeidsstyringsverktøy [11]. For å definere videre hva som hører til under hver av de overnevnte gruppene kan man se på disse eksemplene:

### **Kommunikasjonsverktøy**

- E-post
- **Faks**
- Talepost
- Oppslagsverk
- Webpublisering
- Revisjonskontroll

### **Konferanseverktøy**

- Internettforum
- Hurtigmeldingstjeneste
- **Telefon**
- Videokonferanse
- Datakonferanse
- Deling av ressurser
- **Møtesystemer**

### **Samarbeidsstyringsverktøy**

- Kalender
- Prosjektstyringssystemer
- Arbeidsflytsystemer
- Informasjonsstyring

Det er mange typer programvare som kan omtales som gruppevare, men dette prosjektet omhandler gruppevareløsninger med e-post i sentrum og det vil derfor videre fokuseres på disse. Dagens e-postløsninger for bedrifter tilbyr ikke lengre

kun levering og mottak av e-post, de har tvert imot blitt en mer eller mindre fullstendig løsning for det behovet en bedrift stiller til gruppevare. Dette er positivt for de ansatte da det blir mindre individuelle programmer å forholde seg til. For å gå videre inn på hva dagens bedriftsbaserte e-postløsninger inneholder kan man først se på en oversikt over de viktigste funksjonene:

- E-post
- Kalender
- Kontakter
- Deling av ressurser

Dette er altså funksjoner fra alle de tre hovedgruppene for gruppevare. De forskjellige leverandørene av e-postløsninger har også gjerne tilleggsfunksjoner utover dette for å være konkurransedyktige i et stadig mer krevende marked.

### 2.1.1 E-POST

Elektronisk post er ikke et nytt fenomen, tvert imot så har det eksistert siden Internett sin begynnelse [12]. Det å sende elektronisk post er både kostnadseffektivt og hurtig i forhold til sin forgjenger brevpost. For de fleste bedrifter er e-post den mest brukte metoden for å kommunisere og derfor en veldig kritisk teknologi. De fleste e-posttjenere benytter en arkitektur hvor de tar imot e-post for brukerne sine og oppbevarer de til brukerne gjør en forespørsel om det har kommet ny e-post.

Dette kalles en "oppbevar og send videre" arkitektur som kan illustreres på denne måten:

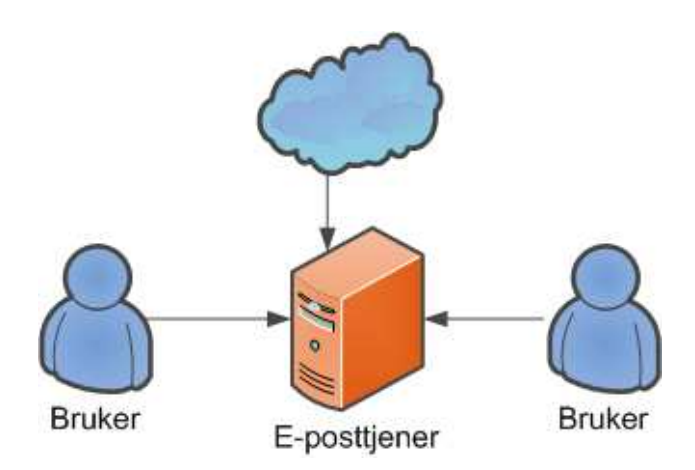

**Figur 1 - Illustrasjon av e-posttjener** 

I de fleste tilfeller går altså e-post ikke fra bruker til bruker, men i mellom eposttjenere. Applikasjonen på tjenernivå blir ofte kalt en **Mail Transfer Agent (MTA)** [13]. På brukersiden har brukeren en applikasjon for å hente ned e-post som er en **Mail User Agent(MUA).** For å forklare nærmere hva som ligger bak sending og mottak av e-post vil man her utdype dette noe, ettersom det finnes forskjellige metoder for dette. E-post blir som oftest sendt over en protokoll som heter **Simple Mail Transfer Protocol(SMTP)** [14] og mottak av e-post til en MUA foregår gjerne over **Post Office Protocol 3 (POP3)** [15] eller **Internet Message Access Protocol (IMAP)**[16].

### 2.1.2 SMTP

Simple Mail Transfer Protocol er som omtalt den mest brukte protokollen for sending av e-post fra tjener til tjener [17]. SMTP er en protokoll i applikasjonslaget [18] og for dataoverføringer benyttes den sikre og pålitelige protokollen **Transmission Control Protocol(TCP)** [12, 19]. Foruten å sende epost fra tjener til tjener benyttes også protokollen på klientsiden når e-post skal sendes fra klient til klient. E-posten blir først sendt over SMTP til klientens tjener. Deretter vil den videre bli sendt fra tjeneren til ønsket mottakertjener.

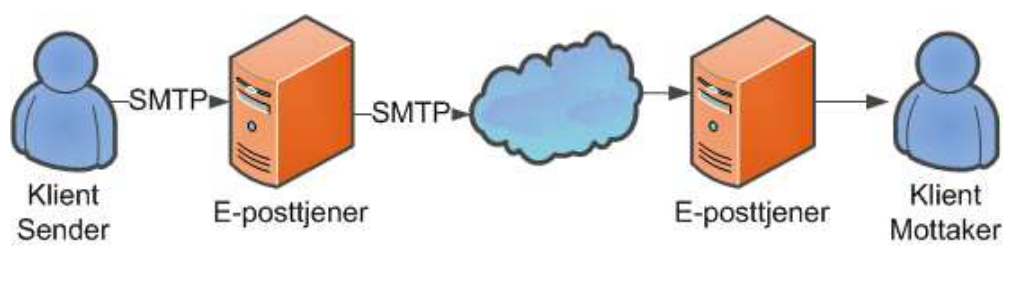

**Figur 2 - SMTP** 

Illustrasjon viser hvor SMTP opptrer i løpet av en e-postsending fra A til B.

### 2.1.3 POP3

POP3 også kjent som Post Office Protocol er den enkleste protokollen for mottak av e-post. Som SMTP brukes også her TCP til overføringer. POP brukes som sagt til mottak og derfor hører protokollen hjemme i en MUA. Når en klient med en MUA vil sjekke sin e-post, sender først POP en autentiseringsforespørsel mot e-posttjeneren. Når dette er gjort, blir ny ulest e-

post hentet ned til klienten og deretter slettet fra e-posttjeneren.

Siden e-post blir slettet fra tjeneren etter klienten har hentet den vil det ikke være mulig for klienten å lese e-posten sin på en annen pc, noe som er en stor ulempe for POP. Til gjengjeld krever den ikke mye av e-posttjeneren og forblir derfor den mest brukte protokollen for henting av e-post.

### 2.1.4 IMAP

Internet Mail Access Protocol er en annen protokoll for henting av e-post. IMAP ble oppfunnet fordi det trengtes en arvtager for POP med mer funksjonalitet. Problemet man har med POP, hvor det ikke er mulig å ha tilgang til den samme e-posten fra flere maskiner, er noe som er fikset i IMAP. IMAP sletter ikke meldinger fra e-posttjeneren før klienten virkelig vil det, i tillegg til at den også støtter opplasting av sendte elementer. Videre kan klienten også opprette mapper direkte på tjeneren for bedre struktur og det er og mulig at flere klienter kan bruke samme e-postkonto. Selv om IMAP er overlegen når det kommer til funksjonalitet krever den også mer plass per bruker, enn det som er nødvendig for POP.

### 2.2 KALENDER

Elektronisk kalender har blitt en av de største funksjonene innen gruppevareløsninger. Det er et veldig bra hjelpemiddel for planlegging og koordinering av ressurser, i tillegg til at den hjelper deg med å huske avtaler. Forskjellige kalenderapplikasjoner har forskjellig funksjonalitet men noe av det som går igjen er:

- Planlegge å legge til avtaler
- Varsling når avtaler nærmer seg.
- Invitere andre til samme avtale \*
- Dele en kalender med andre så begge koordinere avtaler \*
- Møterom kan ha sin egen kalender hvor booking av rommet foregår ved at en bruker lager en avtale med det aktuelle møterommet \*
- En brukers kalender kan publiseres på nett så alle kan se.

- Synkronisering med mobil så avtaler alltid kan planlegges og overholdes. \* Disse funksjonene er avhengig av et integrert e-postsystem.

For å oppnå godt samspill for denne informasjonen fra klient til klient og på tvert av ulike kalenderapplikasjon er man avhengig av underliggende standarder. De viktigste av disse standardene vil bli nevnt i de neste punktene.

### 2.2.1 ICALENDAR

Når avtaler blir sendt fra en klient til en annen så trenger man som nevnt en standard for dette. iCalendar er en sånn type standard og er et filformat for sending og mottak av kalenderavtaler [20]. Når en bruker setter opp en ny avtale i kalenderen sin hvor han eller hun inviterer en annen bruker til å delta vil det i bakgrunnen bli lagd en iCal fil som har et standard format. Denne filen blir fylt ut med ønsket data fra klienten og sendt til mottaker klienten på e-post.

Når mottakeren får iCal filen vil kalenderapplikasjonen lese av informasjonen i den og presentere den foreslåtte avtalen på et leselig format for mottakeren, som da har mulighet til å akseptere eller avslå avtalen. Innholdet i kalenderfilen vil så bli modifisert med mottakers valg, før den blir sendt tilbake til avsender.

### 2.2.2 CALDAV

For at deling og synkronisering av kalendere skal fungere på tvers av ulike brukere er det nødvendig med en underliggende protokoll. CalDAV [21] er en protokoll for nettopp dette. Dette er en protokoll som i den senere tid har blitt populær i kalenderrelaterte applikasjoner basert på åpen kildekode. CalDAV benytter iCalendar format på meldinger som sendes fra klient til klient. CalDAV bygger på HTML og derfor er benytter den standard HTML funksjoner som GET, PUT og DELETE for å manipulere iCalender data.

### 2.3 KONTAKTER

I bedrifter med mange ansatte hvor alle innehar en e-postadresse er det viktig med et globalt arkiv for disse som alle har tilgang til. I e-postklienter har man ofte en egen lokal adresseliste hvor man lagrer aktuelle e-postadresser og i tillegg i gruppevaresentraliserte e-postløsninger har man en global adresseliste som inneholder e-postadresser til alle i internt bedriften. Dette er veldig praktisk for

rask kommunikasjon som igjen fører til bedre samarbeid. Hvordan en klient hele tiden kan få en oppdatert en global adresseliste står det mer om i neste punkt.

### 2.3.1 LDAP

Lightweight Directory Access Protocol er en protokoll som er bygget for søk og oppslag mot katalogtjenester. LDAP kan brukes til autentisering hvor brukernavn og passord ligger i en katalog som det gjøres spørringer mot, eller det brukes til oppslag av andre trivielle kataloger som for eksempel en epostadressekatalog. LDAP er en klient – tjener løsning hvor selve katalogen ligger hierarkisk lagret på tjenersiden og spørringene blir utført mot tjeneren fra ulike klienter. For eksempel i e-postklienten til en ansatt i en bedrift kan det være aktuelt å sende en spørring mot LDAP for å hente ut hele den globale adresselisten som ligger lagret på e-posttjeneren.

### 2.4DELING AV RESSURSER

Når man er avhengig av at et dokument skal komme fort frem fra A til B vil ofte den beste måten å gjøre dette på være å sende det over internett. Når flere personer skal samarbeide om en oppgave vil det stadig være behov for å på en eller annen måte dele de ressursene man sitter på. I forhold til gruppevareløsninger kan slikt samarbeid foregå i flere sammenhenger, og de mest vanlige kan sies å være:

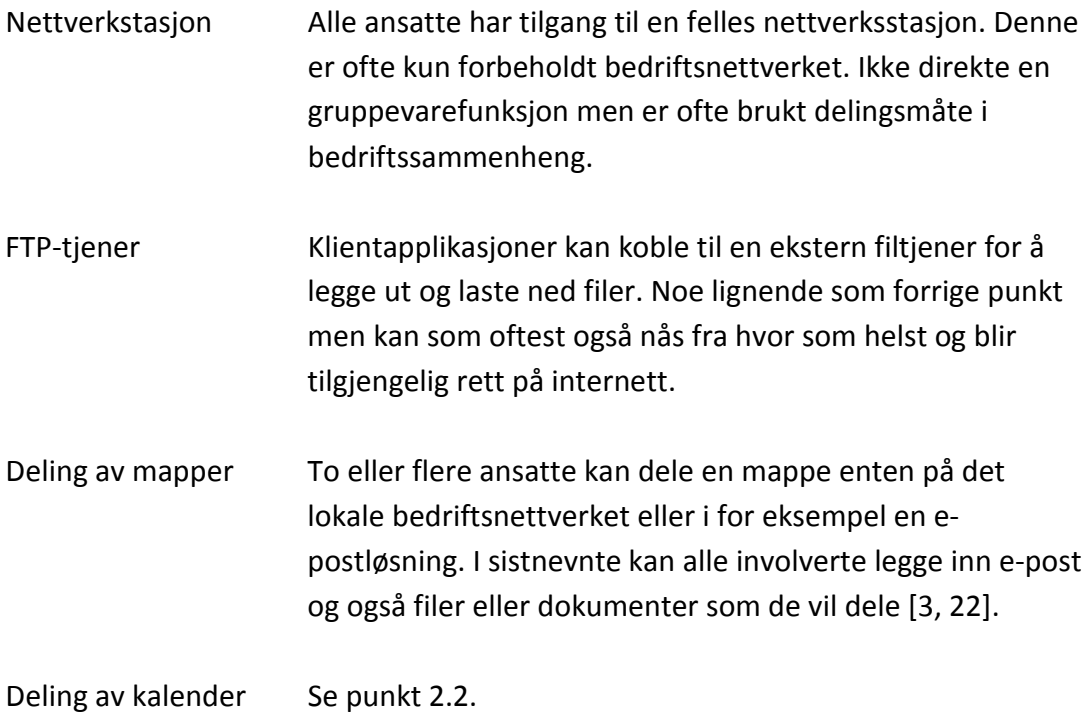

### 2.5 SERVERPLATTFORMER

### 2.5.1 WINDOWS

Microsoft har valgt å adskille bruker og tjener operativsystemene sine, men i de fleste tilfeller er de bygd på den samme kjernen[23]. Et annet fellestrekk for operativsystemene er at de er lukket programvare, det vil si kildekoden er skjult for allmennheten. Dette vil beskrives nærmere i punkt 2.7.2. På tjenersiden er siste versjon per i dag Windows 2008 Server [24] som har samme kjerne som brukeroperativsystemet, Windows Vista [25]. På Windows Server har man delt opp typiske tjenerapplikasjoner i såkalte "roller" som kan legges til og fjernes fra operativsystemet kontinuerlig. Windows 2008 Server kommer i flere varianter basert på behov og størrelse. Det finnes blant en versjon uten grafisk grensesnitt ved navn Server Core [26].

I varianten uten grafisk grensesnitt har man kun en kommandolinje som verktøy for å administrere tjeneren, men til gjengjeld har denne varianten fordeler som økt sikkerhet og bedre ressursutnyttelse da mange unødvendige funksjoner er fjernet [27]. Windows 2008 Server kommer også med et forbedret kommandolinjeverktøy ved navnet Powershell som gjør automasjonsskripting og kommandobasert administrasjon enklere å utføre. Både 32bit og 64bit arkitektur er støttet av Windows 2008 Server, men i neste versjon, Windows 2008 Server R2 vil det kun være for 64bits versjon tilgjengelig for markedet.

### 2.5.2 GNU/LINUX

GNU/Linux er et operativsystem som er utgitt som fri programvare [28]. Som navnet tilsier har operativsystemet en Linux kjerne og for å gjøre det til et komplett operativsystem benyttes grunnleggende applikasjoner og bibliotek fra GNU prosjektet[29]. Linux kjernen kommer ut i nye versjoner med jevne mellom rom og pr dags dato er nyeste versjon 2.6.29.3[30]. Siden Linux er et åpent kildekodeprosjekt består koden av mange tusen individuelle personers arbeid. GNU/Linux kommer i mange forskjellige innpakninger og disse blir kalt distribusjoner. Noen kan være skreddersydd for tjenerbruk og andre for vanlig skrivebordsbruk.

En av de mest populære distribusjonene er Ubuntu[31] som kommer i flere varianter hvor alle har samme underliggende kjerne, men forskjellige typer skrivebordsmiljø som er henholdsvis Gnome [32], KDE [33] og Xfce [34]. En tjenerversjon er også tilgjengelig ved navn Ubuntu Server. Denne versjonen kommer uten grafisk grensesnitt og tilbyr ulike tjener relaterte moduler under installasjon. Alle versjonene er tilgjengelig for både 32bit og 64bit arkitektur.

### 2.6 VIRTUALISERING

### 2.6.1 GENERELT

Virtualisering er ikke en nytt begrep i it-verdenen, det har faktisk eksistert siden 1960-tallet [35]. Virtualisering kan overfladisk betegnes som en teknologi for å utnytte ressurser mer effektivt. I stedet for den tradisjonelle en maskin – ett operativsystem tilnærmingen, så har man et ekstra virtualiseringslag som gjør at flere operativsystemer kan dele og benytte samme maskinvare [36]. Dette vil si at et flertall individuelle virtuelle maskiner kan kjøres på en og samme fysiske datamaskin. Det skaper en mye mer effektiv bruk av ressurser på fysisk maskinvare, som igjen vil være veldig kostnadsbesparende for en bedrift med tanke på plass, maskinvare og administrasjon [37]. Virtualisering kan utføres fra et vanlig operativsystem i form av installerbart programvare eller det kan gjøres rett på maskinvaren med sin egen kjerne og operativsystem. Sistnevnte blir mest brukt i produksjonsmiljøer da systemet er dedikert for virtualisering og derfor har alle ressurser tilgjengelig kun for dette. Et eksempel på sistnevnte kan ses av Figur 3.

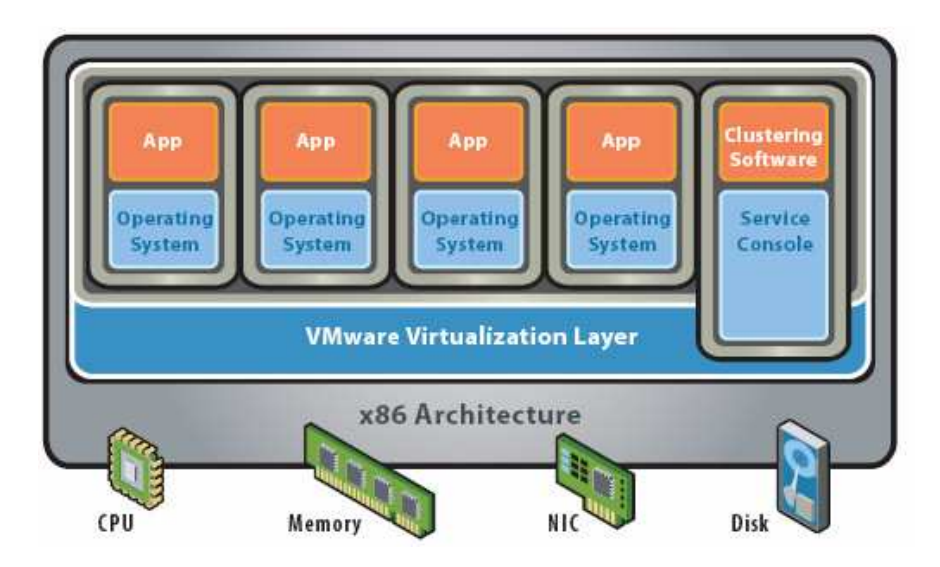

**Figur 3 - Eksempel på virtualisering rett på maskinvaren. Kilde: [36]** 

Det finnes flere typer teknikker for virtualisering og de viktigste oppsummeres her:

- Full virtualisering

Som navnet tilsier er innebærer denne teknikken at hele den underliggende maskinvaren virtualiseres fullstendig. Dette medfører at alle operativsystemer som kan kjøre direkte på maskinvaren kan også virtualiseres. De virtuelle maskinene som benyttes med denne teknikken er

heller ikke klar over at de kjøres virtuelt, men lever uvitende i troen at de er vanlige fysiske maskiner.

**Paravirtualisering** 

I stedet for og virtualisere alle deler av maskinvaren så effektiviserer paravirtualisering delingen av de viktigste ressursene fra vertsystemet som prosessor og minne [38]. Dette lar seg gjøre ved at de virtuelle maskinene samarbeider med en sentral styringsmodul, kalt Hypervisor [39]. For at dette skal være muliggjøres må operativsystemet som skal kjøres virtuelt være modifisert for å kunne samarbeide på denne måten. Det medfører at paravirtualisering ikke har et like stort bruksområde som full virtualisering.

- Maskinvarestøttet virtualisering

X86 arkitekturen som er den mest vanlige og virtualisere, ble ikke lagd for dette bruksområde. Derfor har prosessorprodusentene Intel [40] og AMD [41] kommet med hver sine utvidende prosessorteknologier for å gi bedre ytelse ved virtualisering. For å benytte dette kreves altså en nyere type prosessor av typen Intel VT eller AMD-V [42].

### 2.6.2 VMWARE ESX / ESXI

VMware er den ledende aktøren når det gjelder utvikling av virtualiseringsverktøy og applikasjoner. Deres ledende produkt for virtualisering i større it-systemer er VMware ESX. ESX benytter hovedsakelig full virtualisering, men med enkelte innslag av paravirtualisering. VMware reklamerer med at ESX kjører "rett på metallet" [43]. Dette betyr at ESX kjører ikke ovenpå et eksisterende operativsystem, men i stedet har sin egen kjerne som har direkte kontakt med maskinvaren.

### 2.7 ÅPEN OG LUKKET PROGRAMVARE

### 2.7.1 ÅPEN KILDEKODE

For at programvare kan betegne seg som åpen kildekode, må det ha bestått bestemte krav utenifra en definisjon fra den uavhengige stiftelsen Open Source Initiative(OSI) [44]. Programvareutviklere velger ofte å lage sin egen åpen kildekodelisens for deres produkt, men den må da altså være godkjent av OSI for å være kvalifisert som "ekte" åpen kildekode [45]

. Definisjonen til OSI forteller om hva du som bruker har rettigheter til og det viktigste oppsummeres her:

- Programvaren kan fritt omdistribueres til andre med eller uten kostnad. Den som har opphavet av programvaren kan heller ikke kreve provisjonsavgift for omdistribueringen.
- Kildekoden skal være tilgjengelig. Helst skal den følge med programvaren, hvis ikke skal det enkelt kunne lastes ned fra internett kostnadsfritt.
- Man står fritt til å modifisere eller avlede egne prosjekt basert på programvaren.

Eksempler på åpen kildekode programvare er GNU/Linux og webtjeneren Apache [46].

### 2.7.2 LUKKET KILDEKODE

Lukket kildekode befinner seg helt på den andre siden av brukerrettighetsskalaen. Programvare som blir utviklet med lukket kildekode prinsippet gir ikke ut kildekoden til offentligheten [47]. Denne forblir som oftest en forretningshemmelighet og selve programvaren blir utviklet innad i bedriften. Som bruker har du ikke lov til å kopiere eller gi programvaren videre til andre om ikke annet er fastslått av forfatter. Programvaren er derfor rettslig beskyttet opphavsmateriale og må behandles deretter [48]. Eksempler på programvare som benytter lukket kildekode er Microsoft Windows og Microsoft Office[49].

### KAPITTEL 3 ANALYSE OG OPPSETT

**I denne delen av oppgaven vil man ta en nærmere kikk på de to løsningene denne oppgaven omhandler. Det vil her bli gitt en forklaring på hvordan de begge er strukturert og fungerer i tillegg til hvordan de forholder seg til teorien om slike gruppevareløsninger. Utover dette vil man her også forklare oppsettet for testmiljøet gruppen har benyttet.** 

### 3.1 EXCHANGE

Microsoft Exchange 2007 [50] må installeres på operativsystemet Microsoft Server 2003 SP2 eller nyere. I tillegg krever Exchange et samarbeid med en Active Directory [51] tjener som også må installeres på Microsoft Server 2003 SP2 eller nyere. Exchange 2007 finnes i 2 versjoner: Standard og Enterprise hvor begge kun er tilgjengelig i 64bit versjon for produksjonsmiljøer. En oversikt over forskjellene i versjonene kan ses av Tabell 1. Analysen av Microsoft Exchange er ikke like omfattende som av Zimbra Collaboration Suite da dette er et kjent felt for Smart IT og som nevnt i kapittel 1 ligger hovedfokuset på Zimbra Collaboration Suite. Det vil i denne analysen være fokus på samspillet mellom de ulike modulene i Exchange for en grunnleggende forståelse av systemet.

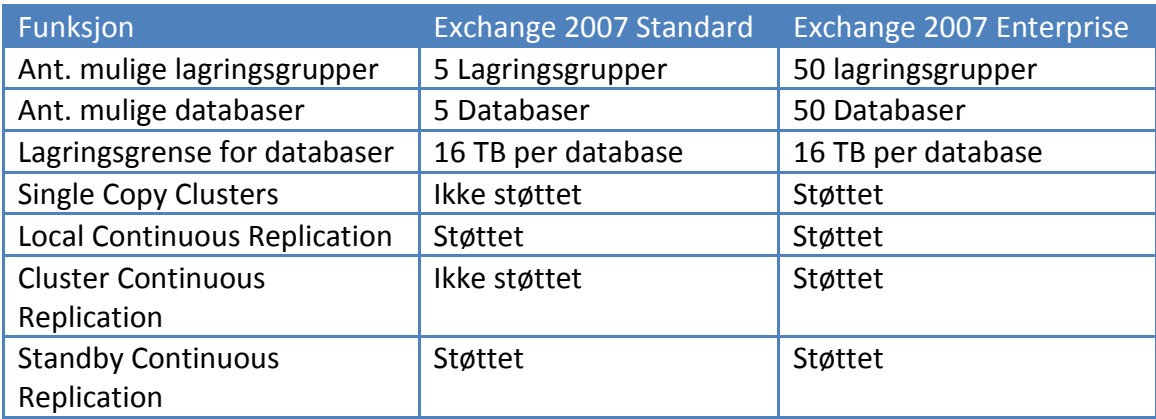

Tabell 1 - Exchange versjonssammenligning [52]

Av tabellen over kan man se at forskjellene i versjonene hovedsakelig består av tillatte størrelser i et produksjonsmiljø. En lagringsgruppe er en logisk lagringsenhet for databaser hvor det i hver lagringsgruppe kan lagres 5 databaser [52]. Disse databasene inneholder hovedsakelig all data forbundet med en brukers e-postboks. Ut i fra dette vil det ikke være nødvendig med Enterprise utgaven for mindre bedrifter som kun skal forsyne seg selv. De neste ulikhetene i versjonene omhandler støtten for replikasjon og flertjener muligheter for økt pålitelighet som vil omtales nærmere på arkitekturnivå i punkt 3.1.2.

### 3.1.1 FUNKSJONALITET

Exchange har satt standarden for gruppefunksjonalitet i e-postløsninger og tilbyr dermed det som er forventet: E-post, Kalender, Adressebok, Dokumenter og Gjøremål.
Klienter som kan benyttes med overnevnte gruppevarefunksjonalitet og er offisielt støttet av Microsoft er:

- Microsoft Outlook 2003-2007 [53]
- Microsoft Entourage (For MacOS) [54]
- Microsoft Outlook Webaccess (webklient) [55]

I tillegg til dette kan alle IMAP/POP klienter brukes for vanlig e-post funksjonalitet om dette er aktivert i Exchange.

For administrasjon av Exchange miljøet gjøres dette hovedsakelig fra Exchange Management Console **[56].** Denne kan installeres på Exchange tjeneren i kombinasjon med Remote Server Administration Tools (RSAT) for Active Directory[57]. Exchange Management Console krever et samarbeid med Active Directory, da e-postbokser må knyttes opp imot en korresponderende bruker som ligger lagret i Active Directory. Det er også mulig å installere Exchange Management Console rett på Active Directory tjeneren om man ønsker enn mer sentral administrasjon.

Kommandobasert administrasjon som bidrar til økt automatiseringsfunksjonalitet kan utføres gjennom Exchange Management Shell [58]. Dette kommandobaserte verktøyet er bygd på det tidligere nevnte Microsoft produktet Powershell [59]**,** som her har fått utvidelser for Exchange administrasjonsoppgaver. En oversikt over Exchange Management Console kan ses av Figur 4.

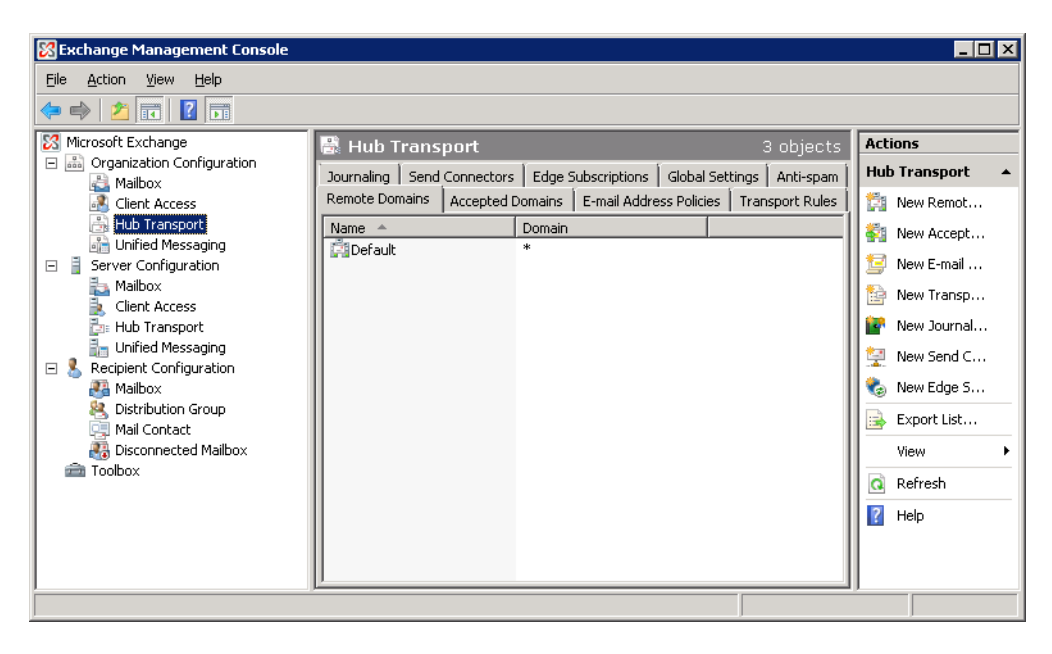

**Figur 4 - Et oversiktsbilde av Exchange Management Console kilde: [60]** 

Brukergrensesnittet i Exchange Management Console er logisk oppdelt ut i fra modulene som Exchange består av. På bakgrunn av dette kreves det grunnleggende kunnskaper om hva de forskjellige modulene bidrar med og hva deres rolle er, for å

kunne administrere et Exchange miljø på en god måte. Disse modulene vil nærmere bli gjennomgått i punkt 3.1.2. Daglige drift og administrasjonsoppgaver vil i de fleste tilfeller være naturlig å gjøre i overnevnte grensesnitt og de mest sentrale er:

- Administrering av brukernes e-postbokser
- Administrering av distribusjonsgrupper
- Bestemme regler for meldinger og brukere
- Overvåkning og systemstatistikk
- Feilsøking av e-postflyt og andre sentrale funksjoner i et e-postsystem.

For it-tjenesteleverandører som Smart IT vil det antageligvis være fordelaktig å benytte en løsning fra Microsoft ved navn Hosted Messaging and Collaboratio [61]. Dette er en omfattende løsning for å tilby drifting og administrasjon av e-post og gruppevarefunksjonalitet for bedrifter i den små og mellomstore klassen. Løsningen integrerer Microsoft Exchange med Microsoft Windows SharePoint Services [62] og Microsoft Office Communication Server [63]. Dette innebærer økte muligheter for gruppefunksjonalitet som for eksempel hurtigmeldinger og videokonferanser [64], og i tillegg gir denne løsningen bedre støtte for flerdomener og enklere administrasjon av disse ved hjelp av tilleggsverktøy. Det er også mulig å synkronisere mobile enheter med Exchange over ActiveSync protokollen. Dette er forbeholdt mobile enheter med Windows Mobile operativsystemet.

### 3.1.2 ARKITEKTUR

I Microsoft Server har man som tidligere nevnt mulighet for å installere ulike moduler for de forskjellige typiske tjenerfunksjonene. Disse modulene blir i Microsoft verdenen omtalt som roller. Microsoft Exchange består også av ulike roller hvor noen er påkrevd mens andre tilbyr ekstra funksjonalitet [1]. Hva man ønsker av roller blir spesifisert under installeringen av Exchange.

For en typisk installasjon på en enkelt tjener blir følgende roller installert:

- Hub Transport tjener
- Client Access tjener
- Mailbox tjener

**Hub Transport** tjener kan ses på som hjertet i et Exchange miljø. Det er denne rollen som tar seg av e-postflyt innad i systemet og er derfor ansvarlig for å levere innkommende e-post til riktig e-postboks. Det blir også i denne rollen håndhevet regler for e-postsending som for eksempel maks størrelse på vedlegg.

**Client Access** tjener rollen er som navnet tilsier modulen som muliggjør interaksjonen mellom klient og tjener. Tilkoblinger mot Exchange systemet blir altså akseptert her og støtter følgende: Outlook webklient, Exchange Activesync klienter, POP3 og IMAP klienter [65].

Den siste rollen som inngår i en typisk installasjon er **Mailbox** tjener, og denne er vert for databasene til e-postbokser og eventuelle felles mapper. Inne i disse databasene ligger altså e-postboksen til brukerne i systemet.

Roller som tilbyr valgfri ekstrafunksjonalitet og gjerne inngår i større miljøer er følgende:

**Edge Transport** – For økt sikkerhet kan man legge til denne rollen på en tjener utenfor det aktuelle Exchange nettverket. På denne måten vil tjeneren ta seg av epostflyt ut til internett og vil med dette øke sikkerheten ved at den mulige angripsflaten blir forminsket, og inntrengere utenifra vil ikke komme lengre enn til denne tjeneren. Antivirus og Antispam beskyttelse kan også innføres fra denne rollen [66].

**Unified Messaging** – Denne rollen er ny av Exchange 2007, og benyttes om man ønsker såkalt "Unified Messaging" som samler all kommunikasjonsteknologi som talepost, e-post og faks i en og samme e-postboks. Denne sentrale e-postboksen kan nås fra både telefon og datamaskin.

Av Figur 5 kan man se en oversikt over de aktuelle rollene i et Exchange miljø, og hvordan disse jobber sammen. Fokuset i figuren ligger rundt Mailbox tjener rollen og protokoller som blir brukt for kommunikasjon til de andre rollene.

De merkede tallene i figuren over viser hvilken type informasjon som deles på tvers av rollene, og en forklaring på disse følger her:

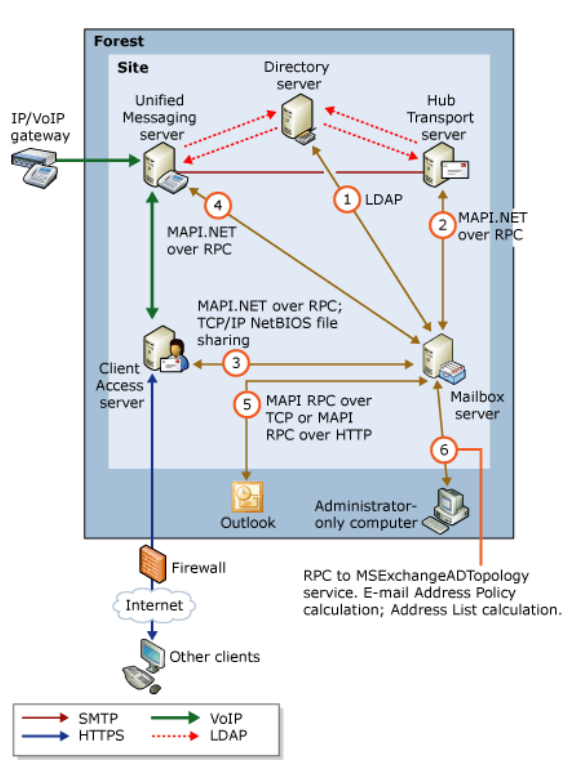

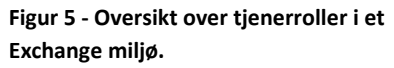

- 1. Mailbox tjeneren henter bruker, tjener og organisasjons konfigurasjoner fra Active Directory tjeneren. Denne ligger på en separat Windows Server maskin som tidligere nevnt.
- 2. Hub Transport tjeneren transporterer innkommende meldinger inn til riktig epostboks. Meldinger som skal sendes ut fra en e-postboks går også over samme kanal.
- 3. Brukere henter ned sine data fra Mailbox tjeneren via Client Access tjener.
- 4. Unified Messaging tjener henter e-post, kalender og talepost fra Mailbox tjenerer.
- 5. Hvis brukerne er innenfor bedriftens brannmur kan de hente data direkte fra Mailbox tjener.
- 6. Informasjon om Exchange sin Active Directory topologi hentes ned til datamaskin for administrasjon av Exchange.

Exchange 2007 tilbyr også gode muligheter for flertjenermiljø og økt redundans i form av replikasjoner av data på tvers av tjenere. Støtten for dette er noe variert i de to versjonene av Exchange og en oversikt over dette kan ses av Tabell 1. De forskjellige teknologiene som tilbys for dette kan beskrives på følgende måte:

**Single Copy Clusters (SCC) –** Dette er en flertjenerløsning som er sammensatt av flere mailbox tjenere. "Single copy" delen i navnet betyr at de aktuelle tjenerne deler og benytter samme lagringsgruppe. [67]

**Local Continuous Replication (LCR) –** LCR er en funksjon for å skape økt redundans på én tjener løsninger. Måten dette foregår på er at det lages en kopi av lagringsgruppene på tjeneren som deretter blir lagret på en annen disk i systemet. Denne blir så vedlikeholdt og vil alltid være klar til å ta over for de originale lagringsgruppene i krisetilfeller. [68]

**Cluster Continuous Replication (CCR) –** Dette er en avansert flertjener løsning av LCR og benyttes i større datasenter. [69]

**Standby Continuous Replication (SCR) –** Brukes i større miljøer hvor det er aktuelt å ha reservetjenere som står klare til å ta over for produksjonstjenere i krisetilfeller. Selve teknologien ligner på LCR og CCR men har større valgfrihet i forhold til hvilke lagringsgrupper som skal benyttes. [70]

# 3.2 ZIMBRA

Zimbra Collaboration Suite er en gruppevareløsning med e-post i fokus som er utviklet av Zimbra Inc. ZCS finnes hovedsakelig i 2 versjoner: "Open Source" og "Network Edition". Førstnevnte er gratis og er et åpent kildekode produkt, men lisensen som benyttes ved navn Yahoo! Public License (YPL) [71] er ikke godkjent av OSI. "Network Edition" har utvidet funksjonalitet, en fast månedskostnad per bruker og har enkelte innslag av lukket kildekode. Det vil videre i dette prosjektet fokuseres på "Network Edition Professional" da dette er versjonen som er mest aktuell for Smart IT med tanke på funksjonalitet og nytteverdi.

Zimbra Collaboration Suite Network Edition kan installeres på en følgende GNU/Linux distribusjoner: Red Hat Enterprise 4 & 6, Suse Linux Enterprise og Ubuntu. I tillegg kan det installeres på MacOS 10.4 og 10.5. På alle versjonene unntatt MacOS kan man velge mellom 64bit og 32bit installasjon [72].

### 3.2.1 FUNKSJONALITET

Zimbra Inc har integrert en rekke forskjellige gruppevarefunksjonalitet i Zimbra Collaboration Suite. Foruten sending av e-post er dette for eksempel: adressebok, kalender, gjøremål, dokumentmappe og hurtigmeldingstjeneste. All funksjonalitet kan benyttes fra webgrensesnittet som er hovedfokuset til ZCS, men også i skrivebordsklienten "Zimbra Desktop". I tillegg kan Microsoft Outlook og Apple iSync baserte klienter benyttes hvis man installerer et programtillegg, da med noe mer begrenset funksjonalitet [73].

Webgrensesnittet til Zimbra Collaboration Suite er utviklet med AJAX(Asynkron Javascript XML) – teknologi [74]. AJAX brukes for å skape interaktive websider med rikt innhold, og derfor har webgrensesnittet til ZCS tilnærmet lik funksjonalitet som en vanlig skrivebordsapplikasjon. Dette innebærer at for eksempel tastatursnarveier kan benyttes og innhold i webgrensesnittet oppdateres dynamisk. De fleste elementer i grensesnittet kan også benyttes med dra og slipp teknologi der dette er intuitivt [75]. Et oversiktsbilde av webgrensesnittet på klientsiden kan ses av Figur 6. Utseende på webgrensesnittet kan forandres ved å bytte såkalte temaer. Temaer kan enten lastes ned eller lages selv om man har grunnleggende kunnskaper om CSS og XML.

| <b>EZimbra</b>                                                                    | Bytt til standard (HTML) versjon Offline version<br>E-post Meldinger<br>5øk<br>Søkeveiviser<br>Lagre<br>Logg ut<br>a Hjelp                           |  |  |  |  |
|-----------------------------------------------------------------------------------|----------------------------------------------------------------------------------------------------|--|--|--|--|
| Ståle Johnsen                                                                     | Kalender<br>Oppgaver<br>Filarkiv<br><b>Innstillinger</b><br>Addressebok<br>Dokumenter<br>$E$ -post                                                   |  |  |  |  |
| Ny Mappe                                                                          | <b>T</b> Slett F<br>Svar Svar til alle Videresend<br>D<br>Ē<br>Motta E-post<br>聯<br>Lo Useriøs e-post<br>$\Leftrightarrow$ 1 - 3<br>$\nW$<br>Ny<br>٠ |  |  |  |  |
| ₹ Mapper                                                                          | n<br>$\mathscr{D}$<br>甲<br>g<br>L3<br>Fra<br>þ.<br>Emne<br>Størrelse Motatt<br>Mappe<br>$\triangledown$                                              |  |  |  |  |
| <b>La</b> Innboks                                                                 | Г<br>Share Created - The following share has been created: Shared item: t<br>test test<br>27. apr                                                    |  |  |  |  |
| L <sub>es</sub> Sendt                                                             | Г<br>test test<br>Share Created - The following share has been created: Shared item: t<br>27. apr                                                    |  |  |  |  |
| $\triangleright$ Kladd                                                            | г<br>Ståle, Erik<br>Accept: Møte med Erik - Yes, I will attend,<br>(2)<br>18. apr<br><b>Br</b>                                                       |  |  |  |  |
| Lo Useriøs e-post                                                                 |                                                                                                    |  |  |  |  |
| $\blacktriangleright$ $\blacksquare$ Papirkurv                                    |                                                                                                    |  |  |  |  |
| Deleted Items                                                                     |                                                                                                    |  |  |  |  |
| P.<br>Journal                                                                     |                                                                                                    |  |  |  |  |
| Junk E-mail                                                                       |                                                                                                    |  |  |  |  |
| m<br>Logg                                                                         |                                                                                                    |  |  |  |  |
| Notater<br>Notes                                                                  |                                                                                                    |  |  |  |  |
| rawrwar                                                                           |                                                                                                    |  |  |  |  |
| RSS Feeds                                                                         |                                                                                                    |  |  |  |  |
| RSS-feeder                                                                        |                                                                                                    |  |  |  |  |
| Sent Items                                                                        | For å se en melding, trykk på den.                                                                                                    |  |  |  |  |
| <b>Fig. Test</b>                                                                  |                                                                                                    |  |  |  |  |
| <b>Etiketter</b>                                                                  |                                                                                                    |  |  |  |  |
| $\blacktriangleright$ Utvidelser                                                  |                                                                                                    |  |  |  |  |
|                                                                                   |                                                                                                    |  |  |  |  |
| mai 2009<br>$\blacktriangleleft$<br>$\rightarrow$<br>×<br>$\blacktriangleright$   |                                                                                                    |  |  |  |  |
| $\mathsf F$<br>$\mathbb{M}$<br>T<br>$\circ$<br>q.<br>$\mathsf{S}$<br>$\mathbf{L}$ |                                                                                                    |  |  |  |  |
| 30<br>27<br>$28\,$<br>29<br>$\mathbf{1}$<br>$\overline{c}$<br>26                  |                                                                                                    |  |  |  |  |
| 5<br>6<br>$\overline{7}$<br>8<br>9<br>$\overline{4}$<br>3                         |                                                                                                    |  |  |  |  |
| 12<br>13<br>15<br>14<br>16<br>1011                                                |                                                                                                    |  |  |  |  |
| 19<br>20<br>21<br>23<br>17 18<br>22                                               |                                                                                                    |  |  |  |  |
| 27<br>28<br>29<br>30<br>25<br>26<br>24                                            |                                                                                                    |  |  |  |  |
| $2 \t3$<br>$\sqrt{5}$<br>$31 \quad 1$<br>4<br>6                                   |                                                                                                    |  |  |  |  |

**Figur 6 - Zimbra webklient** 

For å gå videre innpå selve webklienten så tilbyr den en del spennende funksjonalitet som for eksempel:

- Meldinger kan merkes med etiketter for enkle grupperinger
- Avanserte søk i meldinger og vedlegg.
- Ønskede søk kan lagres til senere bruk
- Deling av kalender, mapper, adressebok og dokumenter.
- Oppretting og samskriving av dokumenter
- Innebygd regneark kan brukes i dokumenter
- Lage personlige distribusjonslister
- Filarkiv for personlige filer som skal være tilgjengelig uavhengig av lokasjon.
- Andre IMAP eller POP kontoer kan legges til i samme grensesnittet.

I Zimbra Collaboration Suite har man også mulighet for å enkelt legge til ny tilleggsfunksjonalitet ved hjelp av såkalte "Zimlets" [76]. Dette er gjerne brukerlagde applikasjoner som kan blande andre informasjonskilder fra internett med webklienten til ZCS. For eksempel kan en fysisk adresse oppdages automatisk i en e-postmelding hvor denne så kan klikkes på for å vise adressen på et kart i for eksempel Yahoo! sin karttjeneste. Et eksempel på dette vises av Figur 7.

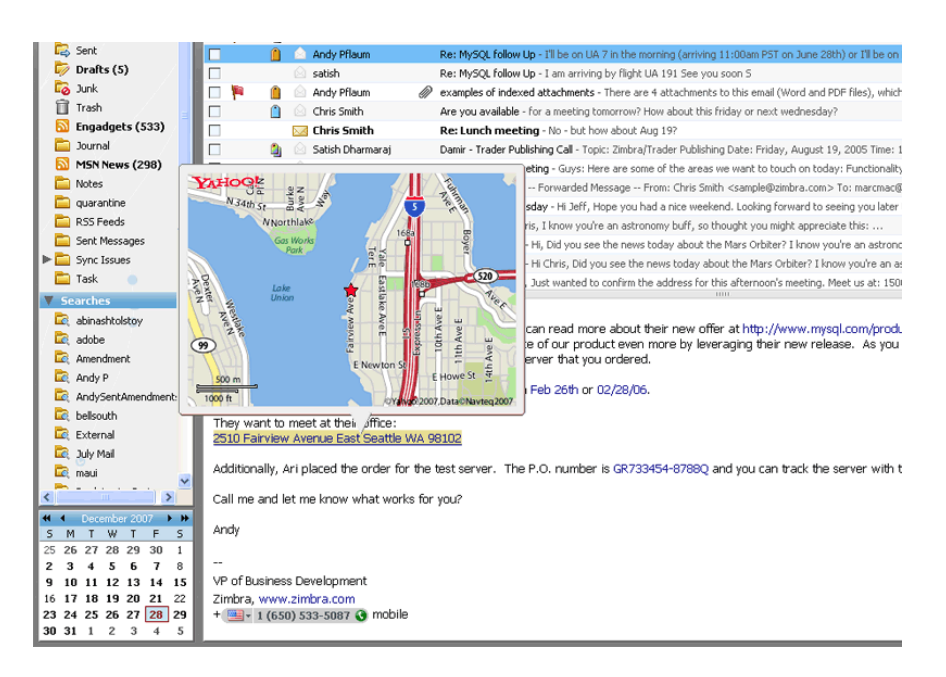

**Figur 7 - En Zimlet for karttjenesten Yahoo! Maps. Kilde: [76]** 

Valgfrihet på brukersiden står i fokus i Zimbra Collaboration Suite. Som tidligere nevnt så kan man foruten webklienten og "Zimbra Desktop", benytte en rekke andre klienter, da med noe forskjellig grad av funksjonalitet. Ved vanlig POP eller IMAP bruk så er klientstøtten uendelig lang, men for å kunne benytte gruppevarefunksjonalitet som adresseliste og kalender er det noe mer begrenset for hva man kan bruke. Klienter med muligheter for det overnevnte og hvordan dette gjøres er oppsummert i Tabell 2.

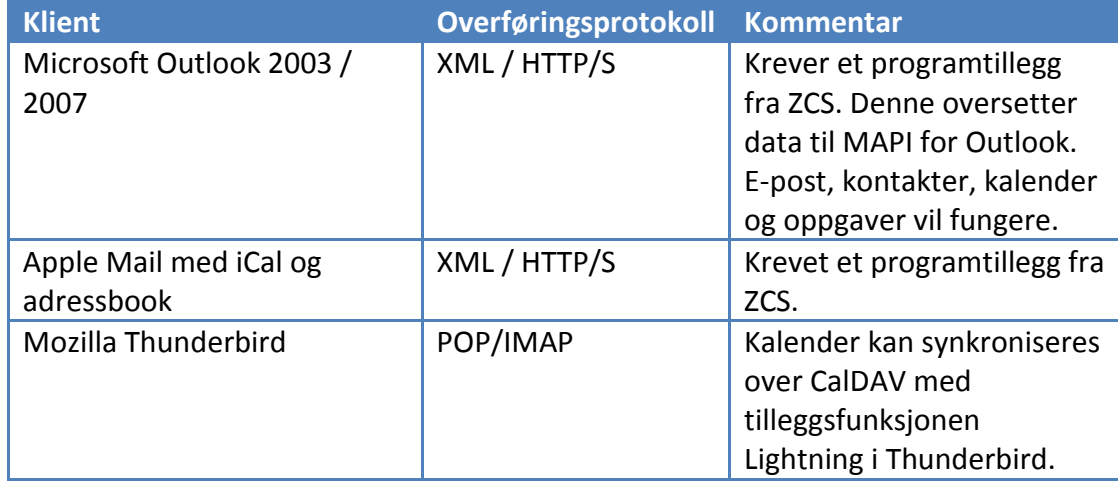

 **Tabell 2 - Støttede klienter og overføringsprotokoller kilde: [77]** 

Alt av daglig drift og administrasjonsoppgaver kan utføres fra webgrensesnittet. Dette innebærer oppgaver som:

- Oppretting av brukere, aliaser, distribusjonslister og ressurser. (Ressurser er for eksempel en egen konto for et møterom hvor brukere kan reservere det ved å bruk av kalenderavtaler)
- Opprette grupperettigheter og administrering av disse
- Administrere domener, tjenerkonfigureringer og globale innstillinger
- Se e-poststatistikk
- Utføre inkrementell og full sikkerhetskopi
- Utføre gjenoppretting av enkelt kontoer eller alle kontoer.

Et oversiktsbilde av administrasjonspanelet kan ses av Figur 8. Selve utformingen av administrasjonspanelet er veldig lik webklienten og de forskjellige administrasjonsoppgavene er intuitivt oppdelt i grupper. De fleste av disse administrasjonsoppgavene kan bli liggende i faner for raskere tilgang og arbeidsutførelse.

| <b>Zimbra</b>                                                                                                    | $\mathbb{R}$<br>$\left  \cdot \right $                    |                          | Sak & Sakihjelp<br>$\blacktriangledown$  | F <sub>1</sub><br>Avansert søk | admin@gimbraD1.secure<br>Logg ut                        |
|----------------------------------------------------------------------------------------------------|-----------------------------------------------------------|--------------------------|------------------------------------------|--------------------------------|---------------------------------------------------------|
| Administrer konti                                                                                                    |                                                           |                          |                                          |                                | Hjelpe<br>Nedlas                                        |
| <b>Y</b> Adresser                                                                                                    | å.<br>Administrer konti<br>El Shett<br>Ny(tt) > C Rediger | Saft passerd a Visimal   | Figs Move Malbox<br><b>Buk Provision</b> |                                | <b>C</b> Hielp<br>Gill Forrige 1 - 14 av 14 Tilly Neste |
| Konti                                                                                                    | E-mail-adresse<br>Type:                                   | Visningsnavn             | <b>Status</b>                            | Tidspunkt for siste login      | Beskrivelse                                             |
| Alaser<br>ß.                                                                                                    | &<br>admin@zimbra01.securesys.no                          |                          | Aktiv                                    | 05/11/2009 15:57:38            |                                                         |
| Distribusionslister<br>Ressurser                                                                                                    | L<br>bjorne@smartit.no                                    | <b>Bizrn Egl Bremnes</b> | Aktiv                                    | 04/21/2009 15:50:19            |                                                         |
| <b>V</b> Konfigurasjon                                                                                                    | ٤<br>erik@mrjohnsen.net                                   | Erik Bjørnestad          | Aktiv                                    | 04/29/2009 19:41:43            |                                                         |
| Fig. Tienesteklasse                                                                                                    | L<br>ham.oe63osqDjw@zimbra01.securesys.no                 |                          | <b>Aktiv</b>                             | Aldri logget inn               | Spam training account                                   |
| $ \circ$<br>Domener                                                                                                    | $\bar{z}$<br>henrik@smartit.no                            | Henrik Henriksen         | Aktiv                                    | 05/13/2009 23:49:32            |                                                         |
| Servere<br>►                                                                                                    | Δ<br>jorgen@smartit.no                                    | Jørgen Laukholm          | Aktiv                                    | 04/22/2009 23:43:16            |                                                         |
| Z Zimiets                                                                                                    | L<br>larse@smartit.no                                     | Lars Emil Andersen       | Aktiv                                    | 04/22/2009 12:51:07            |                                                         |
| <sup>o</sup> Admin. utvidelser                                                                                                    | 区<br>oddk@smartit.no                                      | Odd Kåre Tøen            | Aktiv                                    | 05/04/2009 13:10:37            |                                                         |
| So Globale innstillinger                                                                                                    | Ż,<br>sparn.jbrpbfvm4b@zinbra01.securesys.no              |                          | Aktiv                                    | Aldri logget inn               | Spam training account                                   |
| <b>v</b> Overvåkning                                                                                                    | L<br>stale@mrjohnsen.net                                  | Ståle Johnsen            | Aktiv                                    | 05/15/2009 23:29:31            |                                                         |
| Serverstatus<br>> Serverstatistik                                                                                                    | L<br>stale@smartit.no                                     | Ståle Drågen             | Aktiv                                    | 04/27/2009 15:52:10            |                                                         |
| <b>V</b> Værktøy                                                                                                    | L<br>test@mrjohnsen.net                                   | test test                | Aktiv                                    | 04/28/2009 15:45:12            |                                                         |
| In the Mail-keer                                                                                                    | 三<br>thomas@smartit.no                                    | Thomas Strand            | Aktiv                                    | 05/08/2009 08:08:49            |                                                         |
| ▶ 問<br>Backups<br>> Certificates<br>Søkninger                                                                                                    | $\mathbf{2}$<br>wki@zimbra01.securesys.no                 |                          | Aktiv                                    | Aldri logget inn               | Global Documents account                                |
| Le Non-Active Accounts<br>Maintenance Accounts<br>LE Admin Accounts<br>$\overline{\mathbb{C}}$<br>Inactive Accounts (90 days)<br>Le Closed Accounts<br>Let Inactive Accounts (30 days)<br>Let Locked Out Accounts |                                                           |                          |                                          |                                |                                                         |
| Your Zimbra Network trial fcense will<br>expire in 12 days                                                                                                    |                                                           |                          |                                          |                                |                                                         |

**Figur 8 - Oversikt over administrasjonspanelet i Zimbra** 

Som nevnt kan domener som systemet skal tjene administreres fra administrasjonspanelet. I tillegg til dette kan man her utnevne bestemte brukere til domeneadministratorer som da kan logge inn i administrasjonspanelet for å administrere brukere, distribusjonslister og ressurser for det aktuelle domenet. Dette foregår da i en minimal utgave av administrasjonspanelet hvor domeneadministratoren ikke har mulighet til å endre på noe annet enn sitt eget domene.

Zimbra har også en bred støtte for mobile enheter. Disse kan oppsummeres på følgende måte:

- Alle enheter med nettleser funksjonalitet kan logge inn på zCS via den mobile webklienten.
- Enheter med javastøtte kan laste ned og benytte Zimbra Mobile Edition. Denne er gratis og tilbyr funksjonalitet som e-post, adressebok og kalender.
- Tilleggsfunksjonalitet for smarttelefoner er tilgjengelig mot en ekstra kostnad. Med denne kreves det ingen ekstra klient, men i stedet benytter man programvaren som følger med smarttelefonen.

### 3.2.2 ARKITEKTUR

Zimbra Collaboration Suite har som i likhet med Exchange en modulbasert oppbygning. Noen er valgfrie, mens andre er nødvendig for en fungerende løsning. Disse modulene er tilgjengelig fra installasjon[78, 79]

Zimbra-core Zimbra-ldap Zimbra-logger Zimbra-mta Zimbra-snmp Zimbra-store Zimbra-apache Zimbra-spell Zimbra-proxy

**Zimbra-core** modulen er hjertet i et Zimbra miljø og den første som installeres på en tjener. Her ligger standard bibliotek, verktøy og grunnleggende konfigurasjonsfiler. Den neste i rekken ved navn Zimbra-ldap er Zimbra sin LDAP implementering som er en modifisert utgave av OpenLDAP [80]. Denne brukes for lagring av konfigurasjon og brukerautentiseringsdata.

**Zimbra-logger** er en valgfri modul for generell logging som brukes til produsering av serverstatistikk, meldingsfeilsøking og rapporter. **Zimbra-mta** er som navnet tilsier: Zimbra sin Mail Transfer Agent (MTA) og denne består av åpen kildekode varianten Postfix [81]. Som tidligere forklart ruter MTAen innkommende meldinger til riktig e-postkonto i systemet og dette foregår over Local Mail Transfer Protocol (LMTP). I tillegg kommer antivirus og antispam funksjonaliteten til Zimbra fra denne modulen, representert av henholdsvis ClamAV [82] og Spamassassin[83].

Videre på listen er **Zimbra-snmp** som er en valgfri modul for fjernovervåkning over SNMP [84] protokollen. Dette vil si at man kan hente ut relevant statistikk fra den aktuelle Zimbra tjeneren fra en ekstern eller intern overvåkningstjener. Dette vil ofte være å foretrekke i større miljøer hvor sentralisering står i fokus.

Den neste modulen er **Zimbra-store** som kan sammenlignes med den tidligere nevnte Microsoft Exchange rollen Mailbox tjener. På samme måte som i Exchange er det altså her brukernes meldinger blir lagret. ZCS følger et prinsipp som lagrer hver enkelt melding i hver sin individuelle fil, og dette innebærer at for eksempel en enkelt e-post kan søkes frem ved hjelp av søkemotorer i operativsystemet uavhengig av ZCS. Det vil også være enkelt å integrere tredjepartsverktøy for håndtering av meldinger da det ligger lagret på denne måten. Om meldinger blir sendt til flere mottakere i samme systemet vil disse kun bli lagret på ikke sted og dermed spare plass. Zimbra-store modulen består også av to andre komponenter for lagring av brukerdata og indeksering:

Komponenten for brukerdata består av databasesystemet MySQL hvor all metadata i forbindelse med en bruker ligger lagret. Dette er en relasjonsdatabase som tar seg av de delene av en melding som forandrer seg etter bruk. Dette kan for eksempel være:

- Hvilke mapper har brukeren
- Hvilke meldinger ligger i disse mappene
- Er brukerens meldinger lest eller ikke
- Kontakter
- Kalender avtaler

Den andre komponenten som installerer indeksering og søkefunksjonalitet består av en åpen kildekodeløsning fra Apache ved navn Lucene [85]. Brukernes meldinger indekseres i én fil per bruker som kontinuerlig vokser i takt med meldingene. Indekseringen foregår ved at ord i meldingen deles opp og lagres i segmenter for raske oppslag på oppfordring av brukere. Kjente filtyper som ligger i vedlegg kan også indekseres, og da også søkes frem ved hjelp av programvare ved navn Verity som konverter vedleggsfiltypene til ren tekst. De indekserte dataene som blir lagret for hver bruker tar 20 % av plassen til de originale meldingene og i følge Zimbra Inc blir denne ekstra lagringen spart inn igjen ved hjelp av komprimering av meldinger og vedlegg [77].

**Zimbra-apache** modulen installerer Apache webtjener for å muliggjøre tilgang til Zimbra via webmail og administrasjonspanelet. **Zimbra-spell** er valgfri og består av et stavekontrollsprogram ved navn Aspell[86] som kan benyttes i webklienten. Tilslutt er det også en valgfri modul ved navn Zimbra-proxy som er en POP/IMAP proxy tjener som kan benyttes av brukere med spesielle behov for dette.

En oversikt over den underliggende arkitekturen kan ses av Figur 9. For å sy sammen alle de individuelle løsningene har Zimbra benyttet seg av Java teknologi. For eksekvering av javakode benyttes en spesiell type webtjener som endrer systemet dynamisk basert på klient interaksjonen. I Zimbra benyttes Jetty til dette og denne blir installert fra zimbra-store modulen.

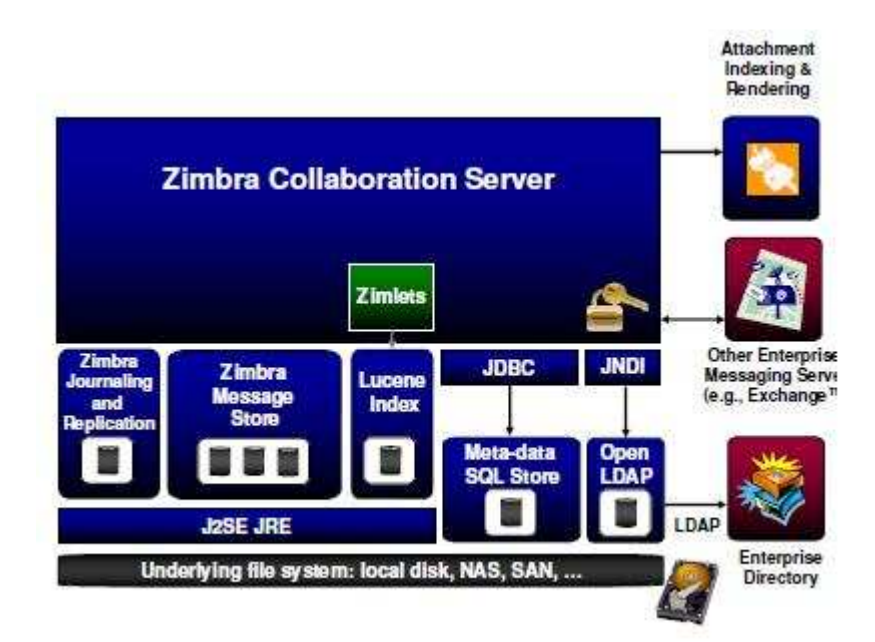

**Figur 9 - Zimbra Collaboration Suite arkitektur kilde: [77]** 

For større produksjonsmiljøer kan det være fordelaktig å velge en flertjenerløsning. På grunn av Zimbra sin modulære oppbygning er dette mulig, men støttes foreløpig kun fra Red Hat Enterprise[87] operativsystemet. Dette begrunnes med at når Zimbra tjenerne skal kunne samspille og dele informasjon, krever det ekstra teknologi som ikke er tilgjengelig og støttet av Zimbra på alle operativsystemer. Red Hat Enterprise tilbyr programvare for nettopp dette ved navn Red Hat Cluster Suite[88]. Når disse forutsetningene er oppfylt kan en flertjenerløsning vurderes om behovet er tilstedet, og av Tabell 3 presenteres forslag til ulike skaleringer basert på tall fra Zimbra.

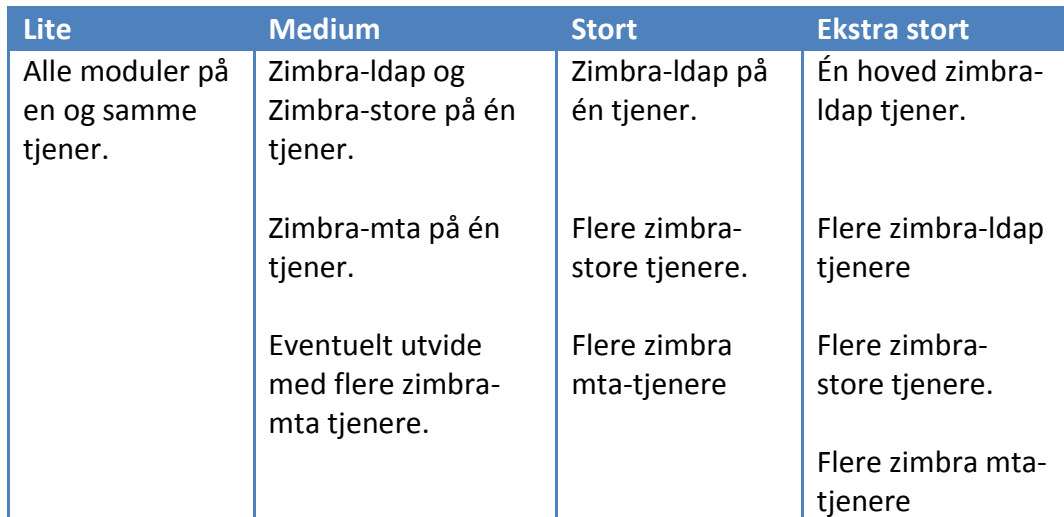

**Tabell 3 - Skalering i et flertjenermiljø. Kilde: [89]** 

# 3.3 OPPSETT OG KONFIGURASJON

Når man i dette prosjektet skulle gjøre en sammenligning av de to løsningene var man avhengig av å ha tilgang til en utgave av begge. Ettersom det ikke er hensiktsmessig å utføre tester mot et system som er i bruk av kunder og at man videre ikke hadde tilgang på noen ferdig oppsatt løsning av ZCS, var det her derfor nødvendig at man satt opp egne systemer.

Som nevnt i punkt 1.3.6 om rammer til oppgaven blir det lagt frem at de to løsningene stiller forskjellige krav til hvilke miljøer de kjøres på. Mens Zimbra kjøres på et Unix miljø krever Exchange et Microsoft servermiljø og i tillegg en ekstern server med Active Directory. Prosessen rundt installasjon og konfigurering av disse systemene finnes som eget dokument i vedlegg E - Oppsett og konfigurasjon av testmiljø.

# KAPITTEL 4 VURDERING AV SYSTEMENE

**Det er i denne delen av oppgaven det legges opp til testing og sammenlikning av systemene. Det gjøres her rede for hvordan prosjektgruppen har forholdt seg i forhold til oppdeling, design og utføring av tester mot systemene.** 

# 4.1 INNLEDNING

Når man skal foreta en sammenlikning av disse systemene er det flere aspekter man må ta hensyn til. Som nevnt i oppgavedefinisjonen i kapittel 1 er det ønskelig fra Smart IT sin side at rapporten skal ta for seg emner som ytelse, ressursbruk, funksjoner, administrasjon, kostnader og brukermuligheter. Slik at man skal få tilstrekkelig overordnet struktur på dette har gruppen valgt å dele inn disse i hvert sitt avsnitt, henholdsvis tester, sammenligninger og pilotprosjekt. I avsnittet for tester finner man de spesifikke forsøkene som er kjørt mot systemene og litt om bakgrunnen for valget av nettopp disse. Det gis forklaring om hvordan testene er blitt utført i tillegg til eventuelle valg og begrensninger som er gjort. Avsnittet om sammenligninger kan sees på som et mer teoretisk avsnitt. Det blir her tatt opp emner som funksjoner, ressurskrav og økonomiske egenskaper ved systemene. Til slutt finner man et avsnitt som presenterer bakgrunnen for og utførelsen av et pilotprosjekt. Oppsummert så vil avsnittet om tester gi informasjon om fremgangsmåte og resultater, avsnittet om sammenligninger presenterer muligheter og funksjoner mens pilotprosjektet ser på en praktisk situasjon. Videre er rapporten for dette kapittelet lagt opp slik at det for hvert av disse underkapitlene blir forklart spesifikt for tankegangen og fremgangsmåten for den aktuelle delen.

# 4.2 TESTER

Prosjektgruppen har utført forskjellige tester mot systemene for å på denne måten kunne kartlegge eventuelle forskjeller, svakheter å feil og mangle ved løsningene. Det ble tidlig klart for gruppen betydningen av at man gjorde de samme testene mot begge systemene og det at disse systemene var satt opp så likt som mulig, for å på denne måten forhindre skeivheter i resultatene. For å ivareta dette ble det definert en testplan som tok opp hva som skulle kontrolleres, hvordan man skulle teste det det og hvordan man skulle tolke resultatene.

### 4.2.1 UTFORMING AV TESTER

Under designprosessen for testene ble det fort klart at det å kunne skille på de forskjellige delene av systemet når man skulle gjøre forsøkene ville være gunstig. Muligheten til å behandle delene mer adskilt vil bidra til at de enkelte testene blir mindre kompliserte, samtidig som resultater og funksjonalitet ved én del ikke vil påvirke den neste. I problemstillingen gitt av oppdragsgiver var det to deler som fremsto som logiske valg for hoveddelene i en slik modulær tilnærming. Bedriften var interessert i å se nærmere på temaer rundt

administrasjon og brukermulighet, noe som ble vektlagt når dette ble basen for videre testing. Utover de to hoveddelene ble det skissert en struktur for testene som vist under.

#### Administrasjon

- Domene, brukerhåndtering og rettighetsstyring
- Distribusjonslister
- Sikkerhetskopier og gjenoppretting (Backup & Restore)
- Overvåking, historikk og statistikk

#### Brukere

- Kalender
- Kontakter
- Delte ressurser

Denne oversikten viser hvilke emner prosjektgruppa i samråd med oppdragsgiver har valgt å se nærmere på. Under utforming av testene kom det frem at det ville være ønskelig at man skulle gjøre noe for å redusere risikoen for tvetydige og uklare resultater. Gruppen bestemte seg derfor for å dele opp forsøkene så mye som mulig, slik at man gjør flere spesifikke tester, fremfor de mer generelle kontrollene. En komplett oversikt over hvilke tester som ble utarbeidet vises under egne avsnitt, henholdsvis punkt 4.2.3 og 4.2.4 nedenfor.

#### 4.2.2 GJENNOMFØRING AV TESTENE

Når det kom til hvordan man rent praktisk skulle utføre testene var det et par saker man måtte ta hensyn til. I likhet med at de systemene man skal teste mot bør være satt opp på en tilsvarende måte, bør man også eliminere eventuelle skeivheter i systemene man tester fra. Ettersom det som beskrevet ovenfor allerede var bestemt at det skulle gjøres forsøk mot to overordnede deler, ble det for å ivareta kravet til et uniformt system opprettet to virtuelle maskiner til bruk under testing.

Maskinen for testing av brukerdelen ble satt opp med Microsoft Windows Vista [90] operativsystem, Microsoft Outlook 2007 [91] og Internet Explorer 7 [92]. Det er flere grunner til at det ble benyttet nettopp et slikt oppsett, hvor de mest sentrale kan sies å være likhet i forhold til bedriftens kunder sine systemer og det å redusere faren for kompatibilitetsproblematikk. Det er for eksempel kjent at det å benytte en annen nettleser vil gi redusert brukeropplevelse mot webgrensesnittet til Microsoft Exchange[93]. Videre ble maskinen til bruk for administrasjonsdelen konfigurert med samme operativsystem og nettleser som over, men uten Outlook. I tillegg ble denne maskinen satt opp til å kunne bruke

Remote Desktop Protocol (RDP) [94] med Microsoft sin egen klient Remote Desktop Connection (RDC) [95] og også Secure Shell (SSH) [96] i form av gratisprogrammet PuTTY [97]. Dette er løsninger som gjør det mulig å koble til serversystemene uten å ha fysisk tilgang. Selve testingen ble utført ved at gruppen benyttet seg av en av disse virtuelle maskinene for så å utføre forsøkene slik de var planlagt. Mer detaljer om de spesifikke testene er å finne i punkt 4.2.3 og 4.2.4.

#### 4.2.2.1 AVGRENSNING

Det er her verdt å nevne at det for både de spesifikke testene og utføringen av disse er gjort noen avgrensninger i denne oppgaven. Gruppen har konsentrert seg om å se på hvordan løsningene fungerer på et system som beskrevet her og i kapittel 3. Det vil ikke være aktuelt å se på hvordan systemene fungerer med tredjepartsløsninger eller ekstra tilleggspakker og det er heller ikke gjort noen forsøk rettet mot eventuelle avhengigheter som stilles av løsningene. Med dette skal det forstås at det ikke er gjort tester mot moduler som for eksempel Active Directory for Exchange eller OpenLDAP for ZCS.

### 4.2.3 ADMINISTRASJONSTESTER

Til testing av administrasjonsdelen ble det benyttet to forskjellige metoder. Det ble i første rekke fokusert på tester hvor man brukte de medfølgende verktøyene som har grafisk grensesnitt mot bruker. Mens dette grensesnittet er å finne som et eget program for Windows systemet, er administrasjonstilgangen for ZCS representert ved en nettside. Den andre metoden som ble prøvd ut er administrering ved hjelp av kommandolinjeverktøy (Command-line interface (CLI)[98]). Også dette arter deg ulikt for begge systemene. Dette kommer av at Exchange benytter seg av et CLI kalt Exchange Management Shell [58], som for øvrig er basert på deres egen Windows Powershell [59] og som kommer som en del av Exchange Server, mens avansert administrasjon av ZCS foregår i en såkalt BASH terminal [99] direkte på det underliggende vertssystemet.

Under testing av Exchange ble det først opprettet en fjernkobling til serveren ved hjelp av en RDC, slik at man kunne ta i bruk det grafiske administrasjonsverktøyet Exchange Management Console [56]. Det skal også være mulig å legge dette verktøyet direkte inn på testmaskinen [100] og styre servermaskinen derifra. Gruppen valgte å ikke benytte seg av dette, ettersom man hadde lagt opp til å utføre testene mot Exchange gjennom en RDC og

testene for ZCS via en bash terminal . Når det kom til Zimbra var det nettsiden med Zimbra Administration Console [101] som ble benyttet. Kontakt med denne opprettes ved å peke nettleseren til https://server.domene.com på port 7071 for en standard installasjon.

Når det kom til selve utvalg og definisjon av testene for denne delen var det Smart IT sine ønsker og innspill som ble lagt til grunn. De ga signal om at det var ønskelig at man skulle gjøre forsøk som skulle illustrere den dagligdagse administrasjonen av slike systemer. Selv om det som en avgrensning til oppgaven (kapittel 1 punkt 1.3.2) er lagt opp til at prosjektgruppen skal benytte bedriftens erfaringer for Microsoft Exchange, ble det likevel valgt at testene definert her skulle kjøres mot begge systemene. Dette ble gjort med det grunnlag at gruppen senere skal ta stilling til hvordan administrasjon skiller seg for systemene, og det er derfor greit at man har noe direkte erfaring med det.

Oversikten under i Tabell 4 viser en liste over de testene som ble definert for den generelle administrasjonsdelen.

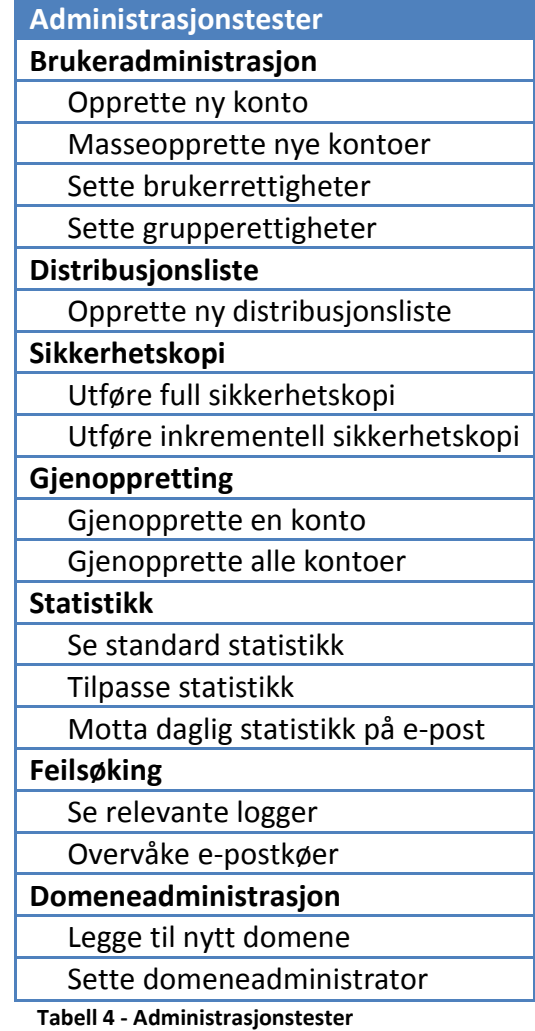

#### 4.2.4 BRUKERTESTER

Likt som for administrasjonsdelen ble det også under testing av brukerdelen tatt i bruk to ulike metoder. Det ble her gjort forsøk mot systemene både ved å bruke de tilhørende webgrensesnittene og i tillegg ved bruk av en lokal klient. Som beskrevet ovenfor i punkt 4.2.2 ovenfor ble det her benyttet løsninger som skulle etterligne de systemene bedriftens kunder har, her da med henholdsvis Internet Explorer og Microsoft Outlook. Bedriften har forklart at de er veldig interessert på hvordan ZCS fungerer med nettopp Outlook, som er den mest brukte klienten blant deres kunder.

For disse forsøkene ble det ganske enkelt opprettet en konto på hvert av systemene, som ga en bruker den nødvendige tilgangen. Testingen mot web foregikk så ved at man logget seg inn med den nye brukeren for så å se på de definerte problemstillingene. Når det kom til Outlook valgte prosjektgruppa å kun se på bruk av denne mot ZCS. Dette valget ble tatt på bakgrunn av at både bedriften og gruppens medlemmer har tilstrekkelig erfaring med Outlook som klient mot Exchange, slik at en analyse av dette blir noe overflødig. I tillegg er det vel å forvente at Microsoft sin løsning fungerer med deres eget klientprodukt. De testene som ble kjørt for denne delen av oppgaven ble altså kjørt mot webgrensesnittene for begge løsningene og mot Zimbra serveren gjennom Outlook.

Siden forsøkene som skulle kjøres mot brukersiden måtte ta hensyn til tilgang gjennom et webgrensesnitt så vel som en gjennom en lokal klient, ble det her utarbeidet en noe overordnet liste over tester. Ettersom begge løsningene er laget av profesjonelle aktører i bedriftsmarkedet er det å forvente at de fungerer, så det å sitte og teste funksjonalitet i lang tid var for gruppen uinteressant. Det ble her heller lagt fokus på å gjennomføre forsøk for det som avkortet kan kalles hverdagslige oppgaver for bedriftens kunder. Her er det også et moment at gruppens medlemmer ikke hadde noe erfaring med Zimbra fra tidligere. Dette gjorde det høyst relevant at man så nærmere på disse elementene slik at man var i stand til å danne seg et inntrykk av hvordan løsningen fungerer i praksis.

Noe gruppen på forhånd anså som det mest kritiske og som muligens var en akilleshæl for ZCS var programtillegget Zimbra Connector for Outlook, tidligere beskrevet i kapittel 3. Siden det er dette tillegget som står for kommunikasjonen mellom Outlook og Zimbra serveren som ligger bak, fant gruppa det naturlig at man skulle vektlegge å se på dette programtillegget under testing. Det ble ikke utarbeidet en komplett beskrivelse av hvordan man skulle teste dette tillegget på forhånd, da gruppen så det som fornuftig at man

først tok det i bruk, for så å gå nærmere i detalj ettersom man ble mer kjent med det.

Vist under i Tabell 5 finner man de generelle testene som ble definert for brukersiden av systemet. Videre ble det for klientdelen og utført forsøk mot kjente feil og problemer i tillegg til eventuelle elementer gruppa selv oppdaget.

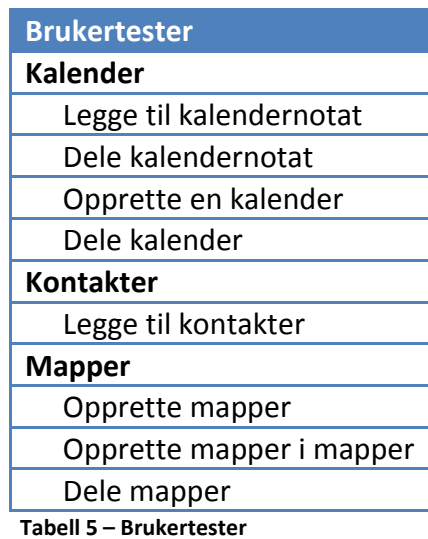

### 4.3 SAMMENLIGNINGER

Denne delen av kapittelet vil ta for seg den mer teoretiske delen av testingen. Hvor man tidligere i kapittelet tilegnet testene spesifikke karakterer som resultat, vil denne delen i større grad ta utgangspunkt i binære sammenligninger og situasjonsvurderinger.

### 4.3.1 FUNKSJONER

For å kunne fastslå hvor de store forskjellene på Exchange og Zimbra ligger var det nødvendig med en fullstendig sammenligning av alle aspektene ved systemene. For at dette skulle kunne utføres måtte gruppen gjennomgå omfattende granskning på forhånd. Det ble sett på andre lignende løsninger, generell teori og ønsker fra Smart IT. Det var bestemt tidlig at dette skulle kun være en binær sammenligning for en mest mulig ryddig og oversiktlig redegjørelse.

Det ble valgt å dele opp sammenligningen i logiske grupper for et mer intuitivt inntrykk. Etter diskusjon ble det valgt følgende gruppering:

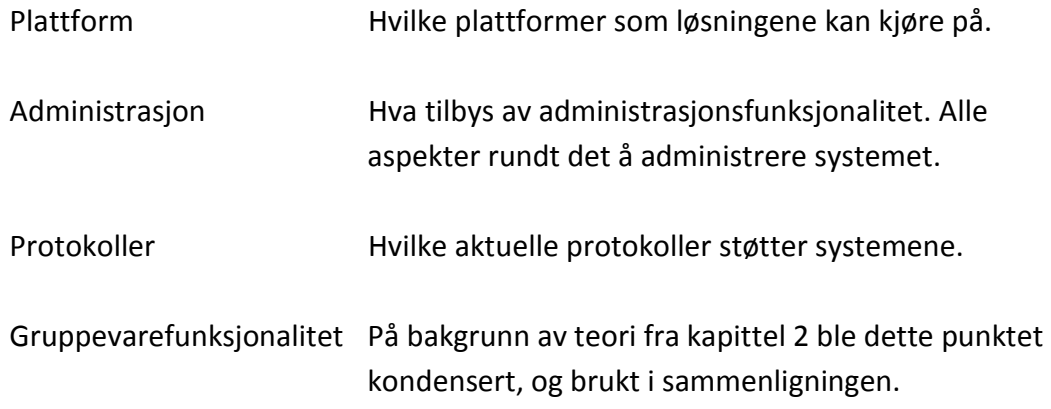

#### 4.3.2 FYSISKE RESSURSER OG YTELSE

Alt av programvare som benyttes legger beslag på og krever en viss del av ressursene til den fysiske enheten det kjøres på. Det vil derfor være aktuelt at man i forbindelse med en sammenligning mellom to ulike systemer ser på de ulike kravene som stilles til nettopp dette. Mens det her for en type løsning kan være aktuelt å konsentrere seg om et element, kan det for den neste være aktuelt med noe helt annet. Når man i denne oppgaven har sett på hva som kreves av de forskjellige løsningene til nettopp dette, har man her konsentrert seg om å se på prosessorkraft (CPU), minne og aksess til harddisk. Dette avsnittet vil se nærmere på gruppens erfaringer for de forskjellige temaene, alt hentet fra testsystemene som var satt opp.

Når man startet dette prosjektet var forsøk mot ytelse tenkt å ha hovedtyngden i drøftingen. Etter man var gjennom startfasen for prosjektet og gruppen var mer bevist på hva oppgaven dreide seg om, ble det derimot i samråd med oppdragsgiver og veileder besluttet at man skulle skifte fokus noe bort fra dette. Bakgrunnen for dette valget vil bli nærmere forklart i kapittel 0.

Fremgangsmåten som ble benyttet for å gjøre disse sammenligningene, var at man brukte et historisk overvåkningsverktøy som er å finne integrert i VMware ESXi, som en del av administrasjonsklienten VMware Infrastructure Client. Dette programmet gir mulighet til å hente ut statistikker om allokerte maskinressurser direkte fra vertsystemet. Dette ga gruppen mulighet til å se nærmere på hva de forskjellige testløsningene krever av omgivelsene. Ettersom man hadde valgt å gå noe bort fra ytelsestesting var det ikke tenkt at dette skulle gi inngående eksakte svar, men heller bidra til å sette lys på eventuelle vesentlige forskjeller.

#### 4.3.2.1 SKALERING

Selv om det er viktig å vite hva systemene bruker av ressurser i den tilstanden de er per dags dato, kan det diskuteres med at det er mer vesentlig å vite hvordan systemene vil fungere ved en eventuell oppskalering. Det er svært lite ønskelig at man ved en mulig utvidelse finner ut at systemkravene som da stilles vil være en brutal økning og det vil derfor være logisk at man ser på dette før en potensiell overgang. For denne oppgaven er det forsøkt gitt en skildring av dette ved at man har sett på hva de forskjellige løsningene stiller til krav av systemet når de er på henholdsvis 100 og 500 brukere. Fremgangsmåten gruppen benyttet for svare på disse spørsmålene var å se på produsentenes egne anbefalinger for deres system, for så å illustrere kravene til en løsning tilsvarende den for Smart IT.

#### 4.3.3 ØKONOMI

Løsningene som drøftes i denne oppgaven er systemer som på flere måter bærer med seg en utgift for bedriften. Dette kan være alt fra de faktiske innkjøps og installeringskostnadene til nye månedsutgifter eller andre ekstrakostnader. Fra oppdragsgivers side er det ytret ønske om at man skal foreta en sammenligning av de to systemene hvor man ser på nettopp dette.

Når man i denne oppgaven skal se på de økonomiske sidene ved programvaren vil det være naturlig at man ser på mer enn bare de faktiske innkjøpskostnadene. Ettersom de to løsningene er basert på forskjellige prinsipper, hvor Exchange er en proprietær løsning og ZCS er basert på åpen kilde, vil også kostnadene fordele seg ulikt. For å svare på interessen fra bedriften angående differanse i kostnadene ved de forskjellige systemene ble det fra gruppens side bestemt at man kun skulle gjøre et raskt overslag for kostnader knyttet begge løsningene. På bakgrunn av begrenset tid til å foreta en grundig analyse og i tillegg manglende kunnskap om dette er beregningene gjort i denne delen av oppgaven bare ment som en antydning ovenfor bedriften av hvordan de ulike kostnadene fordeler seg.

For at man skulle få et overblikk over kostnadene ble de brutt ned i forskjellige deler. Som nevnt lenger opp er det mer enn bare innkjøpskostnadene som spiller inn for totalkostnaden for programvare[102], noe som er relevant å ta hensyn til i en slik oversikt. Gruppen bestemte seg for at man skulle konsentrere seg om kostnadene knyttet direkte til programvare og lisenser, maskinvare og personell. Disse har i rapporten fått hvert sitt avsnitt hvor det nærmere forklares hva som er lagt til grunn for hver av dem. Det kan her nevnes at gruppen valgte og ikke se på kostnader for emner som administrasjon av løsningene og heller ikke kostnader knyttet til opplæring. Dette grunngis med at man ikke har nok erfaring til å gi et sikkert svar på dette. Det vil for disse emnene bli glitt en mer generell vurdering av hvordan gruppen oppfatter de forskjellige systemene, noe som er å finne i punkt 0 om personell.

# 4.3.3.1 MASKINVARE

Som påpekt i punkt 4.3.2 er det flere sider av en løsning som kan være relevant når man ser på forskjeller som stilles til krav av ressurser. Dersom man ved to ulike løsninger har store sprik til systemkrav, vil dette ofte også kunne bety store forskjeller i kostnadene for nødvendig maskinvare. Når man i denne oppgaven har tatt stilling til de økonomiske aspektene knyttet til maskinvare, så har man tatt utgangspunkt i det som kom frem i avsnittet om de skalerte systemene i punkt 4.3.2.1.

# 4.3.3.2 PROGRAMVARE OG LISENSER

Med alt av programvare følger det forskjellige regler til hvordan det skal brukes og ikke minst, hva det koster å bruke det. Mens noe programvare koster i anskaffelse og er gratis i bruk, er annen programvare fritt tilgjengelig, men tar betalt for bruken. Et tredje alternativ er da naturlig nok en metode som kombinerer de to første. For å foreta en kostnadssammenligning av programvare og lisenser ble det her satt opp spesifikke scenarier man så nærmere på. Det var her interessant for bedriften å få vite hvordan kostnadene skalerte med økning i kundemassen. Med dette som grunnlag valgte gruppen å sette opp sammenligninger for systemer med lik størrelsesorden som de i punkt 4.3.2.1, henholdsvis 100 og 500 brukere. Likt som for de spesifikke testene er det heller ikke her, som nevnt i punkt 4.2.2.1, aktuelt å se på eventuelle tillegg i form av avhengig programvare eller andre tredjepartsløsninger.

# 4.3.3.3 PERSONELL

Denne delen av rapporten vil ta for seg gruppens vurdering av behovet for innsats knyttet til personell i forhold til de forskjellige løsningene. Man ble gjennom innkjøringen til prosjektet kjent med at Zimbra argumenterer med lave utgifter knyttet til administrasjon av deres løsning[103], noe man var interessert i å ta en nærmere kikk på. Avsnittet baserer seg i stor grad på gruppemedlemmenes egne erfaringer etter kjøringen av dette prosjektet og det er disse erfaringene som benyttes for drøftingen her. Det vil for dette avsnittet ikke bli lagt frem noen eksakte tall, men gruppen vil oppsummere det de har erfart.

# 4.4 PILOTPROSJEKT

I oppgavebeskrivelsen fra Smart IT var det aktuelt med et pilotprosjekt i samarbeid med en av Smart ITs kunder. Dette var for å få et bedre inntrykk av hvordan en eventuell overgang til Zimbra vil la seg gjøre. Det viste seg at en kundepilot ville være noe vanskelig å få til på et kort tidsrom da det i tillegg krevde en opplæringsfase. På bakgrunn av dette ble det i samarbeid med Smart IT bestemt at pilotprosjektet skulle bli gjennomført mot Smart IT sine ansatte i stedet. Dette ville også føre til bedre faglige tilbakemeldinger.

Gruppen vurderte før man satt i gang med dette pilotprosjektet hvorvidt testpersonene kunne sees på som upartiske eller ikke, da man er kjent med at det i mange bedrifter eksisterer kulturer hvor en bestemt type programvare er foretrukket. Det ble konkludert med at ettersom sammensetningen av testpersoner fra Smart IT bestod av IT fagpersoner fra alle felt, og en nesten pussig flersidighet i forhold til programvarepreferanser, ville resultatet forbli upartisk.

### 4.4.1 DEFINISJON

Som nevnt var Smart ITs ansatte valgt til å utføre pilotprosjektet. De fikk alle en Zimbra konto opprettet med alle funksjoner tilgjengelig, og fikk så i oppgave å prøve ut systemet på en måte som ville illustrere deres daglige bruk av epostsystemer ellers. Dette skulle foregå over 2 uker, hvor de involverte til slutt fylte ut en spørreundersøkelse designet av prosjektgruppen. Mer om den i neste punkt.

Oppsummert for pilotprosjektet:

- 5 IT-fagpersoner som testpersoner.
- Testperiode på 2 uker.
- Tilbakemeldinger i form av en spørreundersøkelse ved endt testperiode.

# 4.4.2 TILBAKEMELDINGER

Det ble opprettet en spørreundersøkelse som testpersonene måtte svare på etter endt pilotperiode. Siden dette pilotprosjektet ville forgå med Smart ITs ansatte ble det fokusert mest på spørsmål vedrørende webgrensesnittet. Dette ble avtalt med Smart IT på forhånd da det var webgrensesnittet som var det mest aktuelle å prøve ut for de utvalgte personene. Spørsmålene ble satt sammen etter hva prosjektgruppen følte var viktigst å få informasjon om. De fleste spørsmålene skulle kun besvares med en karakter, slik at resultatene lettere kunne sammenlignes.

Følgende spørsmål var med i spørreundersøkelsen for pilotprosjektet:

- 1. Webklient
- 1.1 Hvilken nettleser benyttet du under testen?
- 1.2 Er brukergrensesnittet lett å forstå/bruke?
- 1.3 Er kalenderen tilfredsstillende?
- 1.4 Er adresseboken tilfredsstillende?
- 1.5 Er deling av mapper tilfredsstillende?
- 1.6 Opplevde du noen problemer under testingen av webklienten? Eventuelt kommentar
- 1.7 Savnet du noen funksjoner i webklienten? Skriv en evt. kommentar her
- 1.8 Evt. andre kommentarer?
- 2. Outlook med programtillegg(connector) (Trenger ikke svare her hvis du ikke har testet).
- 2.1 Hvilken Outlook versjon benyttet du under testen?
- 2.2 Opplevde du noen problemer under installeringen av programtillegget? Eventuell kommentar
- 2.3 Opplevde du noen problemer under bruk? Skriv en evt. kommentar her
- 2.4 Evt. andre kommentarer?
- 3. Andre klienter. (Hvis du evt. har testet en annen klient enn overnevnte svar her)
- 3.1 Navn på klient?
- 3.2 Er kalenderen tilfredsstillende?
- 3.3 Er adresseboken tilfredsstillende?
- 3.4 Er deling av mapper tilfredsstillende?
- 3.5 Opplevde du noen problemer under testingen av klienten? Skriv en evt. kommentar her
- 3.6 Evt. andre kommentarer?

**Figur 10 - Spørreundersøkelse for pilotprosjekt**

# KAPITTEL 5 RESULTATER

**Dette kapittelet presenterer resultatene av testene og sammenligningene som ble gjort i kapittel 4. Det er på bakgrunn av de svarene som kommer frem i denne delen av rapporten prosjektgruppa har utarbeidet sin konklusjon.**

# 5.1 INNLEDNING

Denne delen av oppgava inneholder det gruppa fikk som utfall av de forsøk og sammenligninger som er gjort mot de to løsningene. Det vil i dette kapittelet i hovedgrad kun bli lagt frem resultater og forklaringer, uten at man her vil ta noen stilling til disse. Utover dette vil utfall og trender som vurderes som sentrale bli tatt opp og nærmere beskrevet i et sammendrag mot slutten av kapittelet.

# 5.1.1 OM PRESENTASJON AV RESULTATENE

Det ble i forbindelse med karaktersetting av testene utviklet en poengskala som går fra 0 til 3, hvor 3 er å betrakte som det beste resultatet. Dersom en test har blitt gitt 3 i karakter er dette altså å tolke som et bedre resultat enn om den var gitt karakteren 2. I forhold til overskriften *vanskelighetsgrad* menes det hvor lett og forventet fremgangsmåten for å utføre en oppgave er, mens *resultatgrad* representerer kvaliteten på det oppnådde resultatet. For å videre utdype dette har gruppen når det kom til forsøkene ikke bare vektlagt egenskapene til de faktiske resultatene, men man har og tatt i betraktning fremgangsmåten som benyttes for å nå målet. Et forsøk kan derfor bli vurdert til karakter 3 for resultatgrad, men likevel bare oppnå karakter 1 for det man har definert for vanskelighetsgrad. Med dette forstås det da at resultatet av testen er tilfredsstillende mens det for fremgangsmåten foreligger et forbedringspotensial. At man skulle skille på dette var noe gruppa tidlig bestemte seg for og som oppdragsgiver og stilte seg positiv til. Skalaen er videre oppdelt i inkrementer og hva prosjektgruppa har tenkt for hver karakter er vist i tabellen under.

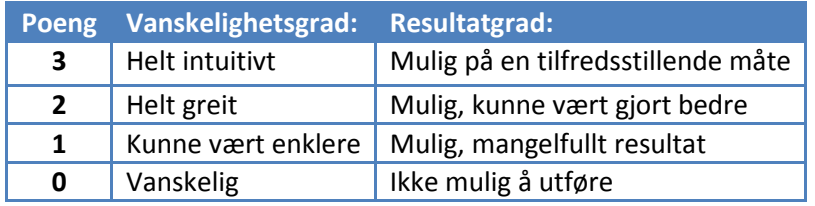

**Tabell 6 - Poengskala for testresultater** 

Det er denne oversikten man har benyttet for karaktersetting av testene. I tilfeller hvor resultatene falt litt mellom karakterinkrementene har man justert dette mot en annen test med usikker verdi. Utover å gi eksakte karakterer er det også benyttet binære resultat og også vurderinger i form av kommentarer. Dette kommer klart frem der hvor det er aktuelt. I selve hovedrapporten vil det være å finne sammendrag av testene i form av resultattabeller. Disse tabellene gir en oversikt over hvilke vurderinger som ble gitt på de forskjellige forsøkene.

Testene i sin helhet er å finne som vedlegg til rapporten og det henvises dit for utfyllende informasjon. I dokumentasjonene for de komplette testene er det mulig å finne hvilken fremgangsmåte som ble benyttet, eventuelle alternative metoder og en kommentar til testen.

# 5.2 ADMINISTRASJONSTESTER

Forsøkene som ble definert når man skulle se på administrasjonsdelen av løsningene ble basert på innspill fra oppdragsgiver. Som nevnt i kapittel 4.2.3 var det ønskelig at man skulle ha fokus på elementer hentet fra den daglige bruken av systemene fremfor mer avansert situasjonsavhengig administrasjon, noe som ble tatt i betrakting når det kom til utforming av testene. Det ble det og lagt vekt på at man skulle ivareta forsøkenes objektivitet og at man ikke skulle gjøre tilpassninger spesielt for en av løsningene.

Resultat av forsøkene kjørt mot administrasjonsdelen er å finne i tabellene i de to påfølgende avsnitt.

### 5.2.1 MICROSOFT EXCHANGE

Denne tabellen viser resultatene gitt for administrasjon av løsningen med Exchange

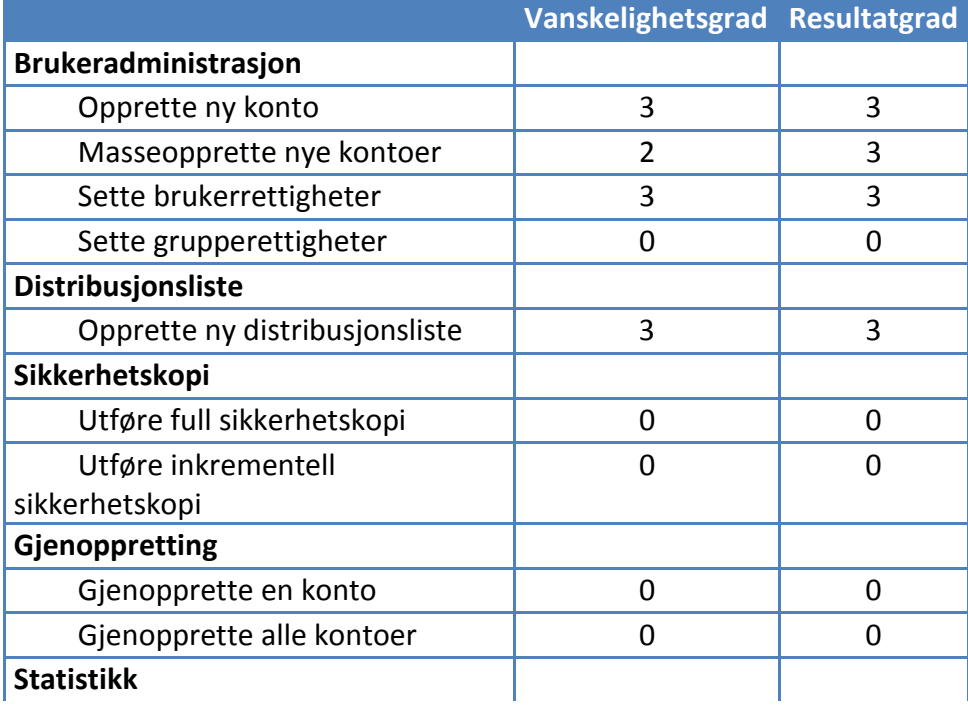

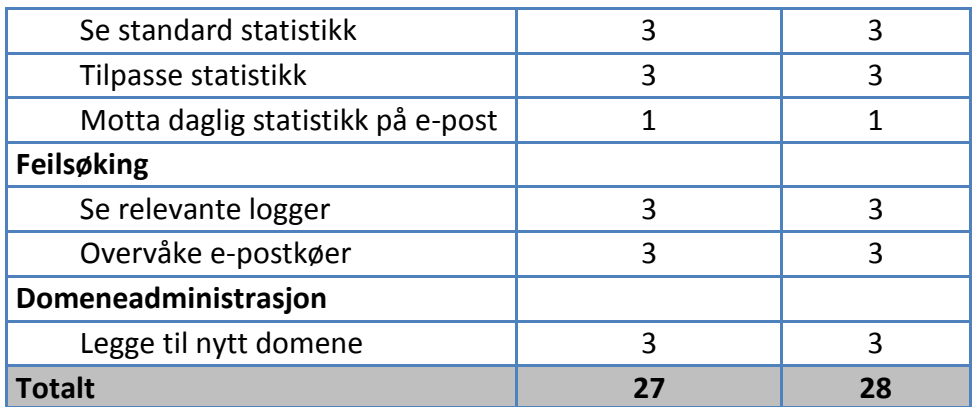

**Tabell 7 - Resultat av administrasjonstester for Exchange** 

Testingen av Exchange viste at det i hovedsak var enkelt å utføre administrative oppgaver og at disse oppgavene ga tilfredsstillende resultater. Som vist av Tabell 7 kan man derimot se at løsningen stiller svakt når det kommer til sikkerhetskopiering og gjenoppretting. Dette kommer, som bemerket i de fulle testresultatene, av at Exchange ikke har integrerte moduler for dette. Videre gjelder det samme når det kommer til utsending av statistikker. Dette er noe som skylder at det for begge disse er lagt opp til at man skal benytte andre moduler og tredjepartsløsninger.

# 5.2.2 ZIMBRA COLLABORATION SUITE

Denne tabellen viser resultatene gitt for administrasjon av løsningen med Zimbra

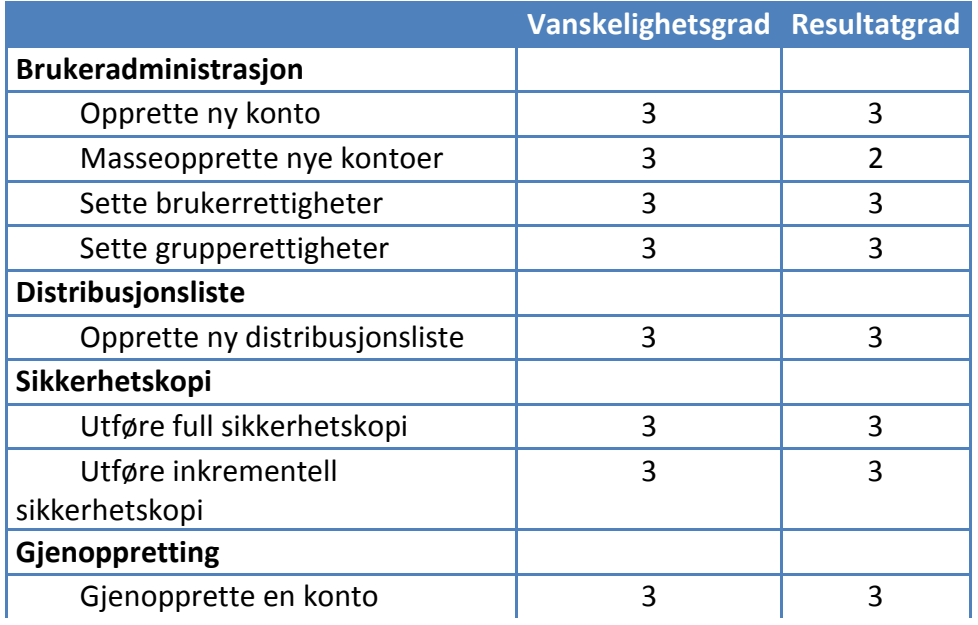

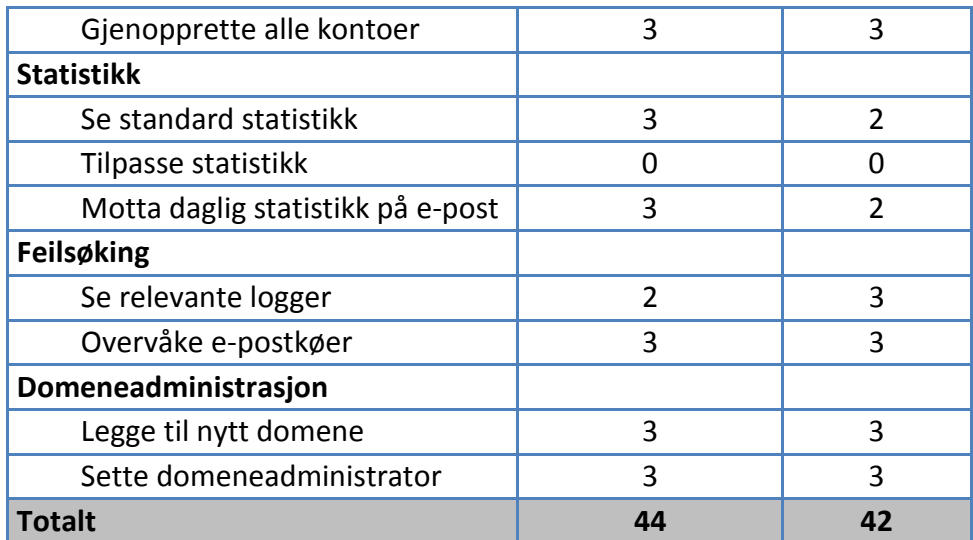

**Tabell 8 - Resultat av administrasjonstester for Zimbra** 

Resultatene for administrasjonstestingen av Zimbra viser at det for denne løsningen, i motsetning til Exchange, finnes integrerte og fungerende metoder for sikkerhetskopiering og gjenoppretting. Jevnt over er det også her tilfredsstillende resultater. Det kan være verdt å nevne at mens det for Exchange ble gitt noe reduserte vurderinger i forhold til vanskelighetsgrad blir det her gjort trekk mot resultatgraden av forsøkene. Utover dette er det for ZCS notert en mangel for at det ikke er mulig å tilpasse statistikkføringen.

# 5.3 BRUKERTESTER

De ulike systemenes brukersider ble som beskrevet i kapittel 4.2.4 testet på to forskjellige måter, her med henholdsvis tilgang gjennom webgrensesnitt og i tillegg direkte kobling med en lokal klient. Disse forsøkene ble på lik måte som administrasjonstestene utført for å illustrere en vanlig person sin daglige bruk. Når det kommer til presentasjon av resultatene finner man i de to neste avsnitt utfallet av testene for de forskjellige webgrensesnittene, mens man finner en oversikt over klientresultatene nærmere beskrevet i avsnitt 5.3.3.

# 5.3.1 MICROSOFT EXCHANGE – OUTLOOK WEB ACCESS

Denne tabellen viser resultatene brukertester av løsningen med Exchange

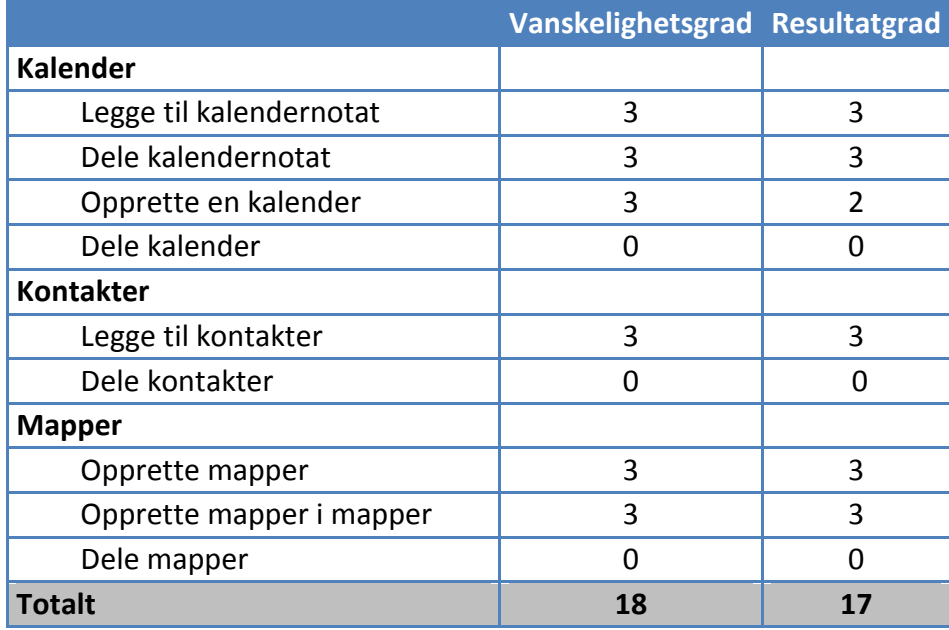

**Tabell 9 - Resultat av brukertester for Exchange - Outlook Web Access**

For testene gjort mot webgrensesnittet til Exchange ble man her oppmerksom på en mangel hos denne løsningen. Når det kommer til deling av ressurser som mapper, lokale kontakter og kalendere viser dette seg å by på problemer. Selv om det er mulig å løse noe av dette på administratornivå direkte mot serversystemet er det ikke mulig for en vanlig bruker å opprette delte ressurser.

# 5.3.2 ZIMBRA COLLABORATION SUITE – AJAX WEB CLIENT

Denne tabellen viser resultatene gitt for brukertester av løsningen med Zimbra

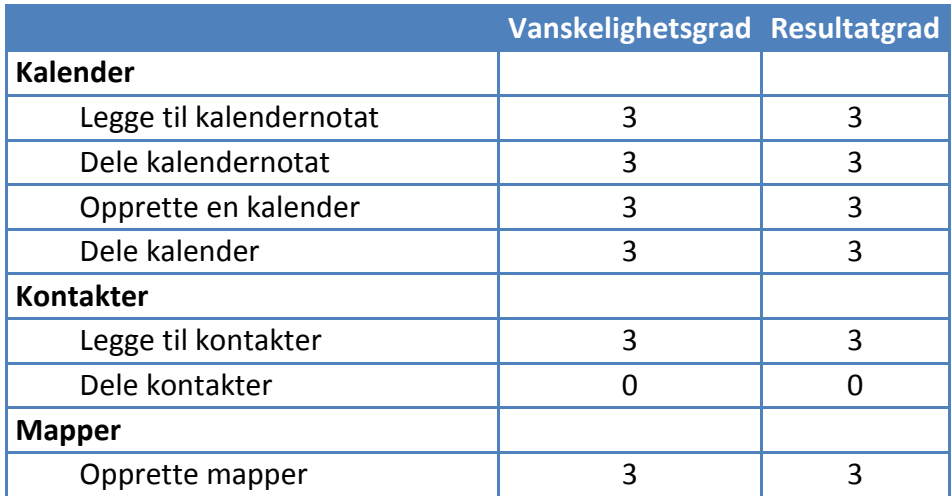

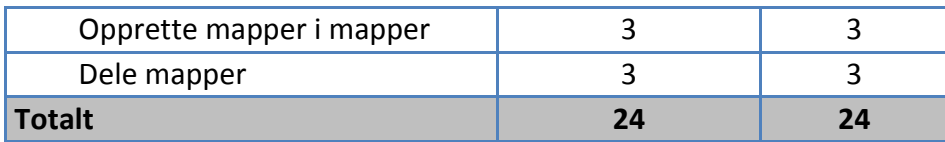

**Tabell 10 - Resultat av brukertester for Zimbra - Ajax Web Client** 

Webgrensesnittet til ZCS ga gode resultater på alle testene. En ting man kan trekke ut er at det, likt som hos Exchange, ikke er mulig å dele lokale kontakter.

# 5.3.3 OUTLOOK

For testingen utført spesifikt mot Zimbra gjennom Outlook ble det avviket noe i fra den oppsatte testplanen og metoden for karaktergivning. Det viste seg under testing at det for disse forsøkene kunne være greit med en noe tilpasset tabell for å illustrere utfallet. Bakgrunnen for disse endringene var at man, som tidligere beskrevet i kapittel 4.2.4, for denne delen av oppgaven var mer interessert i å se nærmere på hvordan programtillegget Zimbra Connector for Outlook fungerte. Resultatet av testene vises i tabellen under.

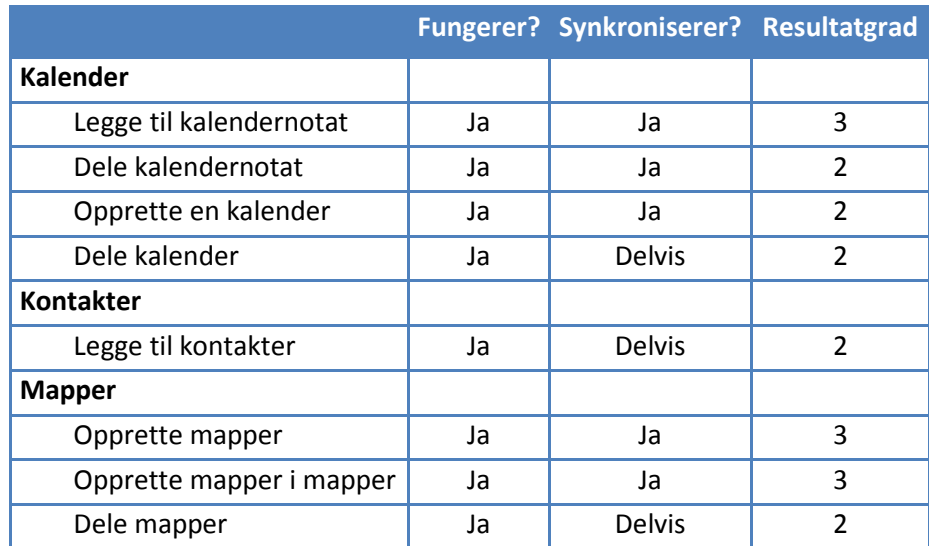

**Tabell 11 - Resultat av tester for Outlook** 

Som nevnt over ble det gjort noen endringer på resultatene for disse testene. Det ble gjennom kjøring av forsøkene påvist noen mangler i forhold til synkronisering av data mellom Outlook og ZCS og man valgte derfor å ta med dette som et eget punkt i vurderingen. Utover dette ga disse testene noe flagrende resultater, slik som at ikke alle datafeltene med informasjon fra Outlook eksisterer på Zimbra serveren. Det henvises her igjen til de fulle testdokumentene for utdypende kommentarer til dette og man vil i neste avsnitt gå nærmere inn på problemene oppdaget i forhold til synkronisering.

## 5.3.3.1 PROBLEM VED SYNKRONISERING AV DELTE RESSURSER

Etter nøye gjennomgang av delte ressurser som mapper og kalender ble det oppdaget et synkroniseringsproblem. Det viser seg at når man vil dele en ressurs fra Outlook er man avhengig av at også mottakeren også benytter Outlook for at delingen skal bli vellykket. Dersom mottakeren i dette tilfellet bruker Zimbra webgrensesnittet vil han eller hun ikke motta noen form for tegn på at en deling er blitt forsøkt gjennomført. Derimot om delingen blir initiert fra Zimbra webgrensesnittet vil mottakeren både kunne akseptere delingen i sitt webgrensesnitt, i tillegg til i Outlook om han eller hun benytter det. For å illustrere hvordan problemet opptrer se tabell nedenfor.

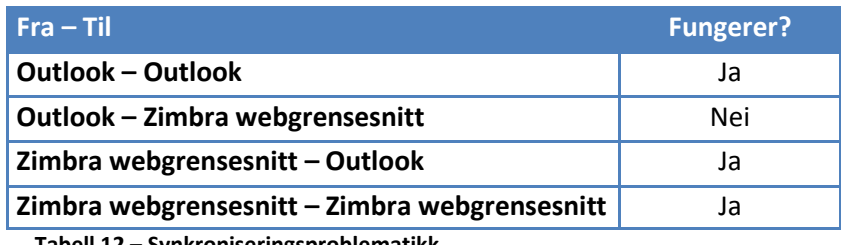

**Tabell 12 – Synkroniseringsproblematikk** 

Som tabellen viser er det kun i et tilfelle problemet oppstår. Det er som beskrevet når man fra Outlook prøver å dele ressurser med en person som bruker Zimbra Webgrensesnittet.

# 5.3.3.2 KJENTE FEIL

I tillegg til å utføre de generelle testene og at man så nærmere på faktorer gruppa selv oppdaget ble det og gjort forsøk for å se på feil andre har blitt oppmerksom på. En oppsummering av disse vises under i Tabell 13 - Tester for kjente feil.

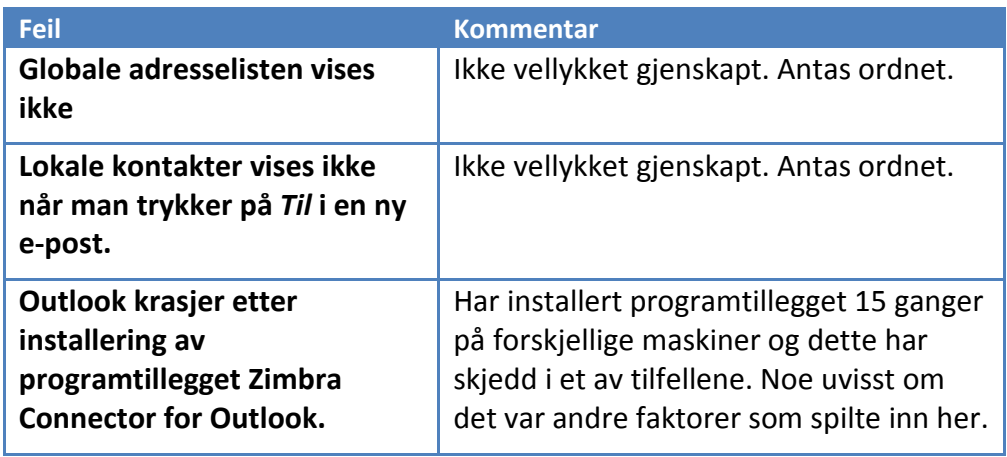

| Synkronisering slutter å           | Ikke vellykket gjenskapt. Antas ordnet.  |
|------------------------------------|------------------------------------------|
| fungere uten feilmeldinger og      |                                          |
| krever omstart av Outlook for      |                                          |
| at det skal fungere igjen.         |                                          |
|                                    |                                          |
| <b>Outlook krasjer med diverse</b> | Ikke vellykket gjenskapt. Antas ordnet.  |
| feilmeldinger                      |                                          |
| Kalenderaytaler vises i            | Ikke vellykket gjenskapt. Antas ordnet.  |
| webklienten men ikke i             |                                          |
| Outlook.                           |                                          |
| Outlook slutter å fungere          | Dette har forekommet. Outlook vil ikke   |
| etter avinstallering av            | lengre fungere etter avinstalleringen av |
| programtillegg.                    | Zimbra Connector. Kan unngås ved         |
|                                    | fjerning av kontoen i Outlook før man    |
|                                    | fjerner programtillegget. Se             |
|                                    | feilmeldingen i Figur 11 - Skjermdump av |
|                                    | feil i Outlook vist under.               |
|                                    |                                          |

**Tabell 13 - Tester for kjente feil** 

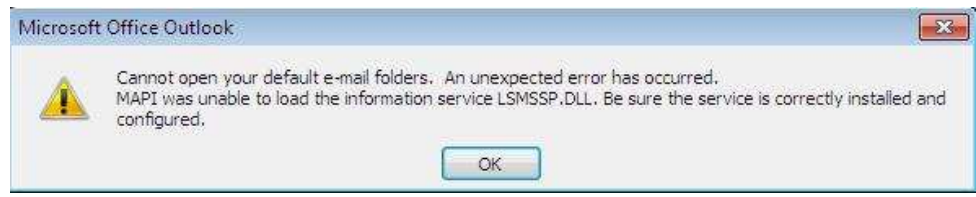

**Figur 11 - Skjermdump av feil i Outlook** 

For utfallet av disse forsøkene er det vanskelig å trekke frem noen klare trender. Feilene man her tok utgangspunkt i er et utvalg av feil man er klar over at flere har vært plaget med. Utover at det er kjente feil ble nettopp disse feilene valgt ut som følge av at gruppa føler de kan være knyttet til det ekstra programtillegget. Feilene man oppdaget her er derfor en direkte årsak av implementeringen av dette.

# 5.4 PRESENTASJON AV SAMMENLIGNINGER

Man vil i denne delen av oppgaven presentere utfallet av sammenligningene som gjort av løsningene. Det vil her være aktuelt at man illustrerer dette ved hjelp av oversiktstabeller og også ved konkrete eksempler.

### 5.4.1 FUNKSJONER

I denne oppgaven har man gjort sammenligninger av systemenes funksjonalitet i forhold til hva som kan kalles forventet, ut i fra typen løsninger det her er snakk om. For funksjonaliteten til løsningene er det kun foretatt en binær sammenligning av om det er en støttet funksjon av systemet eller ikke. Det har som del av denne oppgaven ikke blitt utført noen tester ut over dette for å eventuelt kontrollere kvaliteten ved støttet funksjonalitet.

Som beskrevet i kapittel 4.3.1 ble det her valgt å dele opp funksjonaliteten til systemet i fler hovedgrupper og resultatet for sammenligningene for disse gruppene er illustrert i de fire tabellene under.

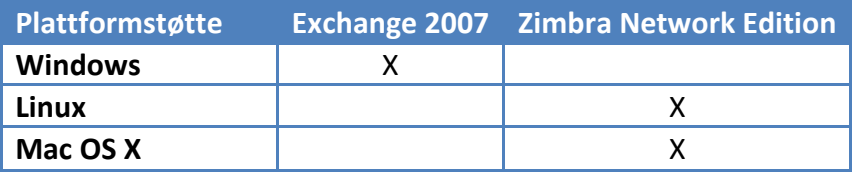

**Tabell 14 - Funksjoner, støttede plattformer** 

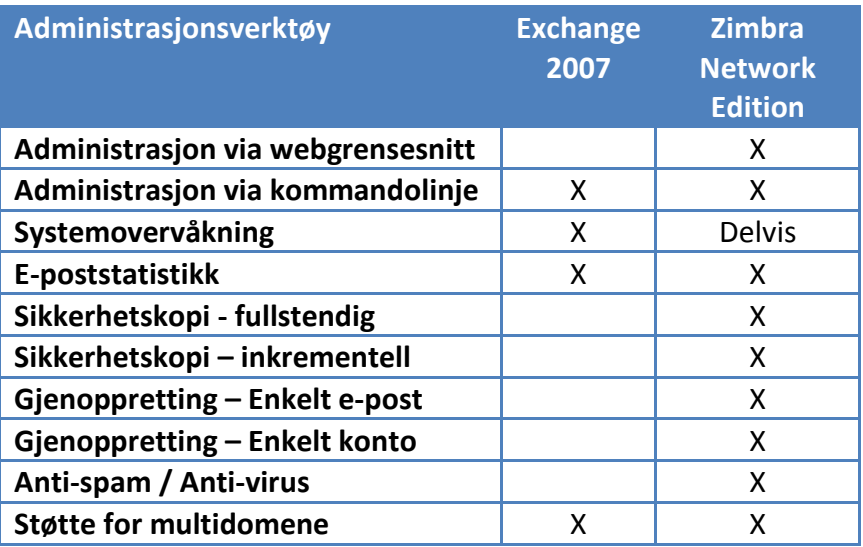

**Tabell 15 - Funksjoner, administrasjon** 

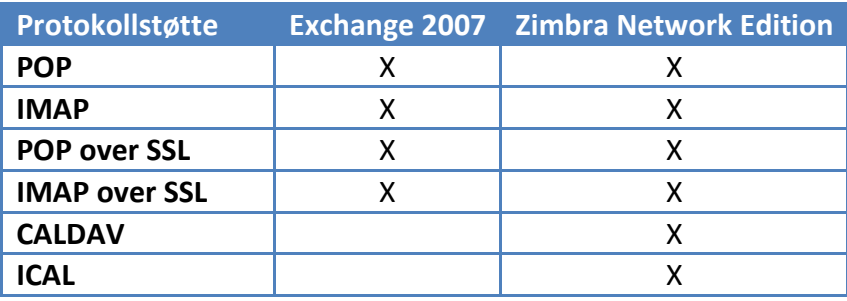

**Tabell 16 - Funksjoner, protokoller** 

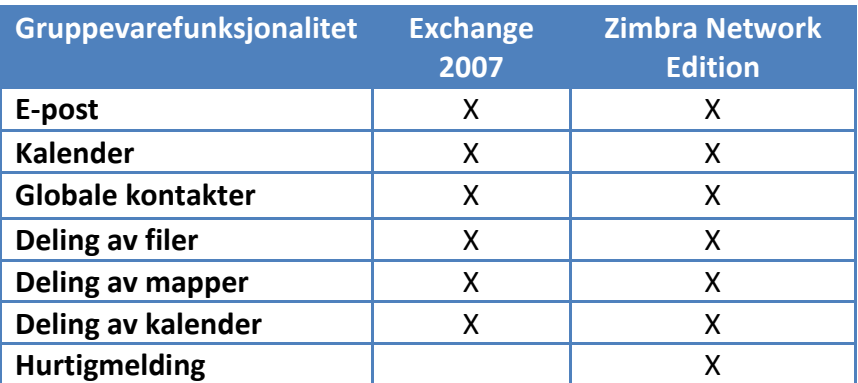

**Tabell 17 - Funksjoner, gruppevarefunksjonalitet** 

Disse testene er som beskrevet i tilhørende punkt under kapittel 4 satt opp etter hva gruppe har vurdert til at burde være tilstede hos slike løsninger. Resultatene som ble fremskaffet her viser en klar tendens for at Zimbra er overlegent når det kommer til støttet funksjonalitet.

# 5.4.2 FYSISKE RESSURSER

Sammenligningene som er gjort for å illustrere behovet løsningene stiller til fysiske ressurser ble utført uten at systemene var utsatt for ekstern belastning. Det ble bestemt at man skulle gjøre det slik ettersom at man tidligere hadde valgt å generalisere testene noe. Siden det ville tatt mye tid å sikre gode nok resultater ved tester eventuelt kjørt mot systemer som var i drift, ble det derfor valgt at man skulle se på ytelsen til systemene uten påvirkning brukertrafikk.

Det var for disse sammenligningene aktuelt å se på bruk av CPU, minne og aksess til disk. Utfallet av disse testene presenteres i de tre påfølgende figurene.

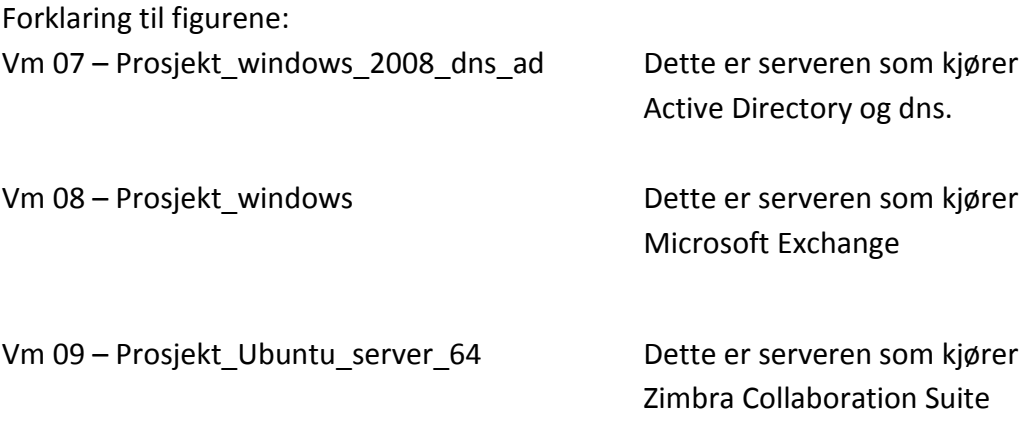

Alle figurene består av et stablet arealdiagram med utfyllende statistikk. Denne typen diagrammer presenterer data for alle objektene liggende oppå hverandre med tidslinjen horisontalt. Statistikken inneholder akkumulert informasjon om systemene for den siste timen før bildet er tatt.

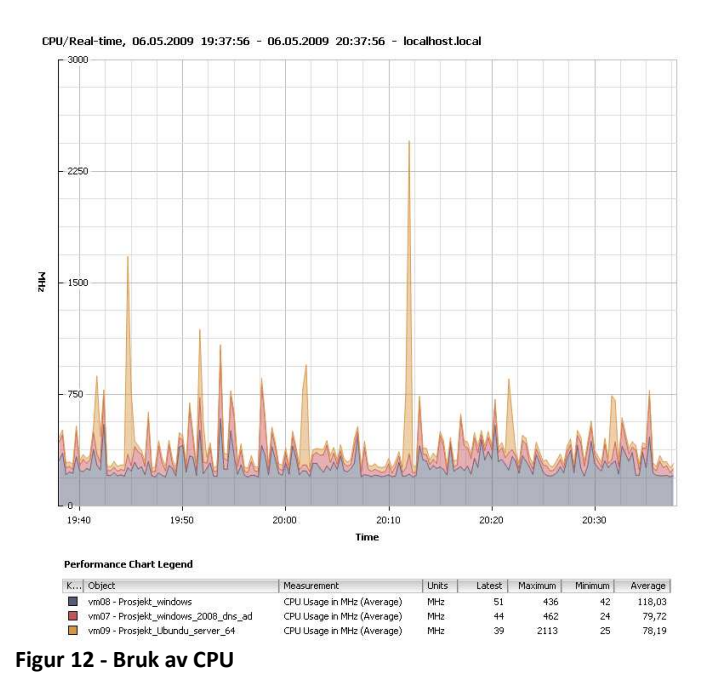

#### **Bruk av CPU**

#### **Bruk av minne**

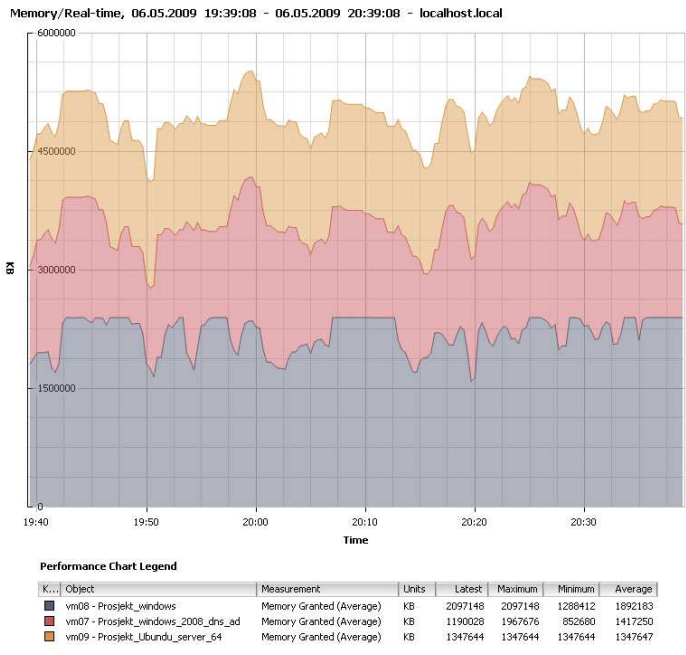

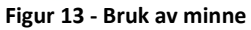
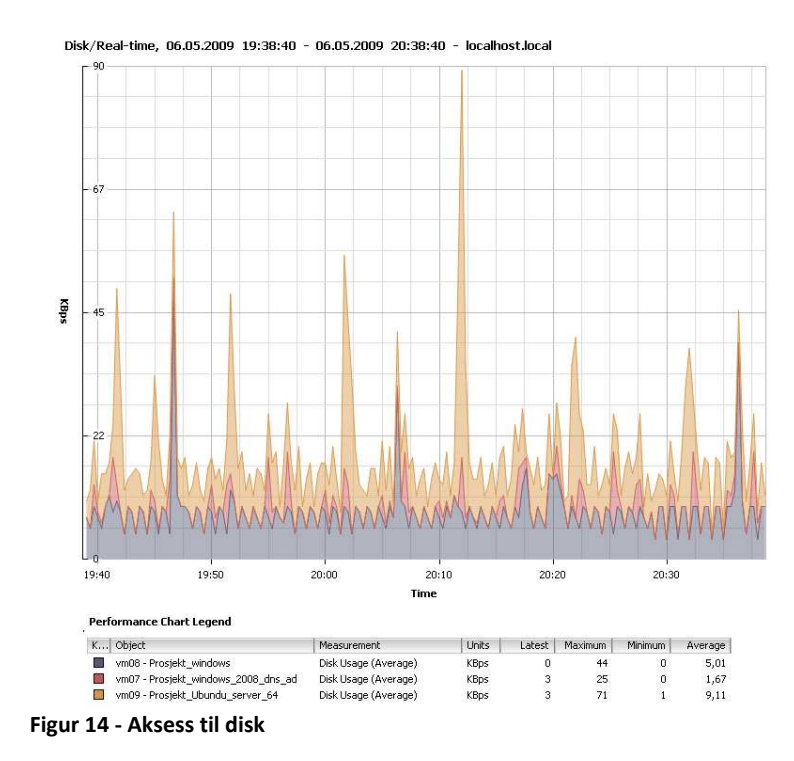

#### **Aksess til disk**

I tillegg til at grafene over inneholder informasjon om Zimbra og Exchange, presenterer de også informasjon om det tredje systemet som kjører Active Directory. Gruppa ønsket at dette var noe som skulle tas med siden dette er en nødvendighet for at Exchange skal fungere, og det er i forbindelse med vurdering av resultatene naturlig at dette vektlegges. Dette er noe man har løst ved å addere resultatene Exchange og AD.

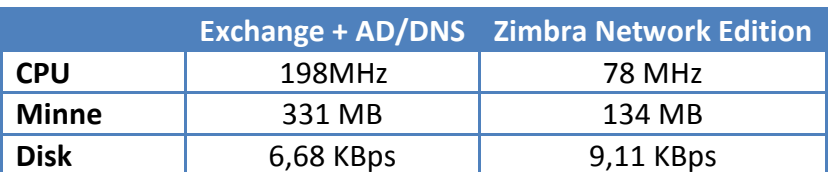

**Tabell 18 - Oppsummering av ytelsestester** 

Når det kommer ti**l** utfallet av disse testene er det er par faktorer man ønsker å trekke frem. Over i Tabell 18 - Oppsummering av ytelsestester kan man se gjennomsnittsverdiene for bruk av CPU, minne og aksess til disk for begge systemene. Man kan her se at Zimbra bruker under halvparten av det Exchange gjør når det kommer til CPU og minne, mens den ligger noe høyere på aksess til disk. Utover dette la gruppen merke til at grafen for Zimbra hadde en tendens til å fluktuere i mye større grad enn det den gjorde for Exchange, noe som vil bli nærmere beskrevet i neste avsnitt.

I forbindelse med disse testene er det viktig å presisere enda en gang at disse forsøkene er gjort mot systemer som ikke var under belastning. Videre er systemene heller ikke optimalisert eller tilpasset på noen måte som vil påvirke resultatene. Alle målingene er gjort via VMware ESXi serveren, slik at man har en lik base. Ettersom målingene er gjort på en slik måte vil resultatene man får ikke være avgrenset til kun Exchange og Zimbra, men man vil derimot se på ressursbehovet for de komplette systemene løsningene kjører på. Grunnen til at man har valgt å se på ytelsesstatistikken på en slik måte er at oppdragsgiver i sitt produksjonsmiljø benytter virtuelle maskiner. Man er uansett avhengig av å sette opp enten en Microsoft eller en Ubuntu(eller annen støttet plattform) server for å drifte et slikt system og det er derfor i denne sammenheng interessant å se på det totale ressursbehovet for den komplette løsningen. Med dette som grunnlag vil resultatene her kunne gi en pekepinn på hvordan systemene oppfører seg i praksis.

## 5.4.2.1 FLUKTUERENDE PROSESSORBRUK MED ZIMBRA

Det ble etter en periode i drift oppdaget uregelmessig høye verdier for prosessorbruk på tjeneren med Zimbra installert. Denne prosessorbruken viste spesielle karakteristikker ved at det gjentok seg i intervaller på 60 sekunder, og hver gang var prosessbruken oppe i ca 90 %. For å lokalisere hva som skapte denne fluktuerende prosessbruken ble Unix verktøyet **top**[104] benyttet på den aktuelle tjeneren. Top er et verktøy for å se prosesser og deres CPU bruk. I det øyeblikket intervallet var i sitt toppunkt ble top kjørt og viste følgende resultat:

| Tasks: 99 total, 3 running, 96 sleeping, 0 stopped, 0 zombie |    |  |  |  |                                         | top - 00:04:05 up 13 days, 5:33, 1 user, load average: 0.86, 1.00, 0.90  |
|--------------------------------------------------------------|----|--|--|--|-----------------------------------------|--------------------------------------------------------------------------|
|                                                              |    |  |  |  |                                         | Cpu(s): 78.8%us, 19.9%sv, 0.0%ni, 1.3%id, 0.0%wa, 0.0%hi, 0.0%si, 0.0%st |
|                                                              |    |  |  |  |                                         | Mem: 2062920k total, 1957228k used, 105692k free, 270308k buffers        |
|                                                              |    |  |  |  |                                         | Swap: 409616k total, 35184k used, 374432k free, 217556k cached           |
| PID USER PR NI VIRT RES SHR S & CPU & MEM TIME+ COMMAND      |    |  |  |  |                                         |                                                                          |
| 1003 zimbra 20 0 547m 52m 14m R 96.7 2.6 0:03.12 java        |    |  |  |  |                                         |                                                                          |
| 551 securesy 20 0 18860 1256 932 R 0.3 0.1 0:00.09 top       |    |  |  |  |                                         |                                                                          |
| 3631 root                                                    | 15 |  |  |  |                                         | $-5$ 0 0 0 S 0.3 0.0 4:07.59 kjournald                                   |
| $4158$ zimbra $20$                                           |    |  |  |  | 0 256m 40m 4572 S 0.3 2.0 7:22.68 slapd |                                                                          |
| 6235 zimbra 20 0 1368m 629m 44m S 0.3 31.2 26:19.34 java     |    |  |  |  |                                         |                                                                          |
| 30161 zimbra 20 0 37040 9.8m 1732 S 0.3 0.5 0:18.28 perl     |    |  |  |  |                                         |                                                                          |

**Figur 15 – Systemverktøyet Top**

Man kan av figuren se kjørende prosesser i systemet sortert etter prosessorbruk. Den viser også at en Java prosess tilhørende Zimbra skaper et prosessorbruk på 96,7 %. Problemet var dermed lokalisert og videre gransking kunne begynne. Prosjektgruppen søkte seg til Zimbra sitt offentlige forum, og her viste det seg at det var flere med lignende problem. Problemet ble sporet til å være relatert til overvåkningsfunksjoner i Zimbra som sjekker etter feil med kjørende tjenester, og eventuelt gjør en omstart av de. Løsningen på problemet ble å rekonfigurere disse overvåkningsfunksjonene til å opptre med lavere frekvens:

zmlocalconfig -e zmmtaconfig\_interval=6000 zmprov mcf zimbraLogRawLifetime 7d zmprov mcf zimbraLogSummaryLifetime 30d /opt/zimbra/libexec/zmlogprocess

Videre ble en crontab (unix program som styrer regelmessig kjøring av oppgaver[105]) som opprinnelig ble kjørt hvert minutt ble også endret til å opptre en gang i timen i stedet:

## \*/60 \* \* \* \* /opt/zimbra/libexec/zmstatuslog

Her endres funksjonen zmstatuslog til å opptre hvert 60. minutt i stedet for hvert minutt som er standard. Denne funksjonen brukes i forbindelse med oppdatering av systemstatus, og når den blir kjørt påkalles det en kommando for å se om alle tjenester kjører. Dataene som blir produsert her sendes så videre til operativsystemets systemlog og blir lagret der. Dette blir igjen hentet inn til administrasjonspanelet kontinuerlig for en bedre presentasjon av systemets status. Når denne har blitt endret fra 1 minutt til 60 minutter innebærer det altså at det vil ta 60 ganger så lang tid å få en oppdatering om alle tjenester kjører og er ok. [79]

Under vises to skjermdumper som illustrerer dette. Figur 16 viser bruk av CPU før endringene ble gjort, mens Figur 17 viser den samme statistikken etter endringene var på plass.

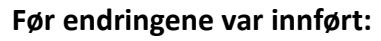

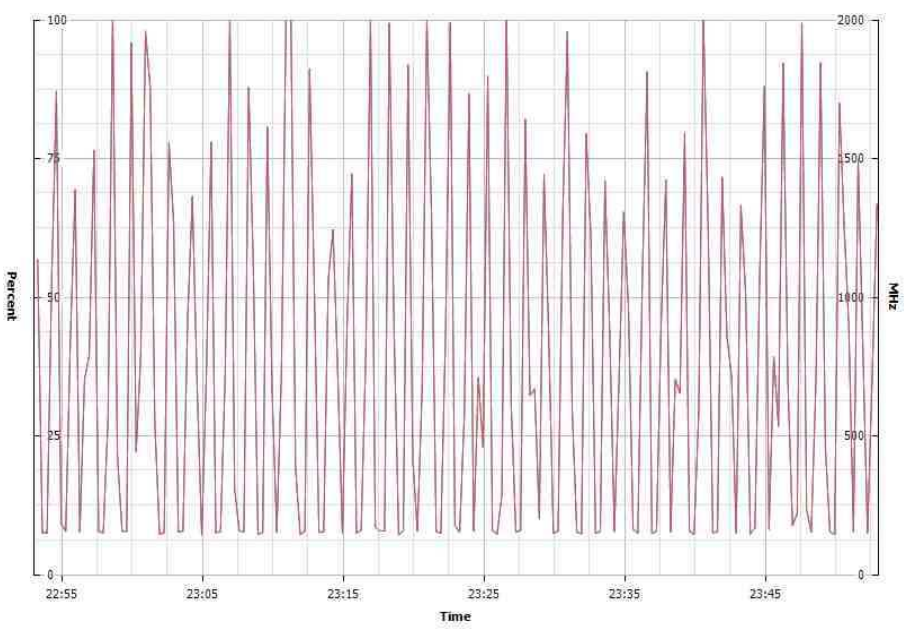

**Figur 16 - Før konfigurasjonsendring** 

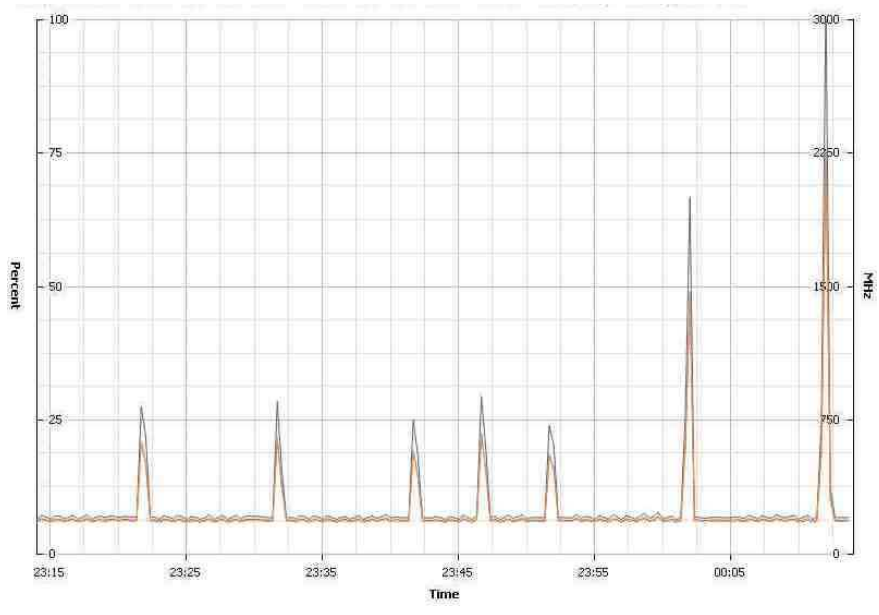

**Etter endringene var innført:**

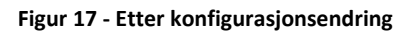

Man kan av disse to skjermdumpene se at det er enorme forskjeller fra før man la inn endringene til etter. Prosessorbruken gikk fra å oscillere rundt 50 % med store variasjoner til å legge seg forholdsvis stabilt like under 10 %.

### 5.4.3 SKALERING

Når man her skulle anslå maskinvarekrav for oppskalerte systemer var det i første rekke produsentenes anbefalinger som ble fulgt. For sammenligningene gjort her er det tenkt at man her benytter en multirolleserver, altså at man kjører alle deler av systemet på samme server, tilsvarende de som er satt opp til test.

For Exchange sier dokumentasjonen til Microsoft [106] at man trenger 4 prosessorkjerner av typen 64 bit for å kjøre en slik løsning. Videre anbefaler de for et oppsett av denne typen 8GB + 5MB minne per postkasse. For sammenligningene i dette tilfellet veiledes det altså med 8,5GB og 10,5GB minne for henholdsvis 100 og 500 brukere.

De tilsvarende anbefalingene for systemet til Zimbra stiller seg noe annerledes. Nødvendig maskinkraft blir her oppgitt til å være en 32 bits prosessor på minimum 2GHz i tillegg til 4GB minne [107], her likt for begge situasjonene. I tillegg til sammenligninger gjort i forhold til de publiserte kravene, ble det i dette tilfellet også tatt kontakt med produsenten slik at man kunne få en mer oppdatert vurdering. Anbefalingen man ble gitt her lå noe høyere enn hva som var oppgitt i dokumentasjonen, da det her ble foreslått et system med 4 prosessorkjerner og 8GB minne for begge situasjonene. Disse anbefalingene er å finne i vedlegg G. Som en kommentar til disse utfallene oppgir Zimbra i den offisielle dokumentasjonen at det gitte oppsettet skal holde for opptil 2000 brukere, og videre nevner de også i anbefalingene gitt som vedlegg at det der er tatt hensyn til videre vekst, uten å spesifisere dette nærmere.

## 5.4.4 ØKONOMI

## 5.4.4.1 MASKINVARE

De økonomiske utgiftene man forbinder med de fysiske enhetene systemene kjører på vil være direkte bundet til hvor mye ressurser man er avhengig av for å kjøre de. Om man tar utgangspunkt i anbefalingene Zimbra presenterte for gruppa og ser disse i forhold til det som er å finne på Microsoft sine sider angående deres systemkrav, så er det ikke mye som skiller de to løsningene. Her vil det for oppsettet med 100 brukere være snakk om 500MB forskjell i krav til minne mens det for 500 brukere være snakk om 2,5GB. Om man i stedet velger å benytte tallene Zimbra oppgir i de offisielle dokumentene for systemkrav [107] og ser disse i forhold til et oppsett med Exchange som tar høyde for fremtidige utvidelser, så vil tallene bli noe annerledes. Om man da for eksempel tar for seg et system med 2000 brukere vil dette for en løsning med Exchange kreve 8GB + 5MB per bruker x 2000 brukere = 18GB minne,

mens Zimbra hevder et tilsvarende system på deres løsning kan kjøres med bare 4GB minne [107]. Gruppa hadde ikke mulighet til å gjøre forsøk rettet direkte mot dette ettersom man ikke hadde tilgang til nok brukerlisenser for å sette opp et slikt system.

## 5.4.4.2 PROGRAMVARE OG LISENSER

For de programspesifikke kostnadene var det i denne oppgaven bare aktuelt å se på kostnader direkte for de to løsningene, uten å ta med omkostninger tilhørende annen programvare knyttet til systemene. Som tidligere nevnt er det to måter å knytte kostnader til programvare. Man har en modell som har de største utleggene ved innkjøpt og en som har de ved bruk. Tabell 19 viser en oversikt over kostnadene knyttet til programvaren testet i denne rapport.

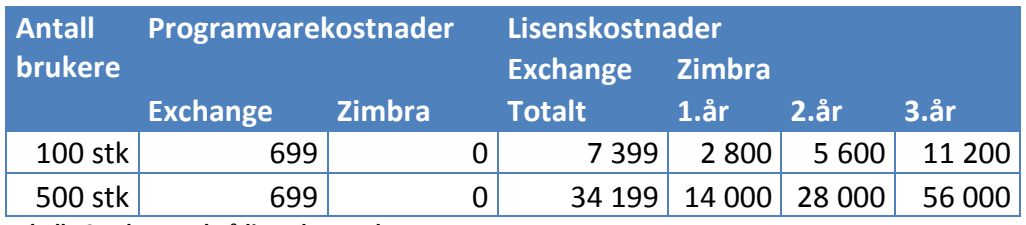

**Tabell 19 - Eksempel på lisenskostnader** 

Alle priser er oppgitt i USD og er hentet fra produsentenes hjemmesider[108, 109]. Lagt til grunn for beregningene er det for Exchange tatt utgangspunkt i innkjøpspris på \$699 og lisenskostnader på \$67 per bruker, mens det for Zimbra er beregnet \$28 i lisenskostnader uten ekstra kostnader knyttet til innkjøp.

Forskjellen i disse prisene ligger i at Microsoft Exchange baserer seg på innkjøp og engangsutgifter, mens Zimbra baserer seg på små utlegg i starten med videre løpende utgifter. Selve Exchange programvaren koster i innkjøp og man har et engangsutlegg på nødvendige lisenser. Hos Zimbra er selve programvaren gratis og man har videre årlige lisensutgifter. Altså vil man ved å benytte seg av et Exchange system ha store utlegg i starten og videre "gratis" bruk, mens man med Zimbra bare har de løpende kostnadene.

Direkte for denne sammenligningen kan man av tabellen over se at Zimbra etter omtrent 2,5 år kommer til å være en dyrere løsning. Dette kommer av forskjellen i lisensmodellen, da ZCS har de nevnte løpende lisensutgiftene [103, 110, 111].

## 5.4.4.3 PERSONELL

Når det komme til utgifter knyttet til personell for en løsning menes det her hvor mye tid det er forventet at man må legge ned for å drifte systemet. Utgangspunktet man hadde for å i denne oppgaven foreta en sammenligning av dette var gruppemedlemmenes opparbeidede erfaring etter ha utført ulike forsøk mot de to løsningene.

Uten at dette er direkte knyttet til den daglige administrasjonen gikk installasjonen av begge løsningene og deres tilhørende operativsystem smertefritt (se vedlegg E for mer informasjon). Man benyttet i begge tilfeller veivisere og script til å utføre dette og resultatet i ble i begge tilfeller som forventet.

Av erfaringene gjort i forhold til administrasjonen av disse programvarene er det er par ting prosjektgruppen føler stikker seg ut. Når det dreier seg om selve den programmessige administrasjonsdelen føles det utvilsomt mye lettere å administrere ZCS gjennom dens webgrensesnitt enn hva man sitter igjen med etter å sett på Exchange gjennom en RDC og med Exchange Management Console. Både designet til administrasjonspanelet og det faktum at det er tilgjengelig fra nær sagt hvor som helst (dersom port 7071 er åpen og man har tilgang til denne, se vedlegg E punkt 6.2) gjør at dette fremtrer som en svært smidig løsning. Om man ser på EMC i forhold vil dette grensesnittet virke stort, tungt og uoversiktlig. Dersom man videre under administrasjon av Exchange også skal ta hensyn til delen for Active Directory vil resultatene sprike enda mer. Kombinasjonen av Exchange og AD oppleves av gruppa som et svært avansert system og det kreves utvilsomt vesentlig mer erfaring for å drifte en slik løsning enn hva man behøver for alternativet Zimbra. Tatt i betraktning at det for administrasjonsdelen av ZCS også er mulig å utnevne egne administratorer for hvert domene, som for eksempel kan håndtere sine egne brukere og at dette like gjerne kan være en ansatt hos kunden, taler dette igjen for lettere administrasjon og redusert tidsbruk.

Om man ser behovet for administrasjon på et litt mer overordnet plan, kan man trekke frem det ekstra programtillegget som står for kommunikasjonen mellom Outlook og ZCS, nettopp Zimbra Connector for Outlook. De erfaringene gruppen har gjort seg i forhold til dette fremstår som noe blandede da det gjennom testingen ble oppdaget flere svakheter og feil direkte knyttet til dette tillegget. Tar man også i betraktning at det er kundene selv som må legge inn dette tillegget og som selv står ansvarlig for eventuelle oppdateringer, er det ikke til å stikke under en stol at dette tillegget muligens kan bidra til økt behov for hjelp hos bedriftens kunder.

# 5.5 PILOTPROSJEKT

En spørreundersøkelse ble besvart av de 5 testpersonene etter en to ukers testperiode. I spørsmål hvor karaktersetting er aktuelt benyttet testpersonene den samme graderingen som prosjektgruppa, en skala fra 0 til 3, hvor 3 er best. En markering (\*) i teksten betyr at svaret hadde en tilleggskommentar, som vil bli videre nevnt under oversikten.

#### **Resultat av spørreundersøkelsen**

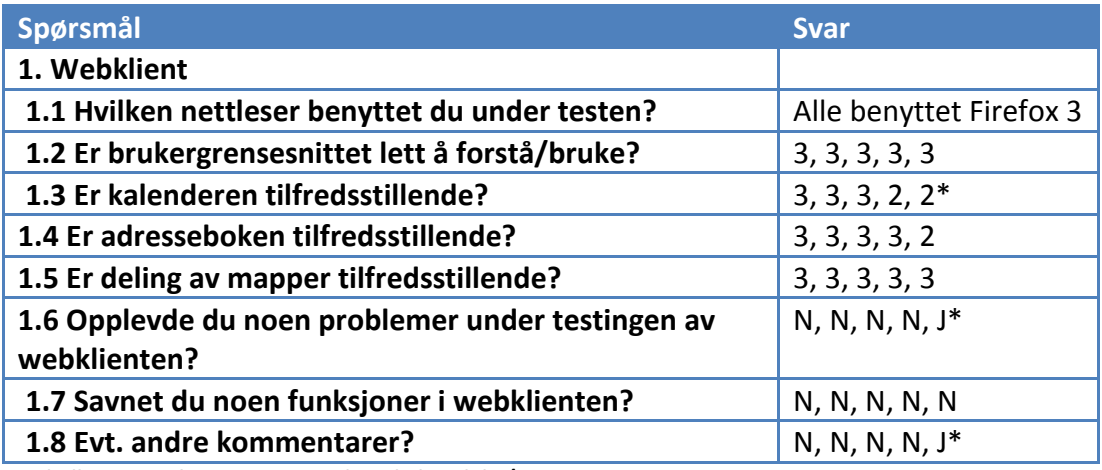

**Tabell 20 - Resultat av spørreundersøkelse, del 1/2** 

Spørsmål 1.3 hadde en kommentar om at vedkommende ikke fikk opprettet avtaler og at det var litt kjedelig design. Deretter var det en kommentar på spørsmål 1.6 om at grensesnittet hang seg opp under opplastning av kalenderavtaler. Til slutt var det en kommentar på spørsmål 1.8 som gikk på at norsk språk var savnet.

Ingen besvarte punkt 2 i spørreundersøkelsen angående Outlook, derfor vises ingen resultater av denne her. En av de ansatte besvarte punkt 3 i spørreundersøkelsen, denne vises under:

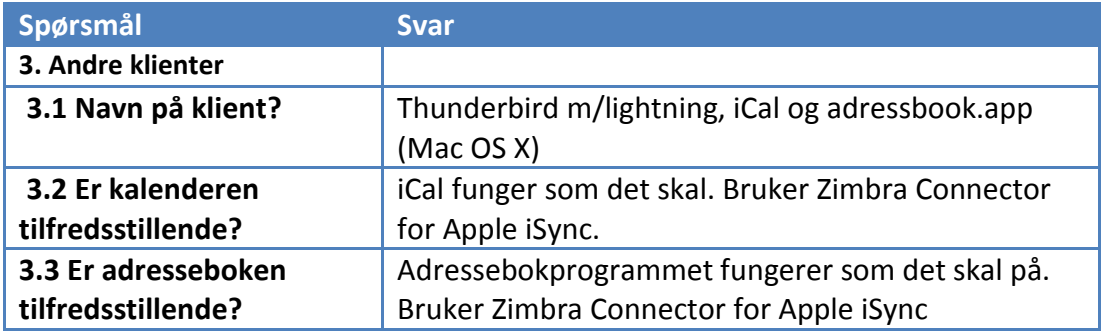

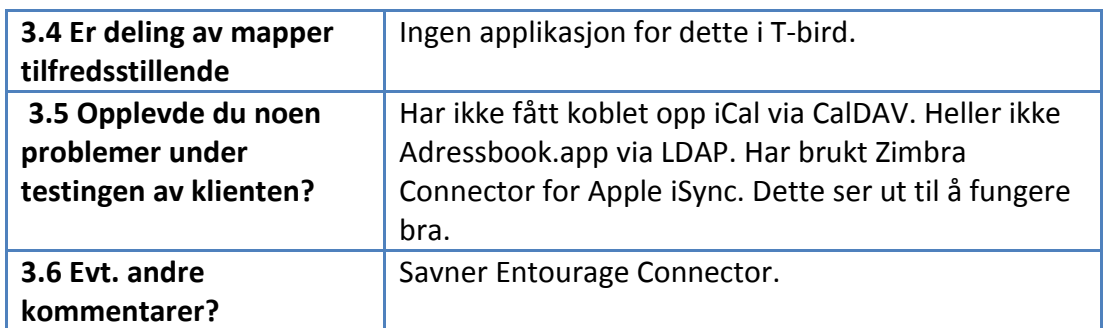

**Tabell 21 - Resultat av spørreundersøkelse, del 2/2** 

# 5.6 SAMMENDRAG

Testresultatene man har kommet frem til i denne rapporten viser klart at det finnes forskjeller ved disse løsningene. Både den funksjonaliteten programvaren støtter og kvaliteten ved denne skiller seg for de to systemene. For forsøkene knyttet til administrasjon faller Exchange gjennom på grunn av manglende integrasjon av løsninger for sikkerhetskopiering og gjenoppretting, så vel som begrenset mulighet for å sende faste statistikker. For Zimbra blir det i de samme testene notert at man her trekker for resultatgrad fremfor vanskelighetsgrad, til kontrast fra Exchange. De totale karakterene som ble utdelt her var for Exchange 55 av 96 og for Zimbra 86 av 96. For webgrensesnittet til de to løsningene, blir det også her identifisert svakheter hos Exchange som følge av manglende funksjonalitet. Det blir her gjort trekk siden det ikke finnes noe god støtte for deling av ressurser, slik som mapper og kalender. Karakterene i dette tilfellet var 35 og 48 av totalt 54 mulige, for henholdsvis Exchange og Zimbra. Forsøkene utført gjennom Outlook mot ZCS serveren påpekte noen mangler ved denne løsningen. Det ble i flere tilfeller gjort trekk i forhold til resultatgraden av funksjonene og det ble også påvist problemer med synkronisering. Dette problemet gjaldt i hovedsak at dersom man har flere brukere og det benyttes både Outlook og webgrensesnitt mot en Zimbra server, så vil dette kunne skape problemer om det er ønskelig å dele ressurser mellom disse personene.

Når det dreier seg om systemspesifikke muligheter og funksjonalitet for denne programvaren, vil man også her finne forskjeller. Hos Zimbra Collaboration Suite finnes det integrerte løsninger for blant annet sikkerhetskopiering og gjenoppretting så vel som antivirus og antispam. For å få tilsvarende støtte på et Exchange miljø er man avhengig av å ta i bruk tredjeparts programvare. Videre er det og mer funksjonalitet i en Zimbra server, da denne støtter ting som for eksempel hurtigmeldinger og administrering gjennom webgrensesnitt.

Forsøkene som ble utført mot systemene for å kartlegge deres behov for maskinvareressurser ga klare indikasjoner på at det også her fantes forskjeller. Om man sammenligner systemene, selv uten å vektlegge serveren som kjører AD, vil man få resultater som tilsier at Zimbra krever mindre prosessorkraft og i tillegg også færre MB minne. Når det kom til diskaksess så viste statistikkene av dette at Zimbra serveren overførte mer data. Uten at det er foretatt spesifikke forsøk for å kontrollere dette, vurderer gruppa det dit hen at dette skyldes den ekstra funksjonaliteten, slik som integrert sikkerhetskopiering, som er å finne i ZCS.

I likehet med alt annet er det også i forhold til økonomi forskjeller å påpeke ved de to løsningene. Som tidligere nevnt følger de forskjellige bedriftsøkonomiske modeller hvor Exchange baserer seg på kostnader i kostnader ved innkjøp mens Zimbra legger opp til kostnader ved bruk. Sammenligningen man gjorde for å illustrere dette punktet viste at lisensutgiftene til Zimbra etter omtrent 2,5 år ville passere innkjøpskostnadene til Exchange. Det er her viktig å påpeke at denne sammenligningen kun så på kostnader knyttet til Exchange Server 2007 uten at man her tok hensyn til kostnadene for Microsoft Windows Server, Active Directory eller lisensiering for noen av disse. Den mer avanserte strukturen med tanke på lisensiering og nødvendigheter for Microsoft systemet er og å finne igjen hos administrasjonen av løsningen. Mens ZCS tilbyr fleksibel administrasjon gjennom webgrensesnittet er styringen av en Exchange server betydelig mer krevende. I forhold til økonomi vil det være naturlig å anta at mer administrasjon fører til høyere utgifter.

# KAPITTEL 6 DISKUSJON AV RESULTATER

**Man vil i dette kapittelet ta for seg resultatene av forsøkene og vurderingene som har blitt gjort og se på hvorvidt disse svarer på spørsmålene stilt av oppdragsgiver. Videre vil man og se på resultatenes gyldighet og om de samsvarer med det andre har erfart.**

### 6.1 INNLEDNING

Alle forsøkene gruppa har utført under dette prosjektet har vært basert på problemstillinger man selv har kommet frem til. Disse testene har vært forsøkt utviklet slik at resultatene av de skulle gi svar på spørsmålene reist av oppdragsgiver. Mens de to forrige kapitlene har tatt for seg utviklingen og resultatene av disse testene, så vil man i denne delen foreta en vurdering av de faktiske resultatene. Det er tenkt at man gjennom denne teksten skal presentere gruppens vurdering av utfallene, deres pålitelighet og hvordan innvirkning disse har i forhold til Smart It. Man har her valgt å utforme dette kapittelet på en slik måte at man i første avsnitt tar stilling til resultatene og hvordan disse er i forhold til bedriften, før man i neste avsnitt ser på hvordan disse resultatene svarer på spørsmålene gitt av oppdragsgiver.

## 6.2DRØFTING AV OPPNÅDDE RESULTATER

Av resultatene man kom frem til etter testing av administrasjonsdelen for de to løsningene er det to ting som her blir vurdert som sentrale, nemlig Zimbra sin mulighet for webadministrasjon [101] og det at Exchange ikke har integrert støtte for sikkerhetskopiering og gjenoppretting[112]. Som tidligere nevnt opplevde gruppens medlemmer at administrasjon av Zimbra systemet var umåtelig mye lettere enn det inntrykket man satt igjen med etter testing av Exchange. Til sammenligning er Zimbra sitt grensesnitt oversiktlig og funksjonelt mens EMC for en fersk administrator kan fremstå som en jungel av menyvalg. En ting det er riktig å påpeke her er at mens en uerfaren administrator muligens ville foretrekke Zimbra nettopp på grunn av dette, vil en mer erfaren person kanskje mene man er avhengig av mulighetene presentert i EMC for og effektivt drifte en slik epostløsning[110]. Videre er gruppen klar over at de testene man utførte for å kartlegge administrasjonsbildet ikke kan sies å være svært avanserte forsøk. Det kan her diskuteres med at webgrensesnittet til Zimbra ikke inneholder de nødvendige funksjonene for å kunne utføre avansert administrasjon, og at EMC i slike tilfeller vil bidra med overlegen funksjonalitet. I forhold til vurderingen av administrasjonsbildet med tanke på Smart IT sitt behov, er dette noe man må ta stilling til. Det ble fra bedriftens side ytret ønske om at man skulle se på forskjeller ved disse løsningene knyttet til det som ble omtalt som daglig administrasjon. Testene prosjektgruppen utførte var designet nettopp for å gi svar på dette. Etter hva gruppen har vurdert som daglig administrasjon er det ikke tvil om hvilken løsning som her kommer best ut. Enkelheten, tilgangen og fleksibiliteten til administratorpanelet hos Zimbra er rett og slett bedre enn hva Exchange har å tilby.

En lik tankegang som over kan tilføres når man skal ta stilling til det faktum at det med Zimbra kommer et integrert system for både sikkerhetskopiering og gjenoppretting så vel som for antivirus og antispam, mens det for Exchange her kreves tredjeparts programvare. Slik integrasjon av programvare kan hjelpe til med å strømlinjeforme administrasjonsbildet og redusere dets kompleksitet, men det vil også kunne foreligge systemer hvor man ønsker å kontrollere denne typen programvare selv. Det kan for eksempel være at den integrerte løsningen ikke er kompatibel med annen programvare man har, eller at man allerede har en godt innarbeidet løsning man ønsker å videreføre. Gruppen vurderer det slik at denne problematikken i størst grad omfatter større bedrifter med et mer avansert epostsystem enn hva som er å finne hos Smart IT. Integrasjonene av denne programvaren vil for bedriften bety at de slipper å forholde seg til den nødvendige tredjepartsprogramvaren på et system med Exchange.

Av forsøkene utført mot webgrensesnittene ble det hos Exchange avduket noen mangler og svakheter i forhold til ønsket funksjonalitet. Det viste seg her problematisk når man prøvde å dele ressurser slik som kalendere og mapper mellom ulike brukere, noe som for øvrig er lekende lett og utrolig fleksibelt hos Zimbra. Utover den testede funksjonaliteten stiller for øvrig Zimbra med vesentlig mer gruppervarefunksjonalitet enn det er å finne i Outlook Web Access. Her kan man nevne elementer som hurtigmeldingstjeneste, integrert dokumentdeling og en robust søkefunksjon [75]. Om man i tillegg og tar i betraktning at man for å utnytte all funksjonaliteten i OWA er låst til å bruke nettleseren Internet Explorer, vil det være vanskelig å se en situasjon hvor man ville foretrekke grensesnittet til Exchange fremfor det man finner hos Zimbra.

Testene som ble gjort mot Zimbra gjennom Outlook avduket noen mangler hos denne løsningen. Det viste seg blant annet at noen av de beskrivende informasjonsfeltene hos for eksempel kontakter ikke fantes på Zimbra systemet og de ble derfor ikke tatt med i synkronisering med serveren. Gruppen opplevde også det ekstra programtillegget man er avhengig av som noe ustabilt. Med dette menes ikke at det var ustabilt i bruk, men man sitter igjen med et noe uferdig inntrykk etter å ha gjort tester mot det. En av grunnene til dette er at man erfarte problemer både ved installering, oppdatering og avinstallering av dette tillegget. Man er og klar over at det er flere som har vært utsatt for denne typen feil, som Zimbra i det meste av sin dokumentasjon om dette problemet mener skyldes Microsoft Outlook [113]. Gruppen vurderer det dit hen at dette problemet først oppstår når man forsøker å benytte seg av det ekstra programtillegget, og man kan derfor påstå at det er det som forårsaker problemene. Utover den rene problematikken knyttet til den ekstra programvaren, vil det og føre til noen forskjeller i forhold til bruken av Outlook. Som nevnt i testdokumentene bidrar

dette tillegget med noen nye menypunkter og følgelig noe ny funksjonalitet. Dette dreier seg i hovedsak om bedrede muligheter for å administrere delte ressurser, som for eksempel kalendere og mapper. Zimbra sier selv at programtillegget gjør det mulig å benytte 90 % av funksjonaliteten man tidligere kjenner fra Outlook mot Exchange [103]. På tross av ekstra funksjonalitet som er implementert i dette tillegget, er det nettopp dette inntrykket gruppa sitter igjen med. Det fungerer, men det virker som det bare er 90 %.

For krav til maskinvareressurser knyttet til de to løsningene samsvarer produsentenes informasjon med hva gruppa selv fikk som resultat på testene [100, 107]. Microsoft systemet med Exchange og AD la beslag på over dobbelt så mye ressurser som det Ubuntuserveren med Zimbra gjorde. Utover dette sitter man her igjen med et tilsvarende inntrykk av de to løsningene som man gjorde etter testene utført mot administrasjonsdelen. Løsningen med Exchange oppleves også her som en tyngre utgave enn Zimbra. Det vil her være verdt å trekke frem at forsøkene gjort for å illustrere dette ble utført mot systemer som ikke var utsatt for noe belastning. Det åpnes her for muligheten til at Exchange vil kreve mindre ekstra ressurser per bruker i et skalert miljø enn hva man vil oppleve med Zimbra. I et slikt tilfelle vil altså ressursbehovet til Zimbra øke kraftigere enn det vil for løsningen til Microsoft, noe som muligens kunne gitt andre resultater om testene var kjørt mot systemer med brukertrafikk. I en rapport utgitt av Hewlett-Packard i samarbeid med Zimbra blir følgende nevnt om systemkravene som stilles til ZCS:

> " *The net result of this work was that 50,000 simultaneously active consumer users were successfully simulated with no degradation in performance…"*

*"…ZCS can manage multiple 100,000s of consumer mailboxes per PC-class server."* [114]

Av resultatet for disse testene og tatt i betraktning de erfaringene gruppen selv har gjort seg, blir det vurdert slik at Zimbra systemet skalerer på en god måte. Alt fra offisiell dokumentasjon til anbefalinger fra produsent og testresultater av forsøk utført i denne oppgaven peker mot at Zimbra er snillere enn Exchange når det gjelder krav til maskinvareressurser. Selv om dette her trekkes frem vil det i denne rapport ikke være aktuelt å kvantifisere denne forskjellen. Det oppfordres her til at Smart IT bruker egne erfaringer kombinert med resultatet av forsøkene og rapporten skrevet av Hewlett-Packard til å foreta en vurdering av hvor sentralt dette er. Fra gruppens side menes det at systemet til Smart IT per dags dato ikke er av en størrelsesorden hvor dette vil ha stor innvirkning. Selv tatt i hensyn ekstra maskinvare til forhold som redundans og umiddelbar skalering, vurderes det slik at dette ikke vil føre til noen enorme forskjeller for bedriften. Gruppen mener problemstillingen med forskjeller i maskinvarekrav først melder seg når man har et system med større antall brukere, og gjerne i situasjoner hvor man deler roller ut til forskjellige servere, såkalt clusterløsning.

Et element som bør trekkes frem i forhold til maskinvareressurser er det gruppen opplevde med fluktuerende bruk av CPU hos løsningen med Zimbra. Man er klar over at dette ikke er et nytt problem, men det er heller ikke noe som forekommer ved alle installasjoner av Zimbra [115]. Problemet ble løst ved at man blant annet justerte på hvor ofte systemkontroller skulle foregå. Etter at dette forekom ble gruppen noe skeptisk til denne løsningen. Dersom funksjonene for systemovervåkning tar så mye ressurser burde de få justert verdiene sine som en del av en standard installasjon. Selv om man her ordnet problemet, får man inntrykket av at systemet er ustabilt når slike hendelser opptrer for et standard installert system. Videre må man også ta hensyn til hvordan gruppen løste dette problemet. Man fulgte veiledninger gitt fra ansatte hos Zimbra, men hva man gjorde har helt klart innvirkning på systemet. Blant annet endret man for eksempel zmstatuslog til å opptre hvert 60. minutt i stedet for hvert minutt. Denne endringen gjør altså at man går fra å kontrollere kjørende ressurser en gang i minuttet til en gang i timen. Dette er en stor endring som kan sies å redusere påliteligheten i systemet.

 For sammenligningen av de økonomiske aspektene knyttet til maskinvareressurser velger gruppen her å ta utgangspunkt i anbefalingene gitt av produsentene. Om man da ser på systemet med 500 brukere er det ikke mer enn 2,5GB minne som skiller ved de to løsningene. Det vil være vanskelig å se store forskjeller for utgifter knyttet til dette. Når det gjelder økonomi vil det her være mer interessant å ta stilling til forskjeller i programvare og lisenskostnader. Testene utført viste at dersom man kun så på Exchange og Zimbra ville de totale programvarekostnadene bli dyrere for Zimbra etter omtrent 2,5 år. Dette resultatet var grunngitt med at de to programvarene følger forskjellige lisensmodeller og at resultatet over tid derfor ville forandre seg. Om man tar dette et skritt videre og ser på forskjellen i disse lisensmodellene vil resultatene bli noe annerledes. Mens man for løsningen med Zimbra og Ubuntu kun har de månedlige lisensutgiftene knyttet til antall brukere av e-postløsningen, har man for Exchange en vesentlig mer avansert lisensmodell. For denne løsningen vil det blant annet være nødvendig med flere Windows Server lisenser, lisenser i forhold til antall brukere og åpenbart til Exchange. Det ble i denne rapporten satt en avgrensning for at man ikke skulle gjøre beregninger av disse, men man mener det likevel er på sin plass å nevne de. Utfallet av testene hvor man så på forskjeller

knyttet til programvare og lisenser tok ikke hensyn til forskjellen hos disse modellene. Det er innlysende at kostnadene vil bli annerledes om man da vektlegger et mer komplett oppsett av Windows systemet. Et av salgsargumentene til Zimbra er nettopp at deres lisensmodell skal bidra til en rimeligere løsning enn med konkurrenten Exchange. I deres sammenligning fører de en oversikt som viser at Zimbra er rimeligere dersom man tar hensyn til de ekstra utgiftene knyttet til for eksempel serverprogramvare hos Exchange [103]. Om man ser dette i sammenheng med at Microsoft i deres egne partner dokumenter nevner at Zimbra kan være en rimeligere totalløsning, kan det reise noen spørsmål. Når man videre ser at tilbydere opererer med oversikter som viser at Exchange er over dobbelt så dyrt, vil det da være naturlig å trekke konklusjonen at Zimbra i et totalsystem vil gi lavere kostnader [116-118].

Når man i delen om økonomi og skal ta stilling til kostnader knyttet til personell, vil det være flere av de overnevnte elementene som spiller inn. Det er likevel vanskelig gjennom et prosjekt av denne typen å kunne fastslå nøyaktig hvor mye tid som kreves for administrasjon av løsningene. De erfaringene gruppa sitter igjen med taler for at det er mindre kompleksitet knyttet til det å administrere et system basert på Zimbra Collaboration Suite. Tar man også her inn det faktum at man kan opprette administratorer for hver kunde og eventuelt la de styre administrasjon av brukere selv, vil dette bidra til og ytterligere redusere behovet for innvirkning fra Smart IT. Som tidligere nevnt var det noen problemer som dukket opp i forhold til det å bruke Outlook mot Zimbra, og at dette kanskje ville føre til et økt behov for hjelp hos kundene. Når man her skal vurdere kostnader knyttet til personell er det disse to elementene som har blitt vektlagt. Altså at det hos Zimbra er et bedre administrasjonsgrensesnitt, men at man samtidig har en risiko knyttet til det ekstra programtillegget. Prosjektgruppen anser gevinsten man oppnår gjennom administrasjonsbildet som større en den eventuelle belastning man vil få av programtillegget. Bedriften har allerede et godt innarbeidet system hvor de bruker FAQ's og Wiki løsninger for å gi svar på vanlige problemer. Dette er en løsning kundene allerede er kjent med og vet hvordan de skal benytte seg av. For denne delen av oppgaven mener man altså at Zimbra vil muliggjøre reduserte kostnader knyttet til både programvare og lisenskostnader, så vel som for tidsbruken knyttet til administrasjon.

Tilbakemeldingene man fikk på pilotprosjektet omhandlet i størst grad webgrensesnittet til Zimbra. De ansatte ga utrykk for at de var fornøyd med dette og at de stort sett likte funksjonaliteten det inneholdt. Beklageligvis var det ingen som hadde anledning til å gjøre forsøk gjennom Outlook. Man fikk dog tilbakemelding fra en som hadde benyttet en annen programvare, og i tillegg et annet programtillegg. At dette fungerte taler for at man ikke nødvendigvis må

være låst til Outlook som klient. Det vil her ligge et stort potensial for diskusjon og vurdering. Kundene til Smart IT benytter per dags dato i hovedsak Outlook som epost applikasjon, og er derfor avhengig av det ekstra programtillegget til Zimbra for å nyttegjøre seg av all funksjonaliteten. Etter endt kjøring av dette prosjektet var det ikke stort man hadde å utsette på løsningen med Zimbra, bortsett fra nettopp dette tillegget. Dersom kundene fortsatt ønsker å benytte seg av Outlook, må man leve med at man muligens må yte litt ekstra i forhold til brukerstøtte. Dersom det finnes en mulighet for at kundene kan gå over til å benytte seg av Zimbra webgrensesnittet vil saken endre seg helt. Selv om Zimbra støtter arbeid gjennom Outlook eller andre klienter, så er det webgrensesnittet som har hovedfokuset [75]. Ved en eventuell overgang til dette vil man utelukke problemer knyttet til programtillegget, og kunden vil i tillegg slippe å betale Outlook lisens.

## 6.3 SPØRSMÅL STILT AV OPPDRAGSGIVER

Når man her skal ta for seg hvordan denne oppgaven svarer på spørsmålene som ble reist av oppdragsgiver vil man her presentere gruppens tolkning av og løsning på problemene i tur og orden.

Oppgavens aller første krav var at man at man installerte og satt opp systemer med de to løsningene. Det ble her satt opp en server med Windows og Exchange, samt en løsning med Ubuntu og Zimbra Collaboration Suite. Utover dette ble det og satt opp en Windows server med Active Directory og DNS (se vedlegg E). Det var så ønskelig at man videre foretok forskjellige sammenligninger mot disse systemene.

#### **Forskjeller i ytelse og ressursbruk**

Under prosjektets oppstart var det tenkt at dette punktet skulle inneha hovedtyngden av oppgaven. Man endret tidlig, etter avtale med bedriften og veileder, fokuset noe bort fra dette. Grunnen til at man her valgte å vektlegge andre emner var at en inngående analyse av dette ble sett på som noe unødvendig. Man var heller interessert i å se på hvordan systemet var i bruk, hvilke muligheter det åpnet for og eventuelle forskjeller det stiller med tanke på drift. Det ble likevel bestemt at man skulle se om det var vesentlige forskjeller ved dette punktet. Man løste dette på to måter. Det ble først gjort målinger mot systemene for å se hva de satt krav til av maskinvareressursene, før man sammenlignet disse utfallene med de offisielle kravene stilt av produsentene.

#### **Brukerregistrering og skaleringsmuligheter**

Gruppen tolket dette punktet som hvordan systemet ville ta hensyn til utvidelse og oppskalering. Man forsøkte å svare på dette ved å drøfte systemkravene som stilles av de to løsningene. Deler av dette punktet faller inn under andre emner som blir nevnt her.

#### **Administrasjon**

For denne delen av oppgaven var det aktuelt at man så på forskjeller i administrasjonsbildet ved løsningene. Som avtalt med bedriften var det bare relevant at man så på emner som reflekterte deres daglige administrasjon. Måten gruppen løste dette på var å utføre tester mot spesifikke funksjoner, og en mer overordnet vurdering rundt hvordan administrasjonsverktøyene fungerte.

#### **Sammenligning av funksjoner**

Det ble innledningsvis presentert teori rundt gruppevareløsninger man benyttet når man svarte på dette punktet. Man foretok en binær funksjonssammenligning av de to systemene hvor man vurderte forskjeller i forhold til hva som var forventet. I tillegg blir virkemåten av funksjonene ytterligere nevnt i andre punkt i rapporten.

#### **Sammenligning av kostnader**

Siden det er forskjellige aspekter knyttet til kostnader for programvare, ble dette punktet delt noe mer opp. Man tok her stilling til kostnader for personell, maskinvare, programvare og lisenser. Punktet ble videre besvart på litt forskjellige måter. For programvare og lisenser tok man utgangspunkt i de veiledende prisene for de to systemene, og satt opp en sammenligning av dette. Videre sammenlignet man dette med resultater andre har presentert. Når det gjelder kostnader for personell og maskinvare ble denne delen besvart noe annerledes. Det ble i forhold til denne delen gjort mer drøftinger og sammenligninger uten at man nøyaktig tallfestet resultatene.

## **Drift og vedlikeholdsbehov**

Når man i denne oppgaven har tatt stilling til dette punktet, er det noe som i hovedsak har falt under delen om økonomi og personell. Man har gjort forskjellige vurderinger for å få frem forskjellige aspekter ved løsningene som påvirker dette.

#### **Brukeropplevelse**

Dette punktet er blitt vurdert på to måter i denne rapporten. Mens man så på brukeropplevelse både gjennom webgrensesnitt og klienten Microsoft Outlook, så man og på brukeropplevelse for administratorer. Måten man gjorde dette på var gjennom spesifikke tester, sammenligninger og vurderinger.

Når det kommer til de tre punktene som omhandler Zimbra systemet spesielt, ble disse løst på noe forskjellig måte. Punktene som omhandler feilrapportering og daglige rapporter ble ivaretatt ved at man utnyttet funksjonaliteten som allerede i Zimbra. Når det kommer til en løsning for å overvåke ytelsesstatistikk har man her flere muligheter. Som en del av VMware miljøet har man tilgang til de samme verktøyene gruppen benyttet for å se på forskjeller i maskinvareressurser. Utover dette har man undersøkt videre muligheter og kommet frem til at det mest fornuftige kan være å sette opp en ekstern overvåkningstjener. Denne tjeneren kan kjøre tredjepartsprogramvare som for eksempel Zenoss eller Nagios [119, 120], og kan stå for overvåking av mer enn bare Zimbra løsningen.

Som beskrevet i definisjon av oppgaven var det ønskelig at man gjennomførte et pilotprosjekt. Det var tenkt at dette prosjektet skulle kjøres mot en av Smart IT sine kunder, men det ble valgt å endre dette til å gjelde fem ansatte hos bedriften i stedet. Grunnen til dette var at man ikke hadde tid og anledning til å bidra med nødvendig opplæring for å kunne gjennomføre det mot en reel kunde.

KAPITTEL 7 KONKLUSJON

**Denne delen av rapporten vil inneholde konklusjonen på prosjektet og kritikk av oppgaven.** 

# 7.1 KONKLUSJON PÅ PROSJEKTET

Problemet denne rapporten tok utgangspunkt i var om Smart IT skulle gå over fra å bruke Microsoft Exchange til å begynne med Zimbra Collaboration Suite. Vi har gjennom denne oppgaven presentert, utført og drøftet resultater av forskjellige forsøk og sammenligninger. Disse er blitt framstilt slik at men skulle være i stand til å komme med en konklusjon og anbefaling til oppdragsgiver. Som drøftet i kapittel 0 finnes det både positive og negative aspekter ved en eventuell overgang.

Bedriften har gitt utrykk for at de synes deres eksiterende løsning med Exchange er tung og drifte. Sammenligningen gruppen utførte rettet mot dette viste at for daglig administrasjon var Zimbra en mye enklere løsning å forholde seg til. Administrasjon gjennom det medfølgende webgrensesnittet var overlegent i forholdt til ECM hos Exchange. Videre finner man og programvare for sikkerhetskopiering og gjenoppretting integrert i løsningen fra Zimbra. Dette blir vurdert til å være et stort fortrinn sammenlignet med nødvendige tredjepartsløsninger hos Exchange.

For brukersiden av systemet var det noe spredte resultater. Webgrensesnittet man finner hos Zimbra er også her suverent sammenlignet med tilsvarende løsning hos Exchange. Det er først når man kommer til bruk gjennom klient, nærmere spesifisert Outlook, at Zimbra må se seg slått. Man ble gjennom disse sammenligningene oppmerksom på et ikke fullgodt resultat for programtillegget som her står for kommunikasjon mellom klient og server.

For de økonomiske aspektene ved en eventuell overgang, er det lite negativt å nevne. Det konkluderes med at kostnader knyttet til maskinvare, personell samt programvare og lisenser alle vil bli redusert ved en eventuell overgang.

Usikkerheten ved Zimbra oppsummeres til å være relatert til programtillegget for Outlook og feilen man oppdaget med fluktuerende bruk av CPU. Videre vil en eventuell overgang være en stor omstrukturering og det foreligger ukjente faktorer knyttet til emner som migrering av brukere.

Med dette tatt i betraktning konkluderer gruppen med at en overgang for Smart IT er å anbefale. Den forenklede administrasjonen, ekstra funksjonaliteten og reduserte kostnader er nettopp hva bedriften er ute etter. Det legges likevel opp til at bedriften tar hensyn til det som er blitt nevnt om problemene som er oppdaget i forhold til Zimbra.

## 7.2HVA VI HAR LÆRT I LØPET AV PROSJEKTET

Det man sitter igjen med etter dette prosjektet er mer enn bare erfaringer knyttet til løsningene man har omtalt i rapporten. Vi har vært borti mye som ikke kommer frem på papiret og som vi mener vil være kjekt å ha med seg videre i arbeidslivet. Herunder faller emner som hvordan man skal gå frem når man skal foreta en slik bedriftsretter analyse, så vel som lærdom om annen programvare man har benyttet. Bruken av virtuelle miljøer har stått sentralt i denne oppgaven, og det er noe som helt klart vil bli mer og mer relevant fremover. At man gjennom dette prosjektet har hatt muligheten til å drifte systemer på et slikt miljø oppleves av gruppen som verdifull lærdom. Videre er verden i dag under stadig utvikling og man har i den siste tiden sett trender som peker mot at programmer med åpen kilde tar større markedsandeler. Det er gode erfaringer knyttet til det å ha deltatt i et prosjekt hvor man har sett på nettopp en slik løsning.

## 7.3 PROBLEMER I PROSJEKTET

Problemer man oppdaget underveis i prosjektet var blant annet at oppgaven var altfor åpen. Man sitter igjen med et inntrykk av at mange av emnene denne oppgaven omhandler, i seg selv er grunnlag for et tilsvarende prosjekt. Vårt første møte med et slikt problem var under oppsett av Exchange miljøet. Dette var egentlig ment som et støttemiljø man kunne bruke til sammenligninger. Problemet kom da det viste seg å være mye mer omfattende enn antatt og man måtte bruke tid på å sette seg inn i det. Man kan se dette av tidsplanene, da vi ble nødt til å justere noe etter dette.

Et annet problem gruppen identifiserte var problematikken knyttet til ytelsestesting. Det var lagt opp til at dette skulle ha hovedfokus i rapporten, noe man valgte å gå bort fra. Forsøk gjort mot ytelse krever nærmest kliniske forhold for å være troverdige. Dette var noe gruppen ikke hadde tid, anledning eller kunnskap nok til å utføre. Dersom man hadde gått videre med dette kunne man fått problemer med tanke på resten av oppgaven.

#### 7.4HVA BURDE VÆRT GJORT ANNERLEDES

Etter å ha kjørt dette prosjektet er det noen ting vi ønsker hadde vært annerledes fra starten av. Hovedsakelig er dette knyttet til problemene nevnt i forrige punkt. Dersom man hadde fokusert på administrasjonsdelen fra starten av, hadde man hatt bedre tid til å sette seg dypere inn i dette. Likeens kunne man ønsket seg bedre tid til å sette seg inn i Zimbra Connector for Outlook. Om man kunne gått

tilbake i tid ville det vært lurt og oppsøkt mer ekstern hjelp relatert til Exchange. Det er en stor løsning, og det er fort gjort å bli famlende litt i blinde.

Det ville og vært fordelsmessig å ha presisert problemstillingen noe. Gruppen har følt at man var nødt til å dekke en veldig bred base for å svare på de spørsmål reist i oppgavedefinisjonen. Det ville vært ønskelig at man i stedet hadde mulighet til å gå dypere inn på et mindre felt.

## 7.5 FORSLAG TIL VIDERE ARBEID

Smart IT bør etter dette prosjektet foreta en vurdering om hvor kritisk funksjonaliteten i Outlook er for deres kunder, og hvordan de vil forholde seg til Zimbra Connector for Outlook. Dersom de velger å tilby Zimbra løsningen til deres kunder bør de opprette dokumenter i FAQ og Wiki systemet tidlig i prosessen. Utover dette kjenner man til at Zimbra er i ferd meg å komme med en stor oppdatering, her også av Connectoren. Det anses som svært sentralt å følge med på utviklingen her.

Om bedriften vurderer det dit hen at Zimbra ikke er noe for de, anbefaler vi at de ser nærmere på en Hosted Microsoft Messaging & Collaboration løsning. For videre prosjektarbeider i skoleregi kan man se på den samme problemstillingen som for dette prosjektet, men for en bedrift med større kundegrunnlag. Det kunne vært interessant og vist hvordan løsningene fungerte i for eksempel et clustermilø.

## 7.6 VURDERING AV GRUPPEARBEIDET

Gruppens medlemmer kjente hverandre godt fra før, og tidligere arbeidet sammen på mindre prosjekter. Vi har gjennom denne erfaringen opparbeidet et godt samarbeidsgrunnlag som vi fikk utnyttet her.

Som nevnt innledningsvis til oppgaven la man opp mye av det praktiske arbeidet til å være arbeid i fellesskap. Dette ble gjort med bakgrunn i at man ønsket at begge skulle kunne dra nytte av disse erfaringene. Utover dette ble det og fordelt individuelle arbeidsoppgaver, disse oftest knyttet til informasjonsinnhenting og dokumentering. Arbeid fremstilt av slike individuelle oppgaver har senere blitt lagt frem for det andre gruppemedlemmet, som da har hatt mulighet til å komme med forslag til forbedringer. I situasjoner hvor det var uklarheter rundt hvordan man best skulle nå målet, både for de individuelle og de felles oppgavene, ble det diskutert frem en løsning mellom deltakerne. I tilfeller hvor det var snakk om større ting, inkluderte man også kontaktperson hos bedriften for innspill derfra.

Forskjellige synspunkter og uenigheter har blitt løst ved at man har diskutert seg frem til enighet.

Siden det bare er to medlemmer på gruppen har det ikke blitt holdt noen formelle gruppemøter. For å holde fremgang i prosjektet har alle arbeidsoppgaver hatt tidsfrist, og eventuelle ting som har dukket opp er blitt tatt opp innad i gruppa med en gang. Denne måten å strukturere arbeidet på er arbeid vi er kjent med fra tidligere, og føler dette passer oss godt.

## 7.7 SUBJEKTIV OPPLEVELSE AV PROSJEKTET

Opplevelsen man sitter igjen med etter dette prosjektet er at det i hovedsak har vært svært lærerikt. Vi har benyttet mye spennende programvare og har fått en mye bedre forståelse angående drift av servere. Ettersom begge gruppemedlemmene har drift av datasystemer som studieretning har denne oppgaven og vært svært relevant for vår utdannelse.

Når man først gikk i gang med prosjektet var man nok innstilt på at det ville være mer praktisk arbeid enn det viste seg å være. Man har brukt mye av tiden på å lese seg opp på forskjellige emner og å lete etter tidligere tilsvarende sammenligninger. I ettertid har det og vært tidkrevende prosess knyttet til dokumentasjon.

For å kommentere resultatet av prosjektet, er vi etter omstendighetene fornøyd. Det hadde vært ønskelig om man kunne konsentrert seg om et mer presist område, slik som nevnt i punkt 7.4. Man vurderte det slik at man grunnet den noe brede oppgavedefinisjonen var nødt til å ta hensyn til et større felt enn man først antok. Dette førte til at arbeidet til tider føltes irrelevant i forhold til oppgaven.

# KAPITTEL 8 LITTERATURLISTE

**Dette kapittelet inneholder referanser benyttet i oppgaven.**

- 1. MIcrosoft Corporation. *Technical Architecture of Exchange Server 2007*. 12.05.2009. Tilgjengelig fra: http://www.microsoft.com/downloads/details.aspx?familyid=B34FA7CC-8F13-4E21- AE87-EB824728DDD1&displaylang=en.
- 2. Microsoft Corporation. *Exchange Server 2007 Product Overview*. 30.11.2006, 09.05.2009. Tilgjengelig fra: http://www.microsoft.com/exchange/2007/evaluation/overview/default.mspx.
- 3. Zimbra. *Zimbra Collaboration Suite 5.0*. 09.05.2009. Tilgjengelig fra: http://www.zimbra.com/products/.
- 4. Smart IT. *Hjemmeside for Smart IT*. 09.05.2009. Tilgjengelig fra: http://smartit.no/web/hjem.aspx.
- 5. Høgskolen i Gjøvik. *IMT2282 Operativsystemer*. 2009 09.05.2009. Tilgjengelig fra: http://www.hig.no/content/view/full/2292/language/nor-NO.
- 6. Høgskolen i Gjøvik. *IMT3292 Systemadministrasjon* 2009 09.05.2009. Tilgjengelig fra: http://www.hig.no/content/view/full/10173.
- 7. Free Software Foundation. *Overview of the GNU System*. 2009 15.04.2009, 09.05.2009. Tilgjengelig fra: http://www.gnu.org/gnu/gnu-history.html.
- 8. Linux. *General information and resources about the Linux Operating System*. 02.07.2007, 09.05.2009. Tilgjengelig fra: www.linux.org/info.
- 9. Microsoft Corporation. *Windows Operating Systems*. 2009 09.05.2009. Tilgjengelig fra: http://www.microsoft.com/windows/.
- 10. bestpricecomputers.co.uk. *What is Collaborative Software (Groupware)?* Tilgjengelig fra: http://www.bestpricecomputers.co.uk/glossary/collaborativesoftware.htm.
- 11. Wikipedia. *Collaborative software*. Tilgjengelig fra: http://en.wikipedia.org/wiki/Collaborative\_software.
- 12. James F. Kurose, K.W.R., *Computer Networking A top down approach*. 2008: Addison-Wesley.
- 13. Wikipedia. *Mail Transfer Agent*. 30.04.2009

Tilgjengelig fra: http://en.wikipedia.org/wiki/Mail\_transfer\_agent.

- 14. The Internet Engineering Task Force. *Simple Mail Transfer Protocol*. 01.10.2008, 09.05.2009. Tilgjengelig fra: http://tools.ietf.org/html/rfc5321.
- 15. The internet Engineering Task Force. *Post Office Protocol Version 3*. 01.05.1996, 09.05.2009. Tilgjengelig fra: http://tools.ietf.org/html/rfc1939.
- 16. The Internet Engineering Task Force. *Internet Message Access Protocol*. 01.03.2003, 09.05.2009. Tilgjengelig fra: http://tools.ietf.org/html/rfc3501.
- 17. Marshall Brain and Tim Crosby. *How E-mail Works*. 18.10.2007, 09.05.2009. Tilgjengelig fra: http://communication.howstuffworks.com/email.htm.
- 18. Cisco. *OSI Model and Communication Between Systems* 10.05.2009. Tilgjengelig fra:

http://www.cisco.com/en/US/docs/internetworking/technology/handbook/Intro -to-Internet.html#wp1020627.

19. The Internet Engineering Task Force. *Transmission Control Protocol*. 01.09.1981, 09.05.2009. Tilgjengelig fra: http://tools.ietf.org/html/rfc793. 20. Wikipedia. *iCalendar*. 31.04.2009 Tilgjengelig fra: http://en.wikipedia.org/wiki/ICalendar. 21. Nathan Willis. *Introduction to CalDAV*. 01.05.09 Tilgjengelig fra: http://www.linux.com/articles/52035. 22. Microsoft Corporation. *What is Microsoft Office SharePoint Server?* . 10.05.2009. Tilgjengelig fra: http://www.microsoft.com/sharepoint/prodinfo/what.mspx. 23. Microsoft Corporation. *Windows Server 2008*. 30.04.2009. Tilgjengelig fra: http://www.microsoft.com/windowsserver2008/en/us/default.aspx. 24. Wikipedia. *Windows Server 2008*. 01.05.2009. Tilgjengelig fra: http://en.wikipedia.org/wiki/Windows\_Server\_2008. 25. Microsoft Corporation. *Hjemmeside for Vista*. 28.04.2009 Tilgjengelig fra: http://www.microsoft.com/windows/windows-vista/default.aspx. 26. Microsoft Corporation. *Server Core (Windows)*. 03.05.2009. Tilgjengelig fra: http://msdn.microsoft.com/en-us/library/ms723891(VS.85).aspx. 27. Daniel Peti. *Understanding Windows Server 2008 Server Core*. 03.05.2009. Tilgjengelig fra: http://www.petri.co.il/understanding-windows-server-2008-core.htm. 28. Linuxguiden. *GNU/Linux*. 03.05.2009. Tilgjengelig fra: http://www.linuxguiden.no/index.php/GNU/Linux. 29. Free Software Foundation. *The GNU Operating System*. 03.05.2009. Tilgjengelig fra: http://www.gnu.org. 30. Linux Kernel Organization Inc. *The Linux Kernel Archives*. 03.05.2009. Tilgjengelig fra: http://www.kernel.org. 31. Canonical Ltd. *Ubuntu Linux*. 03.05.2009. Tilgjengelig fra: http://www.ubuntulinux.org. 32. The GNOME Project. *GNOME:The Free Software Desktop Project*. 03.05.2009. Tilgjengelig fra: http://www.gnome.org. 33. KDE. *K Desktop Environment*. 03.05.2009. Tilgjengelig fra: http://www.kde.org. 34. Oliver Fourdan. *Xfce - Desktop Environment*. 04.05.2009. Tilgjengelig fra: http://www.xfce.org. 35. Wikipedia. *Platform Virtualization*. 04.05.2009. Tilgjengelig fra: http://en.wikipedia.org/wiki/Platform\_virtualization. 36. VMware Inc. *Understanding Full Virtualization, Paravirtualization, and Hardware Assist*. 04.05.2009. Tilgjengelig fra: http://www.vmware.com/files/pdf/VMware\_paravirtualization.pdf. 37. IT World. *Top 5 benefits of Server Virtalization*. Tilgjengelig fra: http://www.itworld.com/nls\_windowsserver050411. 38. Ronald McCarty. *Paravirtualization explained*. 05.05.2009. Tilgjengelig fra: http://tinyurl.com/aqx4pn. 39. Wikipedia. *Hypervisor*. 04.05.2009. Tilgjengelig fra: http://en.wikipedia.org/wiki/Virtual\_machine\_monitor. 40. Intel Corporation. *Intel*. 04.05.2009. Tilgjengelig fra: http://www.intel.com. 41. Advanced Micro Devices Inc. *AMD*. 04.05.2009. Tilgjengelig fra: http://www.amd.com.

- 42. Vangie Beal. *Understanding Hardware-Assisted Virtualization*. 05.05.2009. Tilgjengelig fra: http://tinyurl.com/plvdug.
- 43. VMware Inc. *VMware ESX & ESXi*. 05.05.2009. Tilgjengelig fra: http://www.vmware.com/products/vi/esx/.
- 44. Open Source Initiative. *Open Source Initiative*. 05.05.2009. Tilgjengelig fra: www.opensource.org.
- 45. Bruce Perens. *The Open Source Definition*. 06.05.2009. Tilgjengelig fra: http://perens.com/OSD.html.
- 46. The Apache Software Fundation. *Apache*. 06.05.2009. Tilgjengelig fra: http://www.apache.org.
- 47. Wikipedia. *Proprietary Software*. 06.05.2009. Tilgjengelig fra: http://en.wikipedia.org/wiki/Proprietary\_software.
- 48. Andrew Grant. *Open vs. Closed Source Software*. 06.05.2009. Tilgjengelig fra: http://www.scienceinafrica.co.za/2004/january/software.htm>.
- 49. Microsoft Corporation. *Microsoft Office*. 06.05.2009. Tilgjengelig fra: http://office.microsoft.com/nb-no/default.aspx.
- 50. Microsoft Corporation. *Windows Exchange 2007*. 07.05.2009. Tilgjengelig fra: http://www.microsoft.com/exchange/2007/evaluation/default.mspx.
- 51. Microsoft Corporation. *Active Directory*. 07.05.2009. Tilgjengelig fra: http://www.microsoft.com/windowsserver2008/en/us/active-directory.aspx.
- 52. Microsoft Corporation. *Exchange Server 2007 Editions*. 07.05.2009. Tilgjengelig fra: http://www.microsoft.com/exchange/2007/evaluation/editions.mspx.
- 53. Microsoft Corporation. *Hjemmeside for Outlook*. 28.04.2009
- Tilgjengelig fra: http://office.microsoft.com/en-us/outlook/default.aspx.
- 54. Microsoft Corporation. *Entourage for Mac*. 07.05.2009. Tilgjengelig fra: http://www.microsoft.com/mac/products/entourage2008/default.mspx.
- 55. Microsoft Corporation. *Educating Information Workers About Outlook Web Access*. 27.06.2007, 28.04.2009
- Tilgjengelig fra: http://technet.microsoft.com/en-us/library/aa998931.aspx.
- 56. Microsoft Corporation. *Using the Exchange Management Console*. 24.08.2007, 28.04.2009. Tilgjengelig fra: http://technet.microsoft.com/enus/library/bb123762.aspx.
- 57. Nathan Winters. *Installing Exchange 2007 on Windows Server 2008*. 03.03.2009. Tilgjengelig fra: http://www.msexchange.org/articles\_tutorials/exchange-server-2007/migration-deployment/installing-exchange-2007-windows-server-2008.html.
- 58. Microsoft Corporation. *White Paper: Exchange Management Shell*. 06.08.2007, 28.04.2009. Tilgjengelig fra: http://technet.microsoft.com/enus/library/bb266977.aspx.
- 59. Microsoft Corporation. *Windows PowerShell*. 28.04.2009. Tilgjengelig fra: http://www.microsoft.com/windowsserver2003/technologies/management/po wershell/default.mspx.
- 60. Justin T. Ho. *Bilde av Exchange Management Console*. 07.05.2009. Tilgjengelig fra: http://blog.justinho.com.

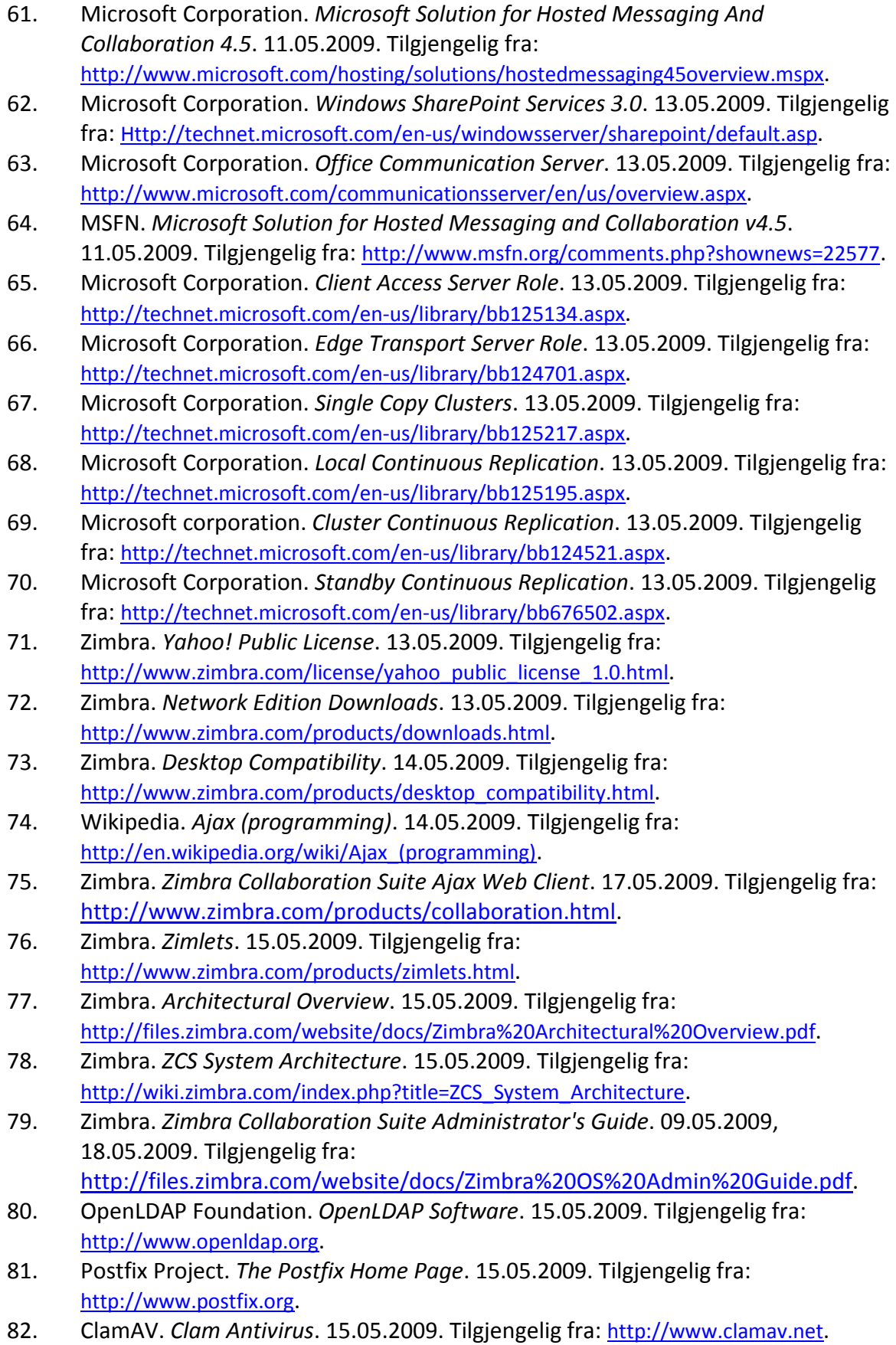

- 83. Spamassasin. *The Apache SpamAssassin Project*. 15.05.2009. Tilgjengelig fra: http://spamassassin.apache.org.
- 84. J. Case. *RFC 1157*. 15.05.2009. Tilgjengelig fra: http://www.faqs.org/rfcs/rfc1157.html.
- 85. The Apache Software Fundation. *Lucene*. 15.05.2009. Tilgjengelig fra: http://lucene.apache.org.
- 86. Kevin Atkinson. *GNU Aspell*. 15.05.2009. Tilgjengelig fra: http://aspell.net.
- 87. Red Hat Inc. *Red Hat Enterprise Linux 5 Server*. 15.05.2009. Tilgjengelig fra: http://www.redhat.com/rhel/server.
- 88. Red Hat Inc. *Red Hat Cluster Suite*. 15.05.2009. Tilgjengelig fra: http://www.redhat.com/cluster\_suite.
- 89. Zimbra. *Multi-Server Installation Guide*. 15.05.2009. Tilgjengelig fra: http://files.zimbra.com/website/docs/Zimbra%20NE%20Multi-Server%20Install.pdf.
- 90. Microsoft Corporation. *Hjemmeside for Vista*. Tilgjengelig fra: http://www.microsoft.com/windows/windows-vista/default.aspx.
- 91. Microsoft Corporation. *Hjemmeside for Outlook*. Tilgjengelig fra: http://office.microsoft.com/en-us/outlook/default.aspx.
- 92. Microsoft Corporation. *Hjemmeside for Internet Explorer*. Tilgjengelig fra: http://www.microsoft.com/windows/internet-explorer/ie7/.
- 93. Microsoft Corporation. *Educating Information Workers About Outlook Web Access*. 27.06.2007, Tilgjengelig fra: http://technet.microsoft.com/enus/library/aa998931.aspx.
- 94. Microsoft Corporation. *Understanding the Remote Desktop Protocol (RDP)*. 27.03.2007, 28.04.2009

Tilgjengelig fra: http://support.microsoft.com/kb/186607.

- 95. Microsoft Corporation. *Remote Desktop Connection (Terminal Services Client 6.0)*. 29.04.2008, 28.04.2009
- Tilgjengelig fra: http://support.microsoft.com/kb/925876.
- 96. The Internet Engineering Task Force. *The Secure Shell (SSH) Protocol Architecture*. 2006 01.01.2006, 28.04.2009
- Tilgjengelig fra: http://www.ietf.org/rfc/rfc4251.txt.
- 97. PuTTY. *Hjemmeside for PuTTY*. Tilgjengelig fra: http://www.putty.org/.
- 98. Wikipedia. *Command-line interface*. 28.04.2009. Tilgjengelig fra: http://en.wikipedia.org/wiki/Command line interface.
- 99. Free Software Foundation. *Bash Reference Manual*. 13.02.2009, 29.04.2009. Tilgjengelig fra: http://www.gnu.org/software/bash/manual/bashref.html.
- 100. Microsoft Corporation. *Exchange 2007 System Requirements*. 22.01.2009, 29.04.2009. Tilgjengelig fra: http://technet.microsoft.com/enus/library/aa996719.aspx.
- 101. Zimbra. *Administration Console*. 07.07.2008, 29.04.2009. Tilgjengelig fra: http://wiki.zimbra.com/index.php?title=Administration\_Console.
- 102. AdvisorTek.com. *Real Cost of Software*. 2009, 02.05.2009. Tilgjengelig fra: http://www.advisortek.com/resources/Software\_Real\_Cost.swf.
- 103. Zimbra. *Zimbra Collaboration Suite & Microsoft Exchange 2007: Cost-Benefit Session*. 2007, 16.05.2009. Tilgjengelig fra:

http://files.zimbra.com/website/zimbra\_v\_exchange/ZCS\_&\_Exchange\_2007\_we binar.pdf.

- 104. Linux Manpage. *top display top COU processes*. 01.02.1993, 18.05.2009. Tilgjengelig fra: http://www.manpages.com/man/top.
- 105. Admin's Choice. *Crontab Quick reference*. 15.05.2009. Tilgjengelig fra: http://www.adminschoice.com/docs/crontab.htm.
- 106. Microsoft Corporation. *Planning Processor Configurations*. 08.04.2009, 06.05.2009. Tilgjengelig fra: http://technet.microsoft.com/enus/library/aa998874.aspx.
- 107. Zimbra. *System Requirements for Zimbra Collaboration Suite 5.0*. 10.2008, 06.05.2009. Tilgjengelig fra: http://files.zimbra.com/website/docs/Zimbra%20Collaboration%20Suite%20Syst em%20Requirements.pdf.
- 108. Microsoft Corporation. *How to Buy Exchange Server 2007*. 30.11.2006, 05.05.2009. Tilgjengelig fra: http://www.microsoft.com/exchange/howtobuy/default.mspx?wt.svl=overview.
- 109. Zimbra. *Zimbra Collaboration Suite On-Site Pricing Overview*. 05.05.2009. Tilgjengelig fra: http://www.zimbra.com/products/pricing\_on\_site.html.
- 110. Justin James. TechRepublic. *Introducing Zimbra Collaboration Suite*. 02.07.2007, 16.05.2009. Tilgjengelig fra: http://techrepublic.com.com/2415-1035\_11- 92919.html.
- 111. TechRepublic. *Price comparison: Zimbra vs. Exchange*. 16.05.2009. Tilgjengelig fra:

http://i.techrepublic.com.com/downloads/home/zimbra\_vs\_exchange\_costs.xls.

- 112. Microsoft Corporation. *Using Backup to Back Up and Restore Exchange Data*. 17.03.2008, 17.05.2009. Tilgjengelig fra: http://technet.microsoft.com/enus/library/aa998870.aspx.
- 113. Zimbra Forum. *Kjente feil for Zimbra Connector for Outlook*. 17.05.2009. Tilgjengelig fra: http://www.zimbra.com/forums/search.php?searchid=1562442.
- 114. Hewlett-Packard / Zimbra. *Zimbra Collaboration Suite Scalability & Performance Benchmarks for Service Providers*. 01.06.2006, 06.05.2009. Tilgjengelig fra: http://www.zimbra.com/pdf/Zimbra%20Service%20Provider%20Benchmark.pdf.
- 115. Zimbra Forum. *High CPU spikes every 1 minute*. 06.05.2009, 19.05.2209. Tilgjengelig fra: http://www.zimbra.com/forums/installation/25295-high-cpuspikes-every-1-minute.html.
- 116. 01.com. *What's the difference between Hosted Exchange vs. 01.com Zimbra 5 hosting services?* . 25.03.2009, 15.05.2009. Tilgjengelig fra: http://faqs.01.com/#56.
- 117. DataSync Corporation. *Why choose Zimbra hosting over Microsoft Exchange hosting?* 14.11.2008, 19.05.2009. Tilgjengelig fra: http://www.datasyncsuite.com/productivity-suite/zimbra/zimbra-vs-exchange.
- 118. Microsoft Corporation. *Zimbra Collaboration Suite 4.0 vs. Microsoft Exchange Server 2007 Discussion Guide*. 17.05.2009. Tilgjengelig fra: https://partner.microsoft.com/global/40026734.

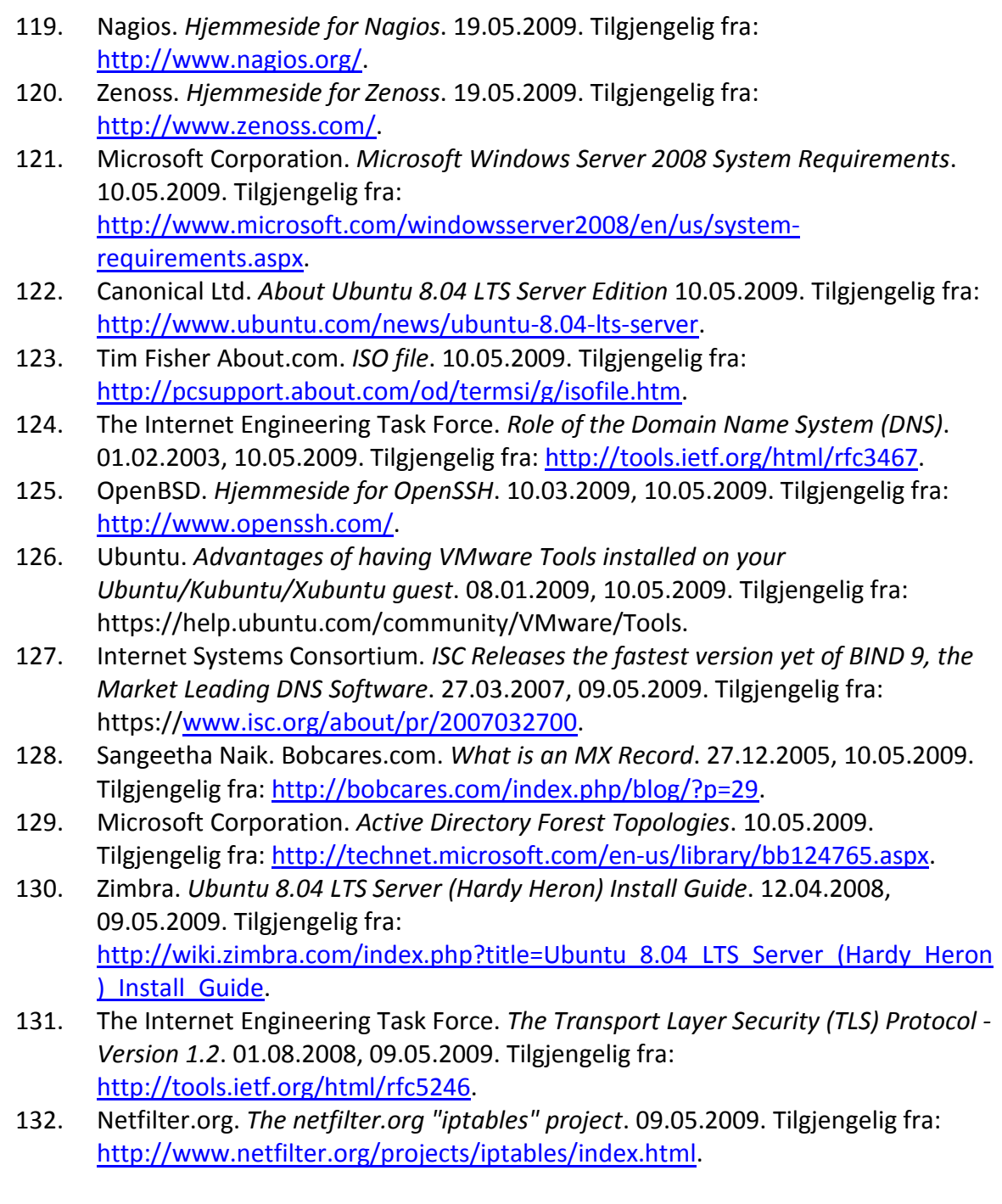

# KAPITTEL 9 VEDLEGG

**Denne delen av oppgaven inneholder vedlegg til rapporten.**

# A. TERMINOLOGILISTE

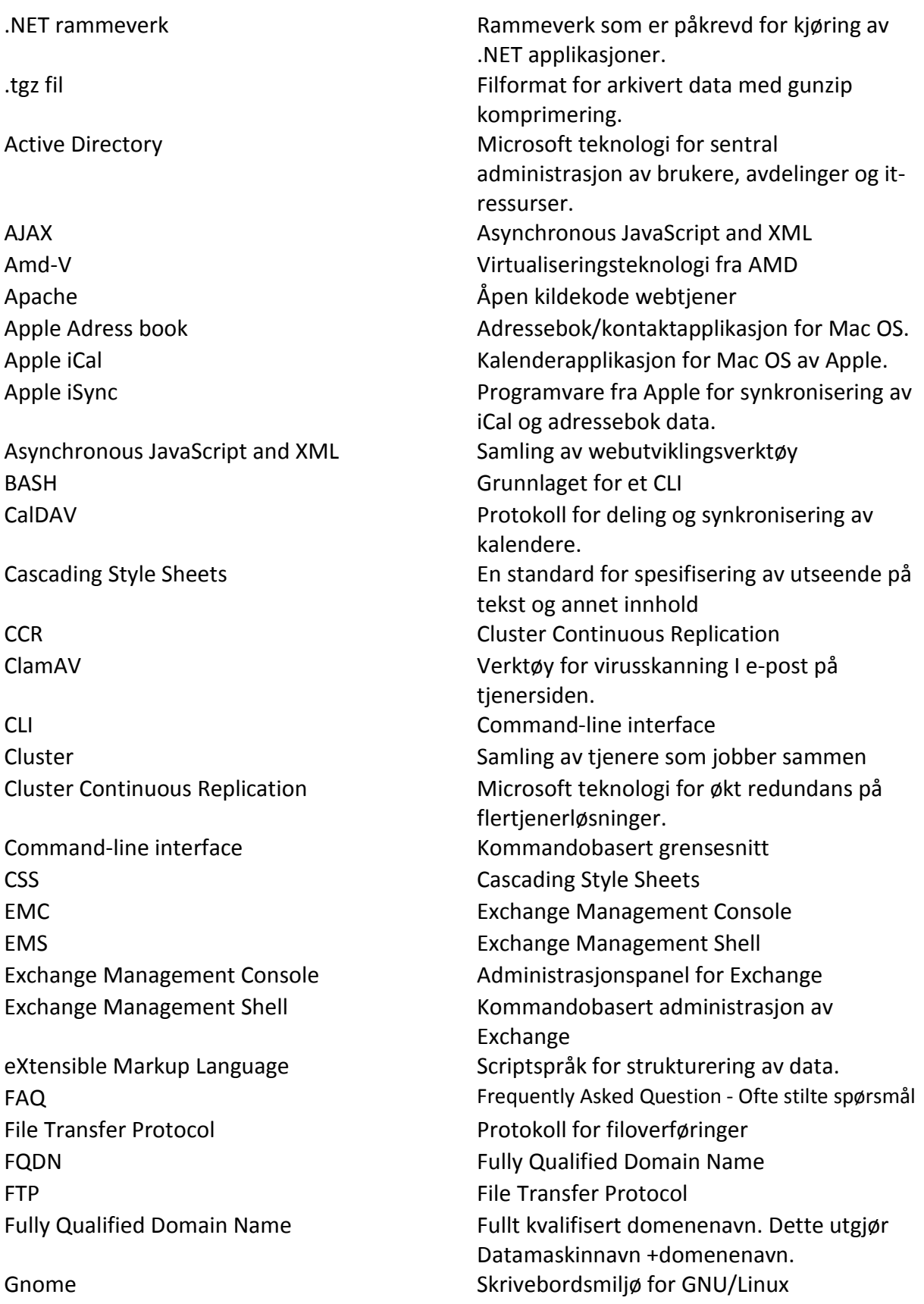
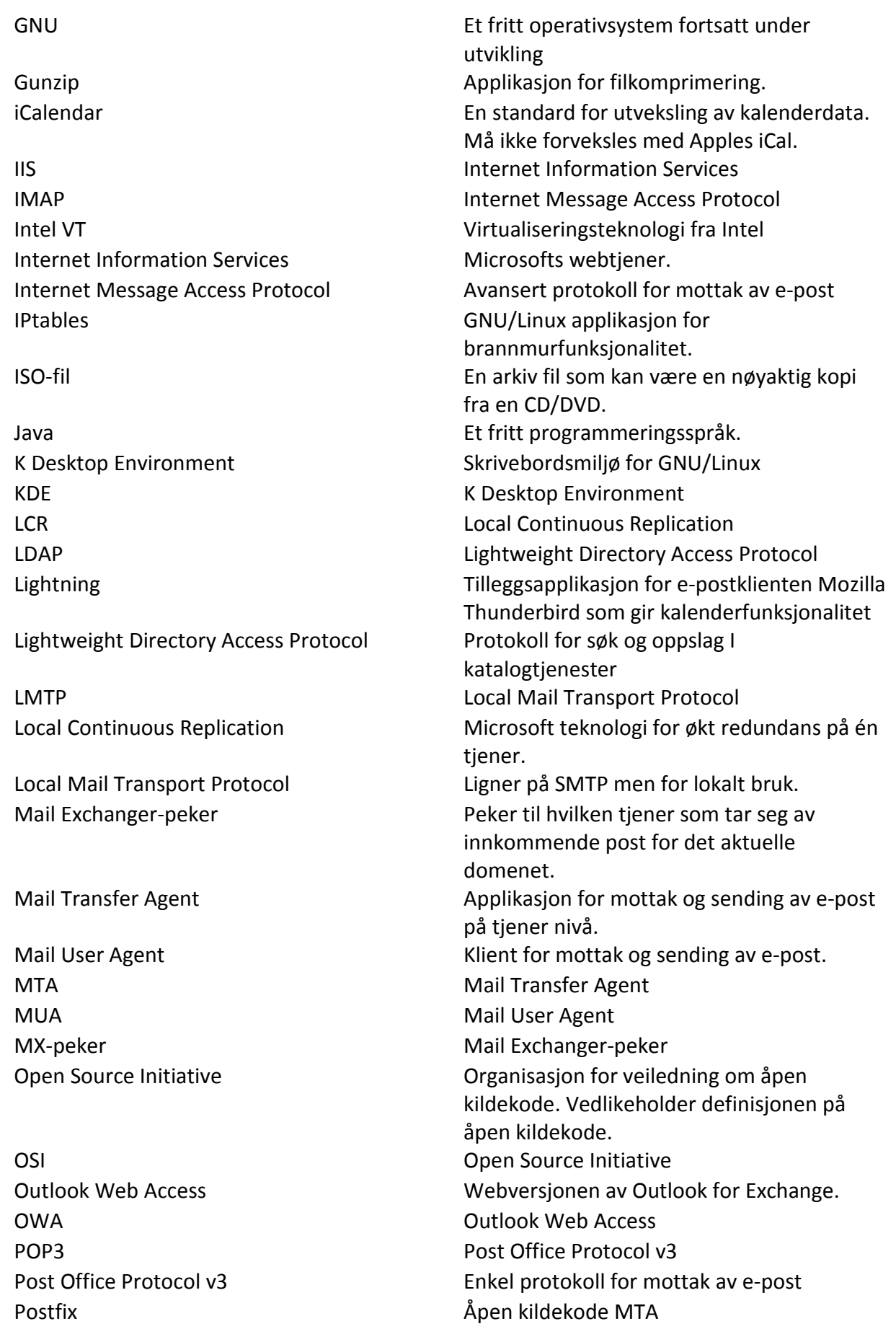

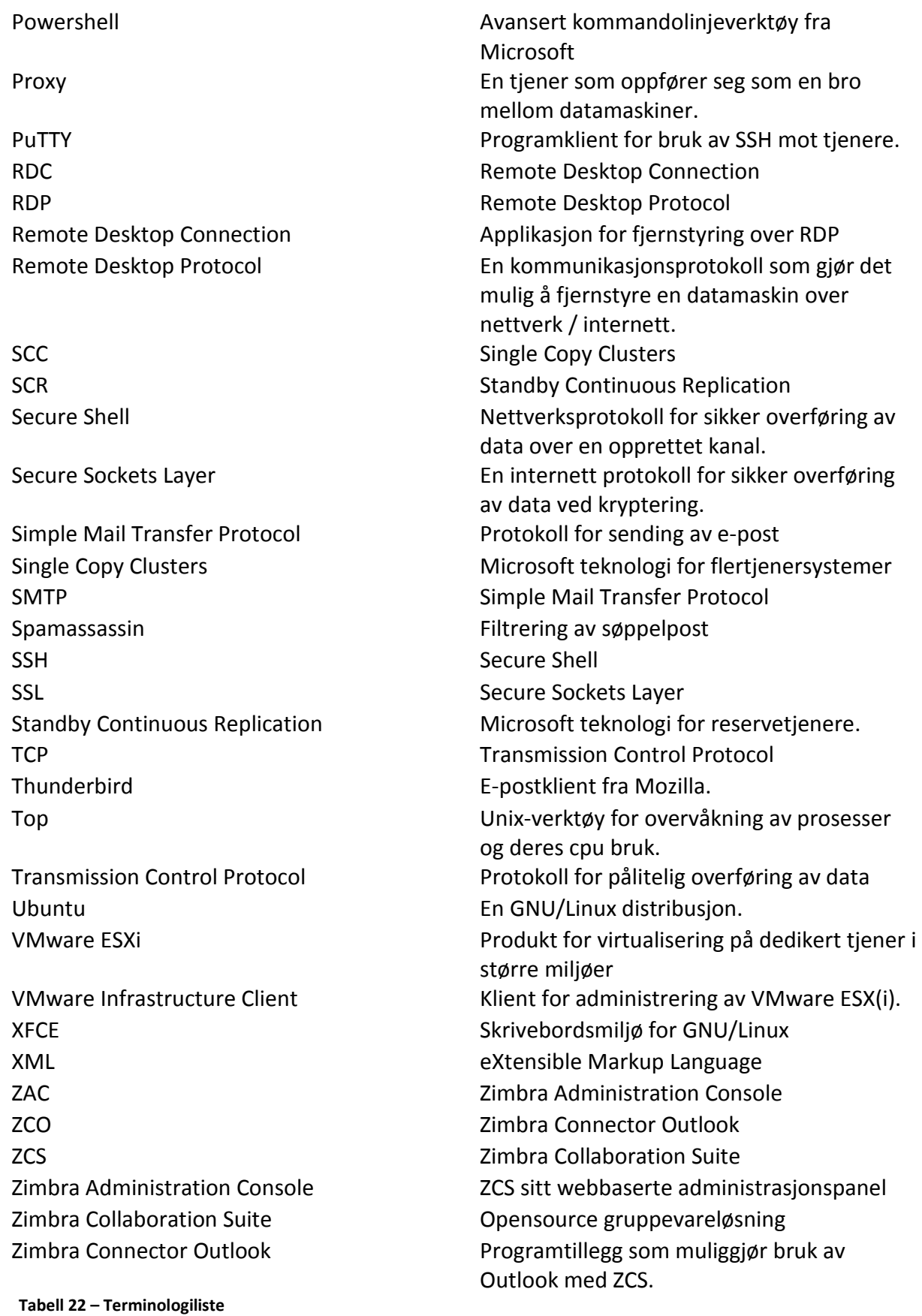

#### B. MØTEREFERATER

Møtereferat 1

**Tidspunkt:** 12.12.08, 13:00 **Neste møte:** 26.01.09

**Tilstedet:**  Erik Hjelmås Erik Bjørnestad Ståle Johnsen

**Agenda:** 

Generelle tips om bacheloroppgaven Diskusjon rundt oppgavebeskrivelsen

#### **Generelle tips om bacheloroppgaven**

Dette var et introduksjonsmøte hvor Erik H besvarte spørsmål og ga generelle tips om bacheloroppgaven. Det kom frem at systematisk arbeidsprosess var viktig for sluttprodukt og bedømming. Det ble også bestemt at prosjektgruppen skulle levere et første utkast av forprosjektet til Erik H 14 dager før levering for å få tilbakemeldinger. Erik H nevnte også at han ville tilpasse den standardiserte rapportmalen for driftoppgaver som vi kunne benytte når dette ble aktuelt.

#### **Diskusjon rundt oppgavebeskrivelsen**

Prosjektgruppen var noe bekymret over omfanget av oppgaven ut i fra oppgavebeskrivelsen og ville ha en klarhet om det ville lønne seg å få endret noe av oppgavebeskrivelsen til at enkelte oppgaver(brukerkurs)vil bli utført hvis det ble nok tid til det. Erik H mente at dette ikke var nødvendig så oppgavebeskrivelsen ble stående uendret foreløpig.

**Tidspunkt:** 26.01.09, 09:00 **Neste møte:** 09.02.09

## **Tilstedet:**

Erik Hjelmås Erik Bjørnestad Ståle Johnsen

## **Agenda:**

Tilbakemeldinger på 1. Utkast av forprosjekt Andre problemer / innspill

# **Tilbakemeldinger på 1. utkast av forprosjekt**

Fikk mange gode tilbakemeldinger som skal brukes til finpussing av forprosjektet før endelig levering. Blant annet burde all fakta i oppgaven kunne bevises fra flere hold.

# **Andre problemer / innspill**

Gant-skjema var ikke helt ferdig utarbeidet så det skulle sendes i løpet av kvelden.

**Tidspunkt:** 09.02.09, 09:00 **Neste møte:** 23.02.09

#### **Tilstedet:**

Erik Hjelmås Erik Bjørnestad Ståle Johnsen

## **Agenda:**

Tilbakemeldinger på 2. Utkast av forprosjekt Diverse spørsmål fra gruppen

## **Tilbakemeldinger på 2. utkast av forprosjekt**

Erik H hadde ikke fått sett på siste utgave av forprosjektet til dette møtet så det ble tatt litt på sparket. For øvrig hadde han ikke noe spesielt å tilføye da feilene han påpekte på 1.utkast var utbedret.

## **Diverse spørsmål fra gruppen**

Gruppen hadde noen spørsmål som ble besvart i slutten av møtet. Blant annet var det spørsmål om i hvor stor grad det burde dras inn andre fag i bacheloroppgaven, og det kom frem her at det var positivt å få med noe fra for eksempel økonomistyring og systemadministrasjon. Det var også spørsmål om selve bachelorrapporten skulle skrives til bedriften eller sensor, og dette skulle først og fremst være til sensor på datastudent nivå.

**Tidspunkt:** 16.02.09, 09:00 **Neste møte:** 

## **Tilstedet:**

IT-sjef ved HiG , Stian Husemoen Erik Bjørnestad Ståle Johnsen

#### **Agenda:**

Introduksjon av oppgaven Diverse spørsmål til Stian Annet

#### **Introduksjon av oppgaven**

IT-Sjef ved HiG Stian Husemoen ble gitt informasjon om hva bacheloroppgaven omhandlet. Dette møtet ble avtalt på oppfordring av Erik H da han følte at Stian kunne komme med relevante tips.

## **Diverse spørsmål til Stian**

Gruppen hadde på forhånd satt sammen spørsmål til Stian. Disse gikk hovedsakelig ut på hva Stian synes prosjektgruppen burde fokusere når det gjelder testing av Zimbra og hva han personlig mener om Zimbra. Prosjektgruppen fikk følgende tips av Stian:

Kan sikkerhetskopi/gjenoppretting gjøres effektivt og enkelt? Kan en enkelt konto gjenopprettes? Hvordan er overvåkningsmuligheter? Hvor lett kan brukeradministrasjon automatiseres(skriptes)? Er administrasjonspanelet brukervennlig? Hvordan er muligheten for grupperettigheter?

#### **Annet**

Stian ga oss en del interessant informasjon om HiGs systemer som ga prosjektgruppen innsikt i et Exchange miljø.

**Tidspunkt:** 23.02.09, 09:00 **Neste møte:** 09.03.09

#### **Tilstedet:**

Erik Hjelmås Erik Bjørnestad Ståle Johnsen

#### **Agenda:**

Fokusbytte Møte med Stian Husemoen Status på rapportmal

## **Fokusbytte**

Prosjektgruppen tok opp problematikken med ytelsesmålinger og at fokus kom til å gå bort fra ytelse, og heller konsentrere oppgaven mot mer generell administrasjonstesting da dette er viktigere. Erik H sa seg enig i dette og det ble vedtatt.

#### **Møte med Stian Husemoen**

Erik H fikk en oppsummering fra møtet som prosjektgruppen hadde hatt med Stian Husemoen. Det snakket om at møtet var lærerikt og mange nye ideer var på plass. Blant annet fokus på sikkerhetskopiering og gjenoppretting.

## **Status på rapportmal**

Prosjektgruppen var interessert i å høre status på tilpasning av rapportmalen som avtalt på 1 møtet. Kom frem til at dette antageligvis ikke var nødvendig da gruppen kunne benytte den generelle rapportmalen som alle andre studier benytter.

**Tidspunkt:** 17.03.09, 09:00 (Flyttet fra 09.03 til 17.03 grunnet veileders sykdom) **Neste møte:** 30.03.09, 14:00

#### **Tilstedet:**

Erik Hjelmås Erik Bjørnestad Ståle Johnsen

#### **Agenda:**

Tilbakemelding på levert dokumentasjon - Exchange Dilemma angående Exchange Annet

## **Tilbakemelding på levert dokumentasjon**

Under selve testingen av de to løsningene ble det opprettet dokumentasjon for dette. Erik H ville gjerne se dette så det ble oversendt før dette møtet. Tilbakemeldingene var at det ikke burde testes intuitiv funksjonalitet da det fort kan bli repeterende og kjedelig. Fikk også tilbakemelding om at testene burde ha et målbart resultat.

## **Dilemma angående Exchange**

Det oppsto et dilemma med Exchange under testingen da det ble oppdaget at det ikke fantes noen innebygd løsning for sikkerhetskopiering og gjenoppretting. Det ble her bestemt at man måtte la dette være og man kunne ikke se på tredjepartsløsninger i stedet.

#### **Annet**

Prosjektgruppen fikk flere tips av Erik H , blant annet at det måtte undersøkes om administrasjonsoppgavene som ble testet kunne automatiseres og mulighetene for enkel ytelsestesting på klientsiden.

**Tidspunkt:** 30.03.09, 14:00 **Neste møte:** 14.04.09, 13:00

#### **Tilstedet:**

Erik Hjelmås Erik Bjørnestad Ståle Johnsen

## **Agenda:**

Pilotprosjekt i gang Tilbakemelding på levert dokumentasjon - Zimbra Annet

## **Pilotprosjekt i gang**

Pilotprosjekt var satt i gang litt før skjema på grunn av etterspørsel fra Smart IT. Var ingen spesielle kommentarer på dette.

#### **Tilbakemelding på levert dokumentasjon – Zimbra**

Det ble diskutert fokuset rundt Outlook programtillegget og viktigheten av dette. For at Zimbra skal kunne anbefales må dette fungere 100 % og derfor gjennomgås nøye. Ble oppfordret av Erik til å undersøke mer om kjente feil og prøve å replisere dette selv. Testene som var lagd burde også heves til et høyere nivå i endelig rapport.

## **Annet**

Prosjektgruppen burde som nevnt i punkt 2 fokusere på Outlook programtillegget og se på det tekniske rundt den. Fikk også andre tips om videre testing av Outlook som for eksempel å se på hva som ikke fungerer mot Zimbra og brukerforskjeller med de to løsningene.

# **Tidspunkt:** 20.04.09, 13:00 (Utsatt fra 14.04 til 20.04 på grunn av påske) **Neste møte:**

## **Tilstedet:**

Erik Hjelmås Erik Bjørnestad Ståle Johnsen

#### **Agenda:**

Kommentarer til rapportutforming Annet

## **Kommentarer til rapportutforming**

Hovedrapport var utformet på forhånd til dette møtet, og gruppen var interessert i kommentarer på denne som for eksempel i hvor omfattende teoridelen av oppgaven skulle være. Det ble også en liten idemyldring rundt tittel til oppgaven uten at det kom noe endelig navn. Prosjektgruppen fikk også tips om å begynne med kapittel 5 og 6 først da disse var de viktigste.

## **Annet**

Det ble avtalt å sende Erik H et 1. Utkast av hovedrapporten 07.05, med tilbakemeldinger på 08.05.

# C. TIDSSKJEMAER

# **Opprinnelig Gantt-skjema 1 / 2**

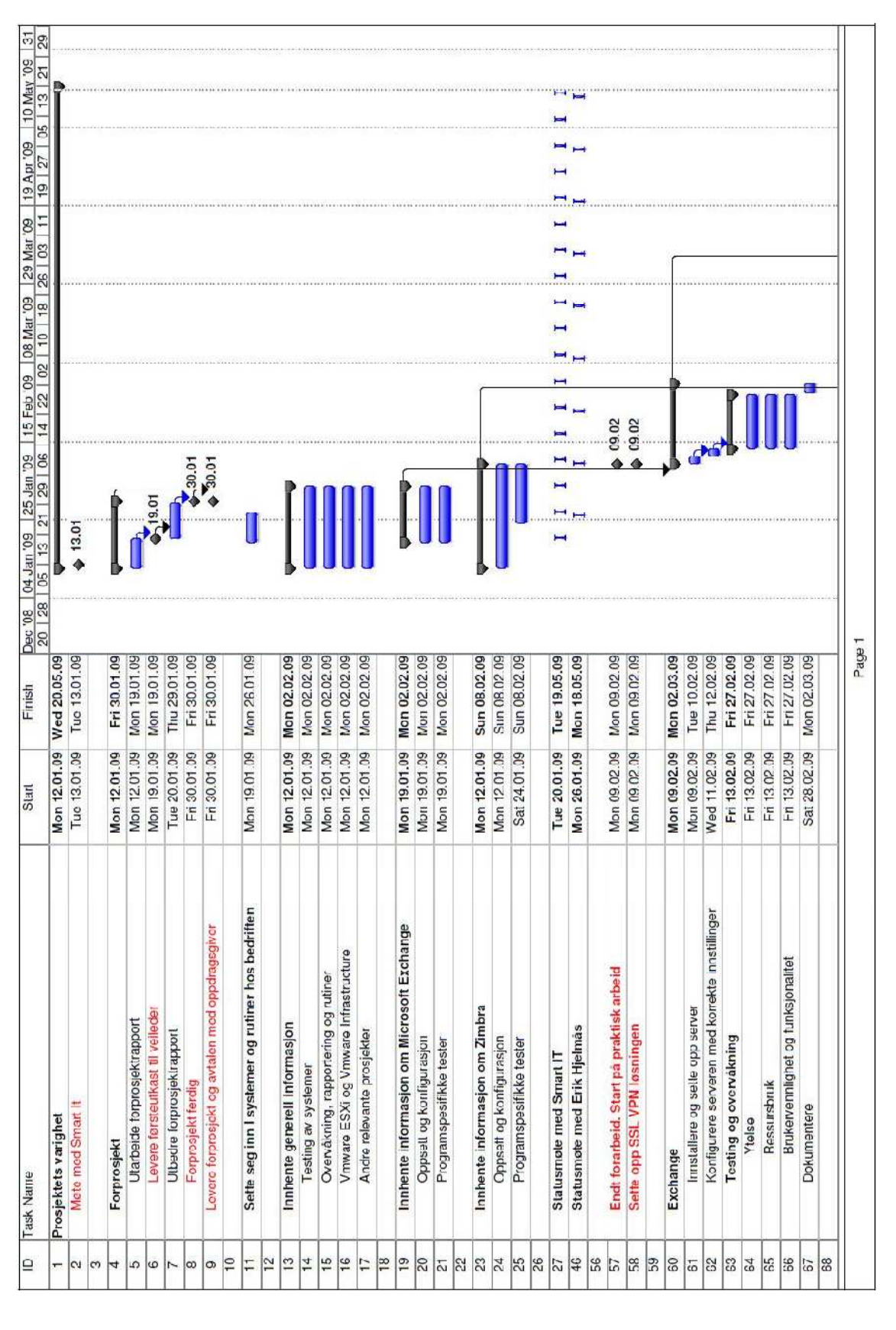

# **Opprinnelig Gantt-skjema 2 / 2**

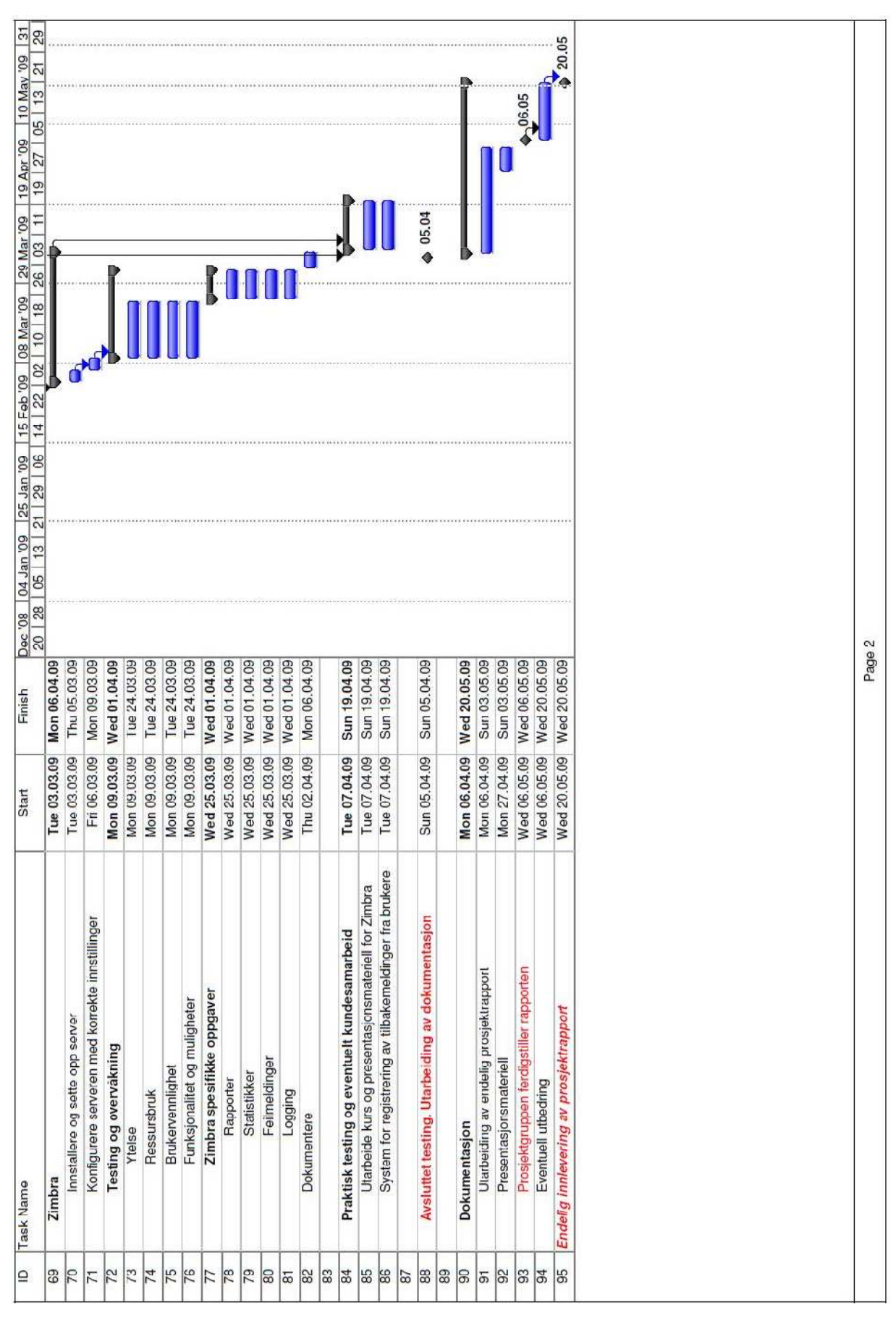

#### **Endret Gantt-skjema**

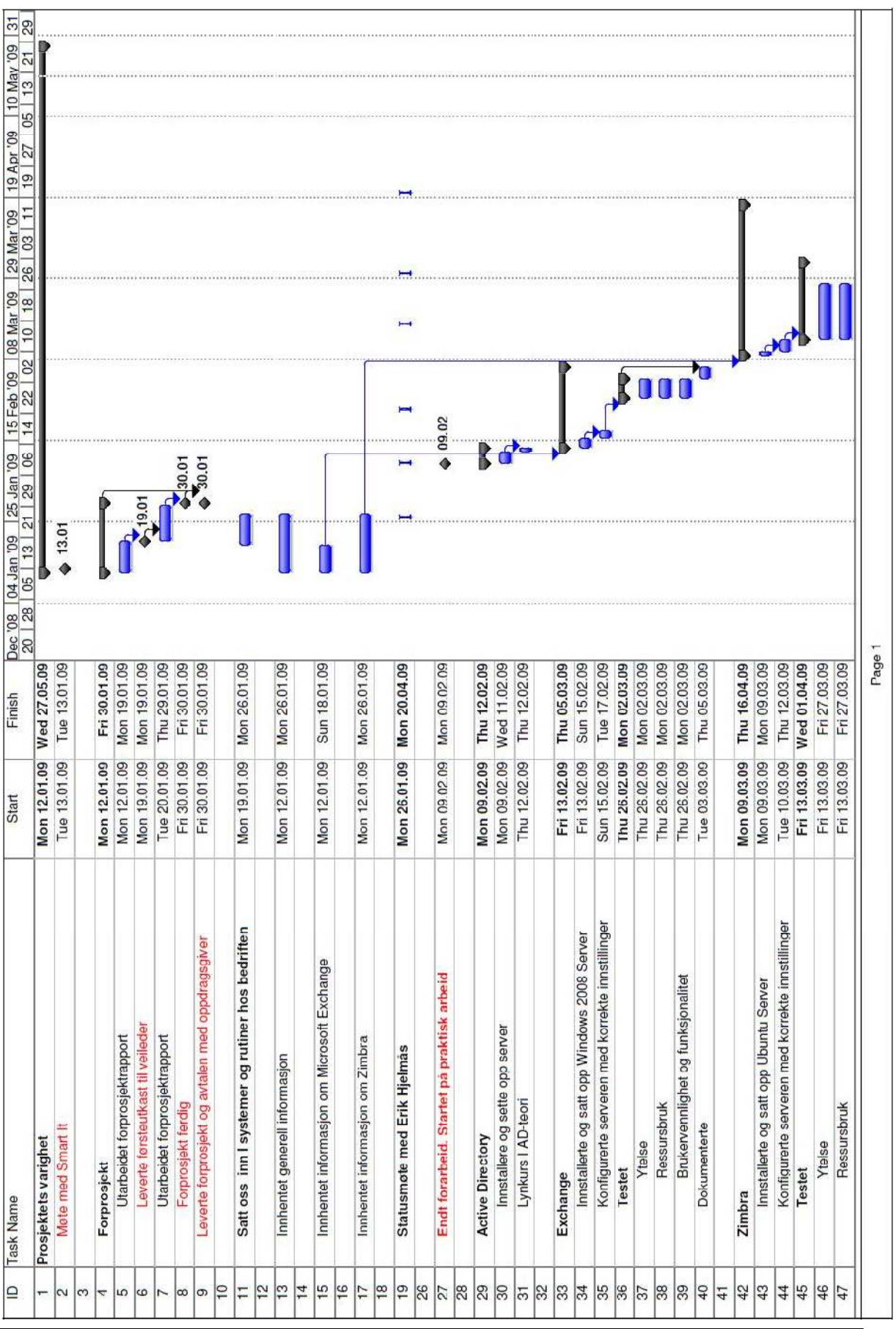

# D. LOGGBOK

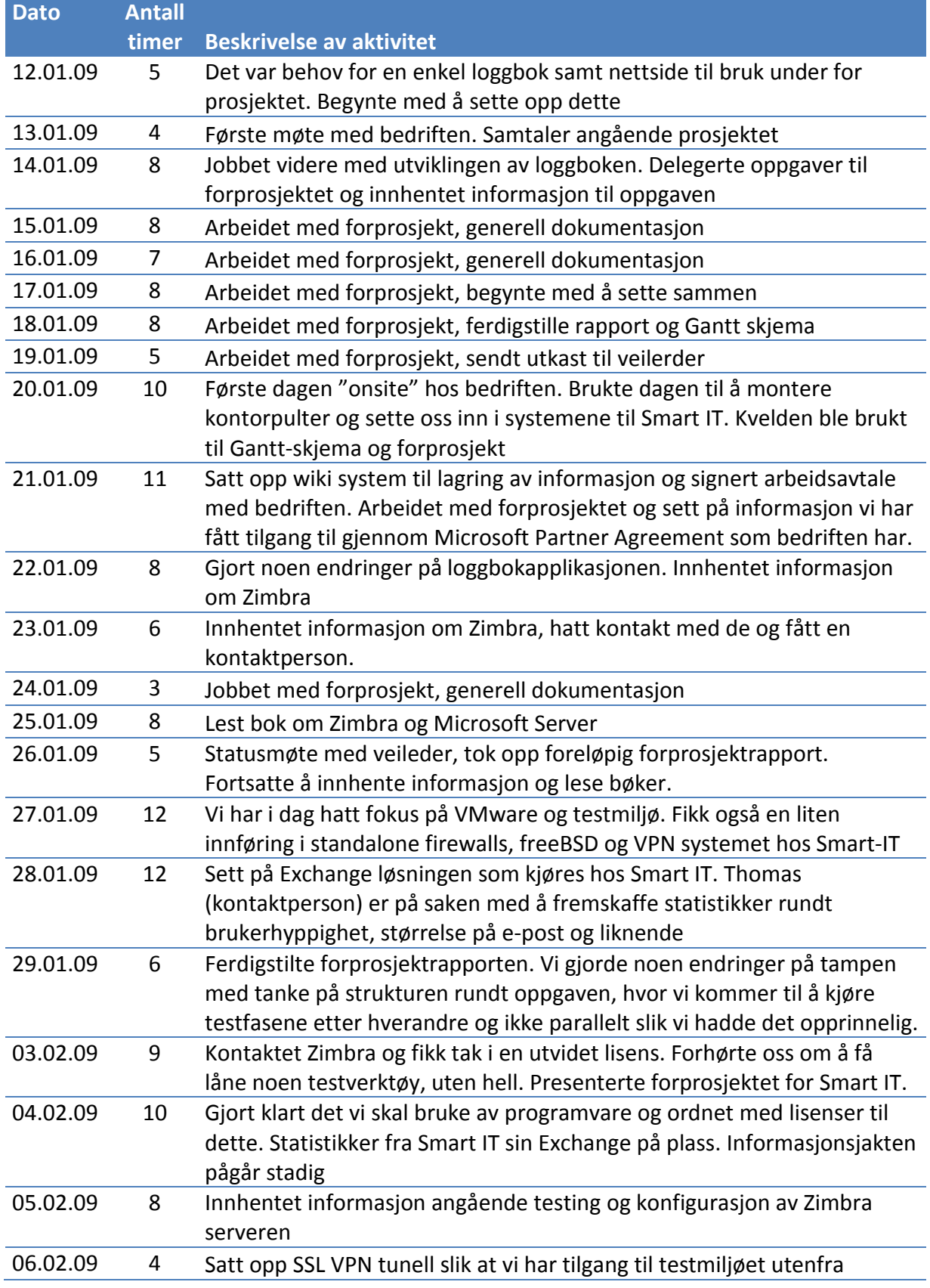

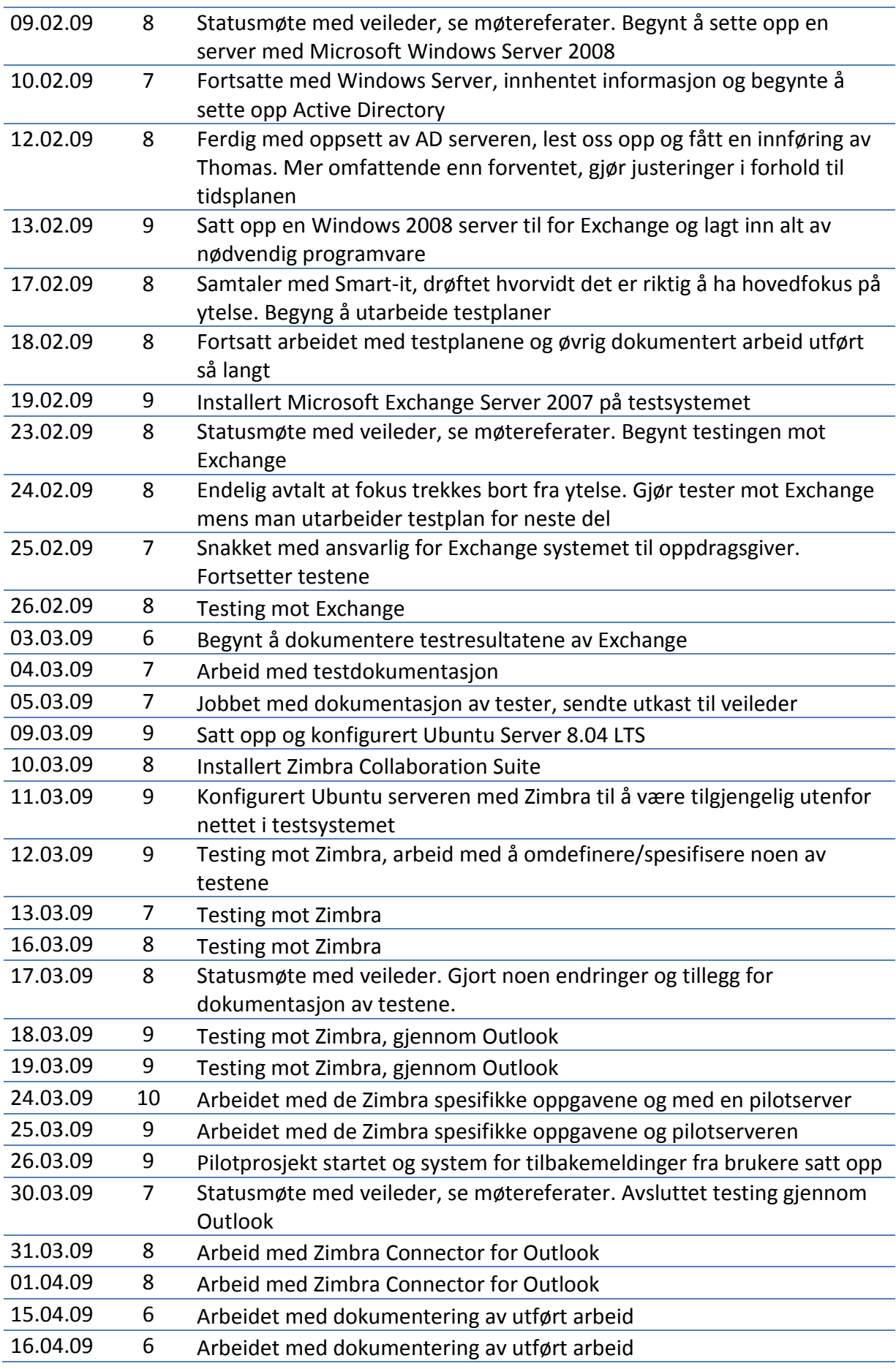

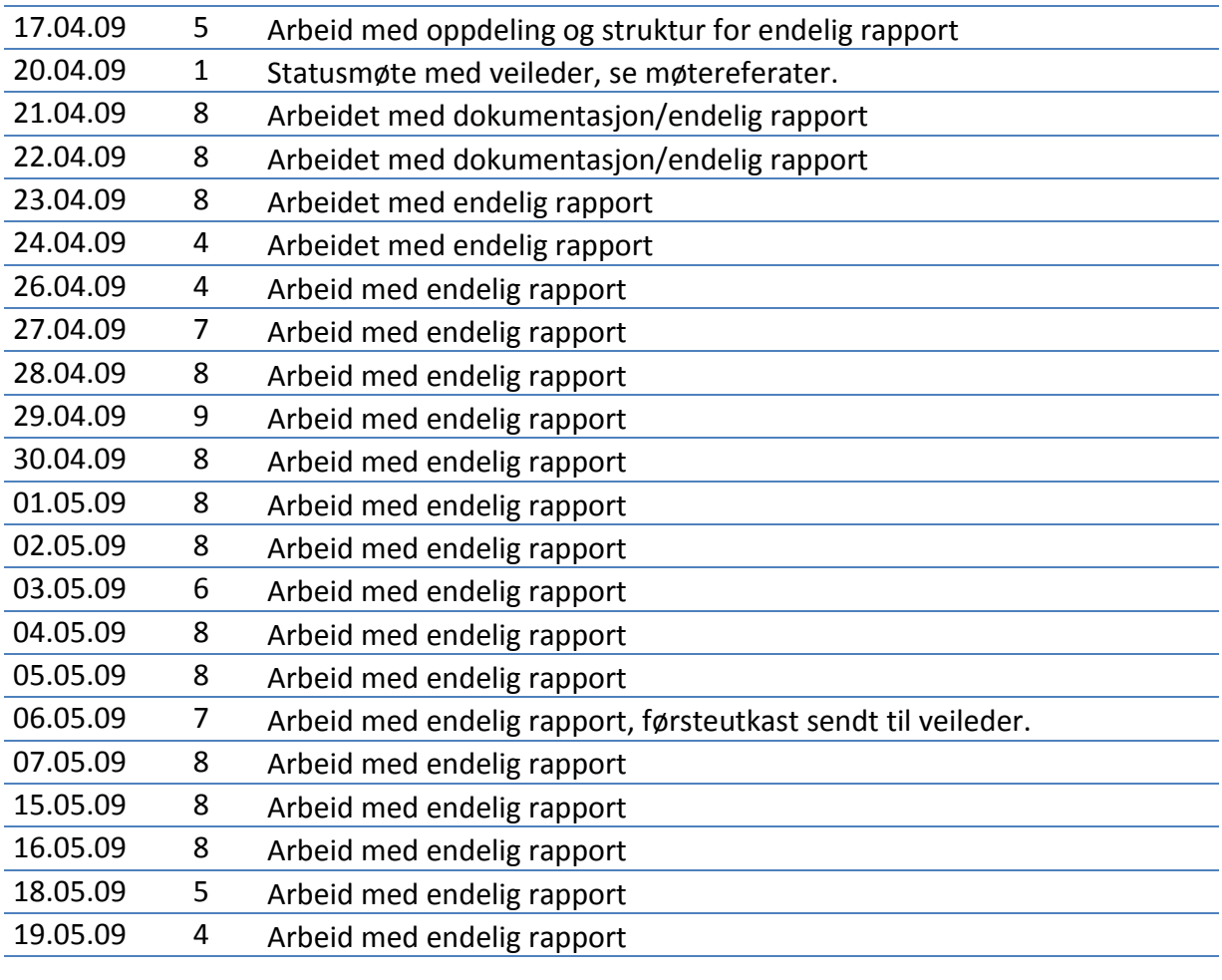

**Totalt 1120 Timer** 

**Tabell 23 - Loggbok over felles arbeid** 

## E. OPPSETT OG KONFIGURASJON AV TESTMILJØ

## 1. TESTMILJØ

Testmiljøet som skulle benyttes under prosjektet bestod av en VMware ESXi server som stod hos Smart It. Ettersom denne var ferdig konfigurert og prosjektgruppen har erfaring med bruk av slik teknologi fra tidligere, gjenstod det da bare å bli kjent med eventuelle forskjeller før man opprettet nye virtuelle maskiner til bruk i testmiljøet. De virtuelle maskinene ble opprettet på bakgrunn av anbefalte krav for operativsystemene [107, 121]. Følgende maskiner ble opprettet:

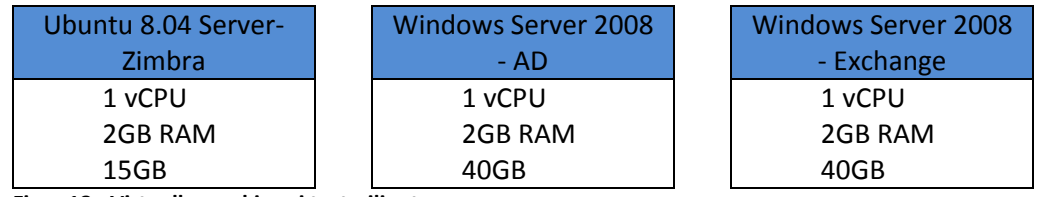

**Figur 18 - Virtuelle maskiner i testmiljøet** 

# 2. Ubuntu Server

Ubuntu 8.04 Server LTS [122] ble tidlig valgt som operativsystem for Zimbra da det var denne som mest sannsynlig kom til å bli brukt i evt. Produksjonsmiljø. Denne versjonen av Ubuntu er den nyeste og eneste som har langtids support (LTS), noe som var hovedargumentet for valg av Ubuntu versjon.

## 2.1. INSTALLERING

Installasjonen startet fra en ISO fil [123] montert i cd stasjonen til den virtuelle maskinen. Man ble først bedt om hvilket språk som skulle benyttes for installasjonen, det ble her valgt standard engelsk språk med norsk tastatur. Deretter ble det valgt manuell nettverkskonfigurasjon for å sette statisk IPadresse, tjener og domenenavn. Etter dette var gjort skulle filsystemet partisjoneres og settes opp, og her ble valg satt som standard. Dette innebærer at det kun opprettes 2 partisjoner: En hovedpartisjon for / (roten i systemet) og

en partisjon til bruk for vekselminne(Swap). Til slutt ble det valgt hvilke tjener applikasjoner som skulle legges inn. Valgene her vises under (se også Figur 19):

DNS tjener LAMP tjener(Linux Apache **Figur 19 - Tjenerapplikasjoner for Ubuntu**

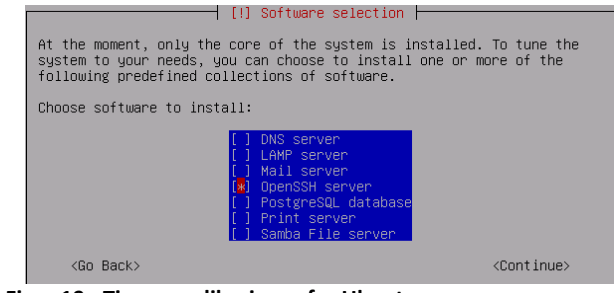

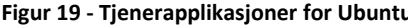

Mysql PHP) OpenSSH tjener PostgreSQL database Printer tjener Samba filtjener.

Her var det kun DNS [124] og OpenSSH[125] tjener som var aktuelt å installere, men man valgte likevel å gjøre dette ved hjelp av pakkebehandleren til Ubuntu i ettertid for å være sikre på at det var nyeste versjoner av applikasjonene som d ble installert.

## 2.2. KONFIGURERING

Etter instruksjoner fra Zimbra sin installasjonsveiledning skulle tjenernavnet endres til FQDN(Fully Qualified Domain Name), altså tjenernavn + domenenav domenenavn. Dette ble gjort ved å editere /etc/hostname med det aktuelle FQDN. I tillegg skulle FQDN legges inn i /etc/hosts hvis ikke dette var der allerede. Denne filens innhold kan ses av figur 2.2.1.

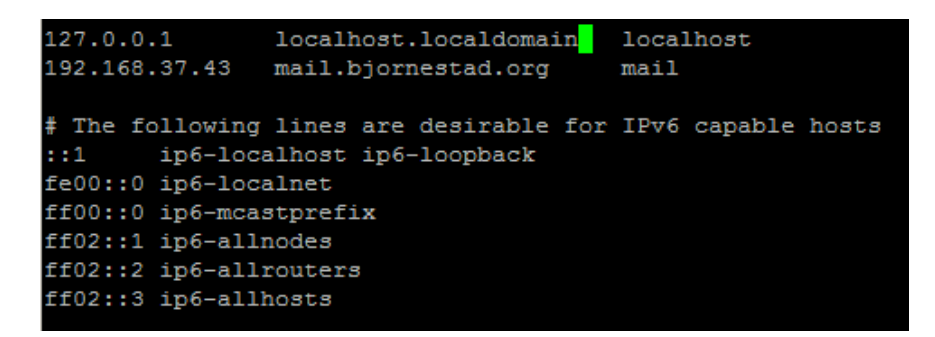

**Figur 20 - Skjermdump av /etc/host /etc/hostname med FQDN** 

Til slutt ble det installert VMware-tools for bedre video og nettverksytelse [126].

# 3. MICROSOFT WINDOWS SERVER

Smart IT bruker per i dag Microsoft Windows Server 2003 i forbindelse med Exchange. Denne ble etter diskusjoner innad i gruppen byttet ut med Microsoft Windows Server 2008 for en mer rettferdig sammenligning, siden det er nyeste versjon av Ubuntu skulle benyttes.

## 3.1. INSTALLERING

Som nevnt ble Microsoft Windows Server 2008 Server valgt som operativsystem, og denne var tilgjengelig på DVD for prosjektgruppen gjennom Smart ITs partnerprogram for intern bruk. . Denne ble etter diskusjoner innad i gruppen byttet ut med Microsoft<br>Server 2008 for en mer rettferdig sammenligning, siden det er nyeste<br>v Ubuntu skulle benyttes.<br>TALLERING<br>evnt ble Microsoft Windows Server 2008 Server v Startet opp den nyopprettede virtuelle maskinen med Windows 2008 Server som kilde, og installeringen begynte. Valgte først engelsk standard språk og norsk tastatur, og deretter ble produktnøkkel lagt inn. Så skulle det velges hvilken versjon av 2008 server som skulle legges inn. Valgene her var Standard, Enterprise, og Datacenter i enten Full eller Core installasjon. Standard full ble her valgt for da det passet best til formålet. En Core installasjon blir uten grafisk grensesnitt, mens Enterprise og Datacenter er ment for tjenere i større sammenhenger.

Deretter ble det valgt hvor Windows skulle installeres og her ble bare en standard partisjon valgt. Deretter ble selve kopieringen og installeringen satt i gang og tilslutt var tjeneren klar til bruk.

#### 3.2. KONFIGURERING IGURERING

Etter installeringen ble VMware-tools installert automatisk og det ble deretter satt statisk IP-adresse på tjeneren og lagt inn nyeste oppdateringer fra Windows Update.

## 4. OPPSETT AV FORUTSETNINGER

#### 4.1. BIND9 DNS TJENER FOR ZIMBRA

Dersom Zimbra tjeneren som settes opp skal stå bak brannmur og benytter NAT er det nødvendig med oppsett av en lokal DNS tjener. Dette var tilfellet i prosjektgruppens testmiljø, derfor måtte installasjon og oppsett av BIND9 gjøres før en Zimbra installasjon. BIND9 er den mest brukte Unix baserte DNS tjeneren i verden [127] erprise og Datacenter er ment<br>hvor Windows skulle installere<br>gt. Deretter ble selve kopiering<br>neren klar til bruk.<br>PMWare-tools installert autor<br>på tjeneren og lagt inn nyeste<br>TMINGER<br>R FOR ZIMBRA<br>en som settes opp skal st

Først ble BIND9 lagt inn gjennom Ubuntu sin pakkebehandler ved hjelp av kommandoen Apt-get install bind. Deretter måtte bind konfigureres ved å editere filen

/etc/bind/named.conf /etc/bind/named.conf. Her ble det lagt til en ekstern DNS tjeners IP-adresse som blir brukt når Zimbra skal gjøre navneoppslag som ikke finnes i den lokale DNS tjeneren. Det som ble lagt til i overnevnte fil var:

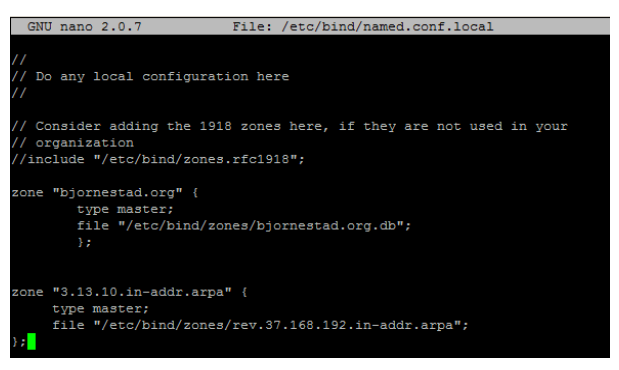

forwarders{

208.67.222.222; };

Videre ble det lagd en sone for domenet som skulle benyttes. Åpnet filen

/etc/bind/named.conf.local, og la til informasjon om sonen til **Figur 21 - BIND konfigurering - /etc/bind/named.conf.local**

domenet her. Filens innhold kan ses av Figur 21:

Så måtte selve sonefilen til domenet opprettes. Her skulle det defineres hva som skulle slås opp til hva under domenet. Denne kan ses av Figur 22 under:

|                  | $GNU$ nano $2.0.7$                 |           |            |               | File: /etc/bind/zones/bjornestad.org.db | Modified |
|------------------|------------------------------------|-----------|------------|---------------|-----------------------------------------|----------|
|                  |                                    |           |            |               |                                         |          |
| <b>STTL 1500</b> |                                    |           |            |               |                                         |          |
| e                | IN SOA mail.bjornestad.org. root ( |           |            |               |                                         |          |
|                  |                                    |           | 2007062703 |               | :serial                                 |          |
|                  |                                    |           | 28800      |               | :refresh                                |          |
|                  |                                    |           | 3600       |               | ;retry                                  |          |
|                  |                                    |           | 604800     |               | :expire                                 |          |
|                  |                                    |           | 38400)     |               | : minimum 25 minutes                    |          |
| biornestad.org.  |                                    | ΙN        | ΝS         |               | mail.bjornestad.org.                    |          |
| mail             |                                    | <b>TN</b> | А          | 192.168.37.43 |                                         |          |
| bjornestad.org.  |                                    | ΙN        | МX         | 10            | mail.bjornestad.org.                    |          |

**Figur 22 - Sonefil for domenet på Zimbra serveren**

Man kan av Figur 22 se at det er opprettet en MX-peker [128] fra testdoment bjornestad.org som skal slås opp til mail.bjornestad.org med prioritet 10. I tillegg er det en A-peker fra mail til den lokale IP-adressen til tjeneren som Zimbra skal installeres på.

# 4.2. ACTIVE DIRECTORY OG DNS TJENER FOR EXCHANGE

Et av hovedkravene til Exchange er at den må samarbeide med en Windows 2008 Server med rollene Active Directory Domain Services(ADDS) og DNS [100]. ADDS er en viktig avhengighet da brukerdelen av Exchange blir liggende på denne tjeneren. S [100]. ADDS er en viktig<br>nengighet da brukerdelen av<br>change blir liggende på denne<br>neren.<br>talleringen av selve ADDS rollen va<br>kel og rett frem. Dette ble gjort fra<br>ledning under **Server Manager** og

Installeringen av selve ADDS rollen var enkel og rett frem. Dette ble gjort fra en veiledning under **Server Manager** 

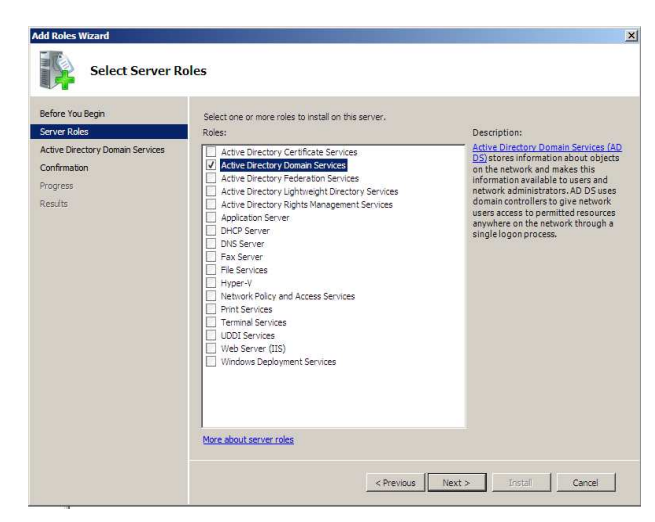

**Figur 23 - Server roles for Windows**

deretter Add roles. Denne veiledningen kan ses fra Figur 23. Her kom det også en beskjed om at DNS rollen ville også bli installert da den var en avhengighet for ADDS. I tillegg ville servicene dfs namespaces, dfs replication og file replication bli automatisk installert. Etter endt installasjon av ADDS måtte en beskjed om at DNS rollen ville også bli installert da den var en avheng<br>for ADDS. I tillegg ville servicene dfs namespaces, dfs replication og file<br>replication bli automatisk installert. Etter endt installasjon av ADDS domenekontroller.

Det viste seg å være en veiledning til for å konfigurere den nye domenekontrolleren. I denne veilederen fikk gruppen valget mellom å opprette et nytt domene i en ny skog eller å installere den i en eksisterende skog eller domene domene[129]. Vi valgte førstnevnte da tjeneren skulle benyttes i et lukket testmiljø uten andre skoger eller domener. Der Deretter

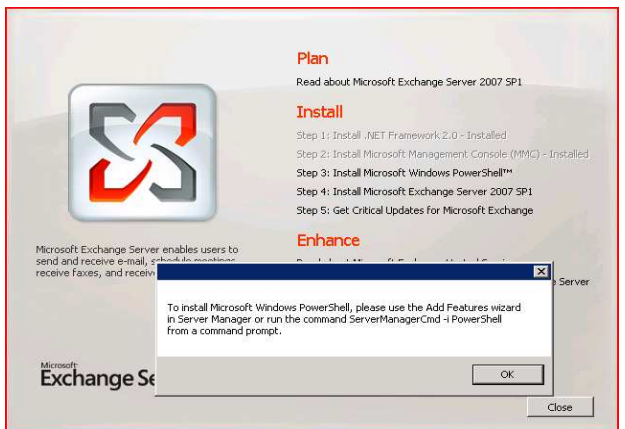

måtte det velges et FQDN. Dette ble satt til "test.local" for å identifisere at dette er kun til testing lokalt. Domenets NETBIOS navn ble satt til TEST. Dette blir brukt under pålogging på Exchange tjeneren senere (TEST\Administrator).

Videre i veilederen måtte det velges hvilket funksjonelle nivå som den nyopprettede skogen skulle benytte. Dette er et sikkerhetsaspekt og valgene sto mellom forskjellige Windows server utgaver. Valgte her Windows 2008 Server da det er kun det som skulle kjøres i testmiljøet, noe som betyr at man ikke kunne legge til domenekontrollere som kjørte på eldre enn Windows Server 2008. I neste steg kom spørsmålet om DNS skulle legges til denne domenekontrolleren da det var anbefalt å installere det på den første domenekontrolleren i skogen. Dette ble gjort da det også var et krav fra Exchange.

Neste steg ble å bestemme hvor AD databasen skulle lagres og her ble det valgt standard lokasjoner på alt. Satt tilslutt et administratorpassord og fullførte veilederen ved å restarte serveren. Når tjeneren var klar til pålogging igjen ble det bemerket at tjeneren var medlem i domenet TEST og ferdig konfigurert.

# 5. EXCHANGE SERVER

5.1. INSTALLERING

Installeringen ble satt i gang med Microsoft Exchange Server 2007 SP1 DVD som kilde. Denne kilden ble anskaffet gjennom Smart ITs partnerprogram med Microsoft. Første steg i installeringen var en sjekk om diverse forutsetninger var installert, hvis ikke måtte disse installeres først. Følgende måtte være installert: forutsetninger var installert, hvis ikke måtte disse installeres først. Følgende<br>måtte være installert:<br>.NET rammeverk<br>Microsoft Management Console (MMC)<br>Microsoft Windows Powershell<br>Av disse tre avhengighetene var .NET al

.NET rammeverk Microsoft Management Console (MMC) Microsoft Windows Powershell

med i Microsoft Windows 2008 Server. En forklaring ble gitt på hvordan de to manglende avhengighetene skulle installeres, og det ble så gjort fra et kommandovindu med følgende kommandoer:

```
ServerManagerCmd 
-i MMC 
ServerManagerCmd 
-i Powershell
```
Etter at disse nødvendighetene var installert og merket ok, kunne installeringen av selve Exchange begynne. På neste side i installeringsveiledningen kunne man velge om denne tjeneren ville være med i et rapportsystem for feilmeldinger. Valgte her nei og fortsatte til neste side.

Deretter skulle det velges om man ville ha en typisk eller egendefinert installasjon. En typisk installasjon ville gi prosjektgruppen en standard installasjon uten noe ekstra. Egendefinert blir gjerne brukt i forbindelse med en flernode installasjon, og om man ønsket tileggsfunksjonalitet som **Unified Messaging og Edge Transport.**  Denne veiledningssiden kan ses av Figur 24.

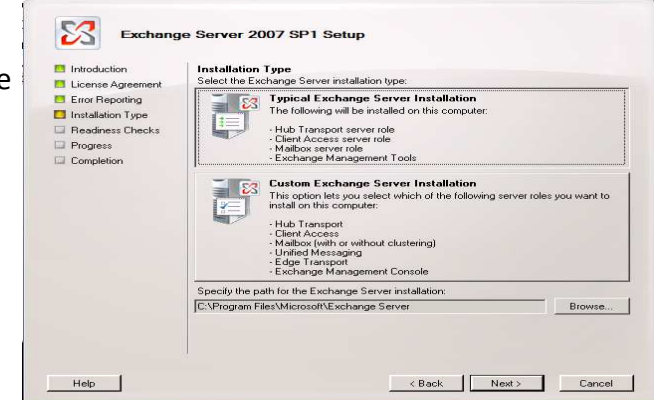

**Figur 24 - Installering av Exchange, steg 1**

På neste side sto valg av navn på denne Exchange organisasjonen. Her ble "Testorg" valgt som navn for å spesifisere at dette er opprettet kun for

testing. Videre i veiledningen skulle det besvares om prosjektgruppen har maskiner i organisasjonen som kjører Outlook 2003 eller tidligere. Dette er i forbindelse med at det kreves en tilleggsfunksjon dersom det skal brukes tidligere Outlook versjoner. Dette ble ikke valgt da kun Outlook 2007 skulle brukes i forbindelse med testing mot tjeneren.

Siste side i veiledningen var en sjekk om alle avhengigheter av de forskjellige rollene var installert. Det som manglet var blant annet Remote System Administrator Tool (RSAT-ADDS) og Internet Information Services(IIS). RSAT-ADDS er et tillegg for at Exchange tjeneren skal kunne kommunisere med ad tjeneren. IIS er Microsofts webserver og måtte være med ettersom Exchange muliggjør tilgang gjennom webgrensesmitt. webgrensesmitt.

Denne overnevnte sjekken etter avhengigheter ble kjørt flere ganger til alt var ok. Man fikk hele tiden beskjed om hva som måtte gjøres for at steget skulle være ok, og man fikk ikke gå videre før alt var i orden. Utdrag fra denne sjekken kan ses på Figur 25.

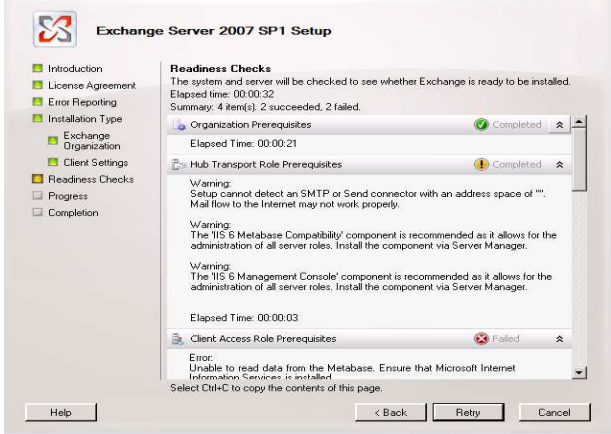

Når alt var godkjent ble selve installeringen av Exchange satt i

gang. Dette tok 33 minutter. Da

**Figur 25 – Installering av Exchange, steg 2**

denne var ferdig måtte tjeneren omstartes og deretter å kjøre Windows Update for de nyeste oppdateringer relatert til tjeneren.

## 5.2. KONFIGURERING

Det ble ikke foretatt noen spesielle konfigurasjoner for Exchange serveren i testmiljøet.

# 6. ZIMBRA COLLABORATION SUITE

#### 6.1. INSTALLERING

Hele installasjonsprosessen ble gjort ved hjelp av fjernstyring over SSH [96]. Zimbra Collaboration Suite Network Edition ble lastet ned til Ubuntu tjeneren fra Zimbras hjemmeside. Dette var en komprimert .tgz fil som inneholdt pakker for de forskjellige Zimbra modulene. Disse pakkene var:

zimbra-apache\_5.0.15\_GA\_2851.UBUNTU8\_64\_amd64.deb zimbra-archiving\_5.0.15\_GA\_2851.UBUNTU8\_64\_amd64.deb zimbra-convertd\_5.0.15\_GA\_2851.UBUNTU8\_64\_amd64.deb zimbra-core\_5.0.15\_GA\_2851.UBUNTU8\_64\_amd64.deb zimbra-ldap\_5.0.15\_GA\_2851.UBUNTU8\_64\_amd64.deb zimbra-logger\_5.0.15\_GA\_2851.UBUNTU8\_64\_amd64.deb zimbra-mta\_5.0.15\_GA\_2851.UBUNTU8\_64\_amd64.deb zimbra-proxy\_5.0.15\_GA\_2851.UBUNTU8\_64\_amd64.deb zimbra-snmp\_5.0.15\_GA\_2851.UBUNTU8\_64\_amd64.deb zimbra-spell\_5.0.15\_GA\_2851.UBUNTU8\_64\_amd64.deb zimbra-store\_5.0.1 5\_GA\_2851.UBUNTU8\_64\_amd64.debapache\_5.0.15\_GA\_2851.UBUNTU8\_64\_amd64.deb<br>archiving\_5.0.15\_GA\_2851.UBUNTU8\_64\_amd64.deb<br>convertd\_5.0.15\_GA\_2851.UBUNTU8\_64\_amd64.deb<br>core\_5.0.15\_GA\_2851.UBUNTU8\_64\_amd64.deb<br>ldap\_5.0.15\_GA\_2851.UBUNTU8\_64\_amd64.deb<br>logger

Disse skulle ikke installeres manuelt, men ved hjelp av et medfølgende installasjonscript. Det ble valgt å benytte en installasjonsveiledning fra Zimbra installasjonscript. Det ble valgt å benytte en installasjonsveiledni<br>sin hjemmeside som en forsikring for at alt ble gjort riktig [130].

Hovedfilen måtte først pakkes ut til en mappe på tjeneren, og dette ble gjort med følgende kommando:

tar -xzf zcs-NETWORK-5.0.15\_GA\_2851.UBUNTU8\_64.20090310194234.tgz

Opsjonene til *tar* sier at innholdet skal pakkes ut (-x) og benytte gunzip(-z). Deretter kommer filnavnet på filen som skal pakkes ut. Dette tok litt tid da det var mange større filer som måtte pakkes ut. Så måtte man navigere seg til mappen som var blitt opprettet under utpakkingen:

## Cd zcs-NETWORK-5.0.15\_GA\_2851.UBUNTU8\_64.20090310194234 5.0.15\_GA\_2851.UBUNTU8\_64.20090310194234

I denne mappen lå installasjonscriptet som skulle kjøres med kommando:

./install.sh

Det ble først i scriptet kjørt en sjekk på om alle nødvendige avhengigheter var tilstedet. Det ble først i scriptet kjørt en<br>sjekk på om alle nødvendige<br>avhengigheter var tilstedet.<br>Denne kan ses av Figur 26. Det manglet 5 bibliotekfiler som måtte installeres med Ubuntu sin pakkebehandler:

apt-get install libpcre3 get

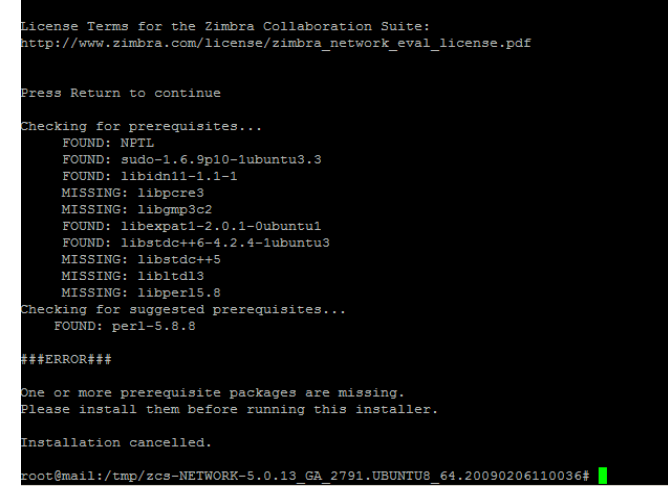

**Figur 26 - Avhengigheter for Zimbra**

# libgmp3c2 libstdc++5 libltd13 libperl5. libperl5. 8

Etter dette var gjort måtte installasjonsscriptet kjøres på nytt med samme kommando som sist. Den samme sjekken ga da godkjent for alle krav og man kom videre i installeringen. Neste var en sjekk om alle modulene som pakket ut var tilstedet og det ble spurt om hvilke av disse som skulle installeres. Valgte her de standard modulene som følger:

Zimbra-core Zimbra-ldap Zimbra-logger Zimbra-mta Zimbra-snmp Zimbra-store Zimbra-logger<br>Zimbra-mta<br>Zimbra-snmp<br>Zimbra-store<br>Zimbra-apache Zimbra-spell

Disse ble så pakket ut og installert på tjeneren automatisk. Fikk så en DNS feilmelding om at det ikke fantes en MX peker på det fullt kvalifiserte domenenavnet(FQDN) til serveren. Dette skjedde fordi som standard leter scriptet etter MX peker på feil sted. MX-peker skal slås opp fra selve scriptet etter MX peker på feil sted. MX-peker skal slås opp fra selve<br>domenenavnet og ikke det fullstendige domenenavnet(FQDN). Derfor ble kun domenenavnet valgt og da gikk feilmeldingen bort.

Så kom det frem en konfigurasjonsveiledning for installasjonen. Det meste her trengtes ikke å endres på bortsett å sette et administrasjonspassord og legge inn en lisensfil siden det var Zimbra Network Edition som skulle benyttes. Denne

XOR resolving MX for mail.bjornestad.org<br>uggested that the domain name have an MX record configured<br>domain name? [Yes] yes<br>Domain: [mail.bjornestad.org] bjornestad.org<br>MX: mail.bjornestad.org (192.166.37.43) Interface: 192.168.37.43<br>Interface: 127.0.0.1 eing for port conflicts Common Configuration:<br>zimbra-ldap: Enabled zimbra-store: Enabled a Bobre:<br>eate Admin User dmin@bjornestad.org ----- -------- -----<br>imin user to create:<br>imin Password<br>nable automated spam training: le automated spam traini:<br>| training user:<br>spam(Ham) training user:<br>|al Documents Account:<br>! host: yes<br>spam.f\_kjbovvc@bjornestad.org<br>ham.waugpl\_e@bjornestad.org<br>wiki@bjornestad.org<br>mail.bjornestad.org

to /tmp/zmsetup.02242009-123453.log

lisensfilen var mottatt på epost av Zimbra på forhånd og

lå klar inne på tjeneren. Deler av konfigurasjonsveiledningen og DNS feilmeldingen kan ses av Figur 27. Etter de nødvendige endringene var gjort ble de lagret, og installasjonen var ferdig. en var mottatt pa e-<br>Zimbra på forhånd og<br>nne på tjeneren. Deler av konfigurasjonsveiledni<br>dingen kan ses av Figur 27. Etter de nødvendige  $\epsilon$ <br>et, og installasjonen var ferdig.<br>FIGURERING

6.2. KONFIGURERING

For å øke sikkerheten på webgrensesnitt ble det valgt å endre webserveren til å kun bruke https (SSL) kryptering [131] i stedet for vanlig http som er standard. Dette ble gjort fra kommandolinje med følgende kommandoer:

su – zimbra zmtlsctl https

Den første kommandoen bytter til Zimbra brukeren i systemet da alle Zimbra relaterte kommandoer må kjøres fra denne. Deretter kjøres neste kommando som utfører selve byttingen av webtjener modus til https.

Det ble videre gjort et annet sikkerhetstiltak ved å benytte IPtables [132] til å stenge alle porter unntatt de som brukes for å få kontakt med Zimbra. Det ble laget et script for dette som kan ses i figuren under.

| # Generated by iptables-save v1.4.2 on Fri Feb 27 12:28:02 2009            |
|----------------------------------------------------------------------------|
| *filter                                                                    |
| :INPUT ACCEPT [0:0]                                                        |
| :FORWARD ACCEPT [0:0]                                                      |
| :OUTPUT ACCEPT [0:0]                                                       |
| -A INPUT -i lo -j ACCEPT                                                   |
| -A INPUT -m state --state RELATED, ESTABLISHED -j ACCEPT                   |
| -A INPUT -i eth0 -p tcp -m state --state NEW -m tcp --dport 22 -j ACCEPT   |
| -A INPUT -i eth0 -m state --state NEW -m tcp -p tcp --dport 25 -j ACCEPT   |
| -A INPUT -i eth0 -m state --state NEW -m tcp -p tcp --dport 110 -j ACCEPT  |
| -A INPUT -i eth0 -m state --state NEW -m tcp -p tcp --dport 143 -j ACCEPT  |
| -A INPUT -i eth0 -m state --state NEW -m tcp -p tcp --dport 443 -j ACCEPT  |
| -A INPUT -i eth0 -m state --state NEW -m tcp -p tcp --dport 465 -j ACCEPT  |
| -A INPUT -i eth0 -m state --state NEW -m tcp -p tcp --dport 995 -j ACCEPT  |
| -A INPUT -i eth0 -m state --state NEW -m tcp -p tcp --dport 993 -j ACCEPT  |
| -A INPUT -i eth0 -m state --state NEW -m tcp -p tcp --dport 7071 -j ACCEPT |
| -A INPUT -j DROP                                                           |
| <b>COMMIT</b>                                                              |

**Figur 28 - IPtables script**

Det som står i dette scriptet er at det for hver linje i scriptet åpnes en port på maskinen som kan brukes til kommunikasjon. Portene som ble åpnet i dette scriptet står for følgende kommunikasjon:

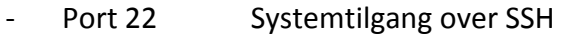

- Port 25 SMTP Innkommende e-post
- Port 80 HTTP Tilgang til webgrensesnittet
- Port 110 POP3 Protokoll for mottak av e-post
- Port 143 IMAP Protokoll for mottak av e-post
- Port 443 HTTPS Sikker tilgang gjennom webgrensesnittet
- Port 465 SMTP over ssl Sikker utgave av SMTP
- Port 993 IMAP over ssl Sikker utgave av IMAP
- 995 POPS over SSL Sikker utgave av POP3
- 7071 HTTPS port brukt for administratortilgang

6.3. TILPASSING AV PROGRAMTILLEGGET ZIMBRA CONNECTOR FOR OUTLOOK

Når man installerer Zimbra Connector for Outlook på en klientmaskin er man nødt til å oppgi serveradresse, port, SSL, brukernavn og passord ved første oppstart av Outlook. Dette kan virke forvirrende for en bruker, og for å unngå feil her kan selve installasjonspakken modifiseres til å legges inn med standard innstillinger for bedriften. Dette har vi prøvd ut og fremgangsmåten vises her.

For å modifisere denne installasjonsfilen benytter man et javascript som ligger under Downloads i administrasjonspanelet til Zimbra. Dette legges så i samme mappe som installasjonspakken man ønsker å modifisere. I dette eksempelet benyttes C:\Plugin. Deretter navigerer man til denne mappen i et kommandolinjevindu og kjører følgende kommando:

C:\plugin>cscript ZmCustomizeMsi.js ZimbraOlkConnector-5.0.13\_GA\_2790\_5.0.2893.13.msi -sn 192.168.37.43 -sp 443 ssl 1

Denne kommandoen kjører modifiseringsscriptet med bestemte verdier som brukes til å oppdatere programtillegget. Her vil -sn spesifisere adressen til Zimbra serveren, -sp 443 at kommunikasjonen skal skje over port 443 og -ssl sier at man skal benytte en sikker type kobling mot serveren. En skjermdump av dette vises under i Figur 28.

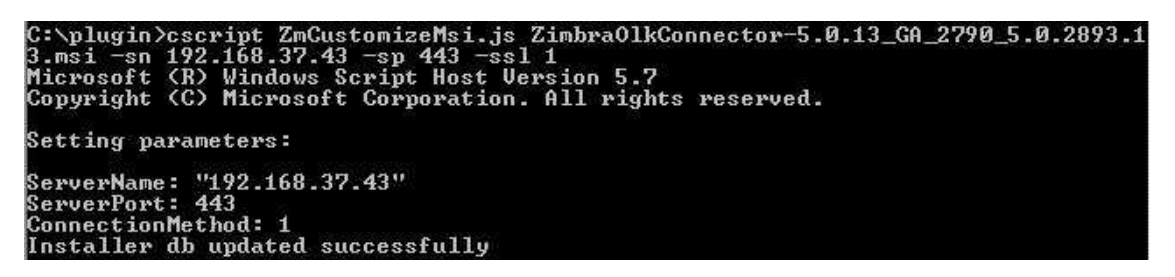

**Figur 29 - Tilpassing av Zimbra Connector for Outlook** 

Etter man hadde modifisert installasjonspakken ble den forsøkt benyttet på en klientmaskin. Resultatet var som ønsket og verdier for serveradresse, port, og sikker tilkobling ble automatisk satt inn.

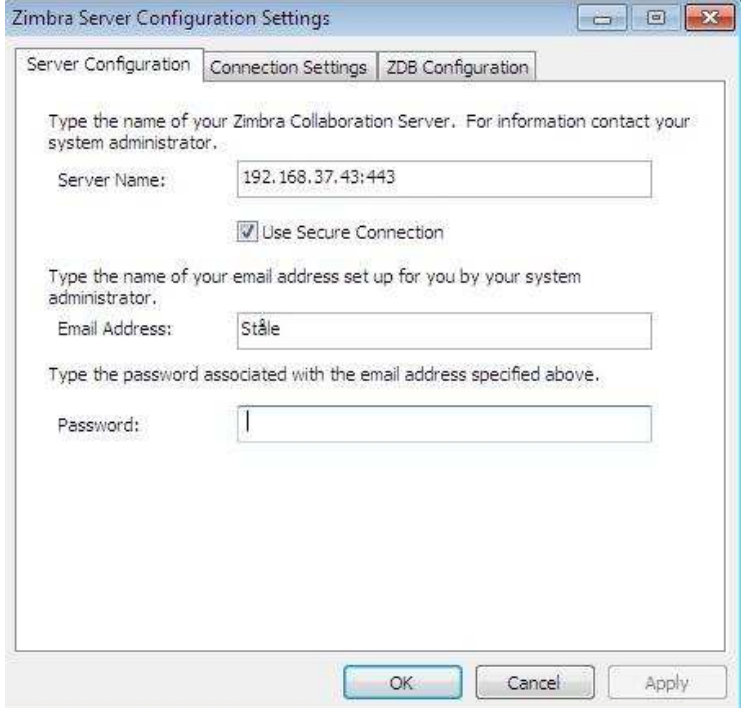

**Figur 30 - Resultat av tilpassing av programtillegg** 

F. TESTDOKUMENTER

# 1. Administrasjonstester

# 1.1. Exchange

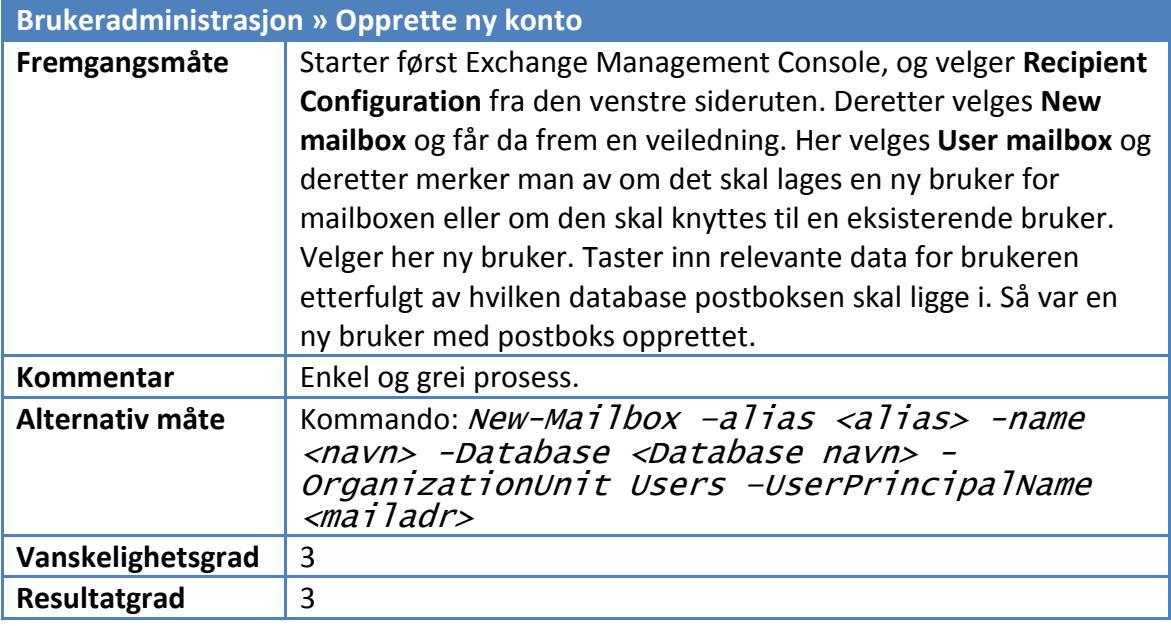

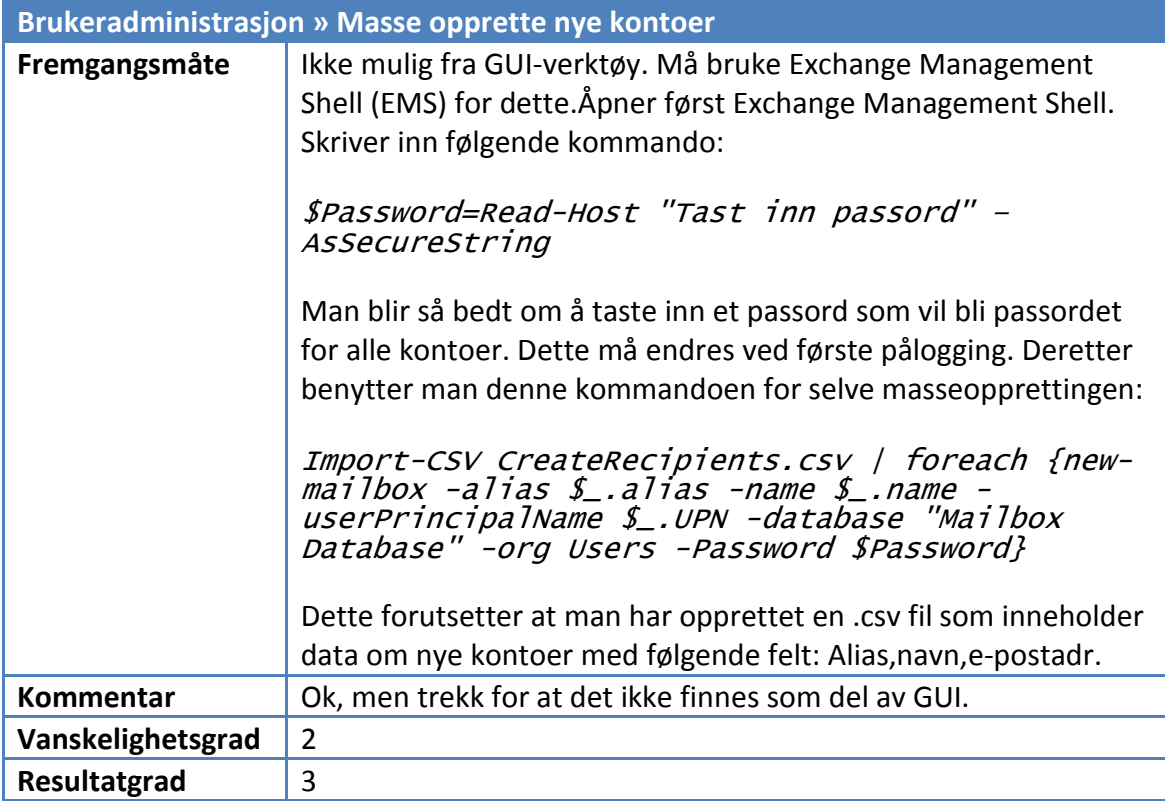

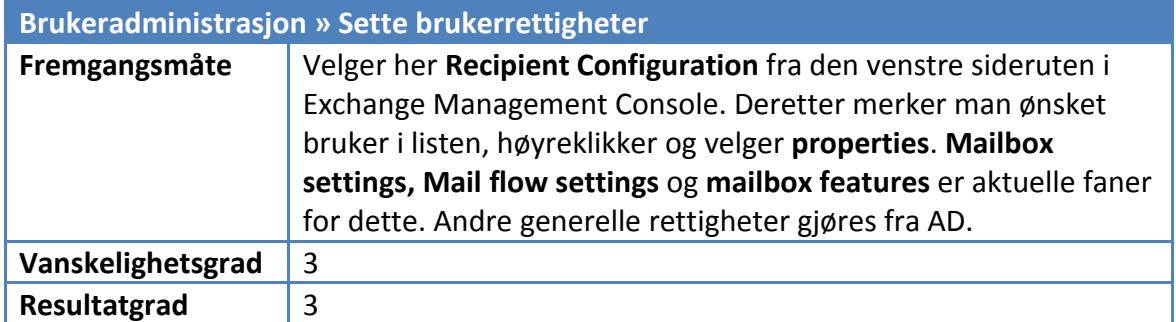

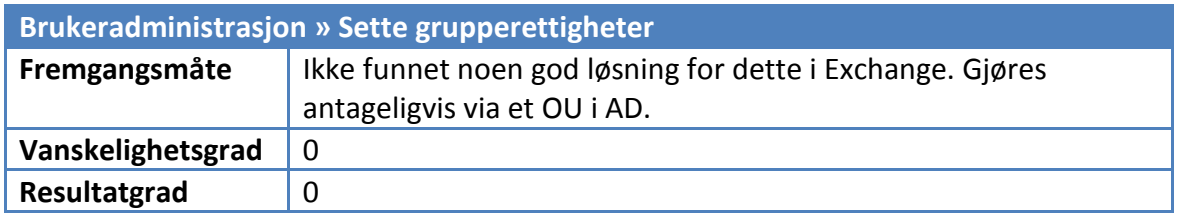

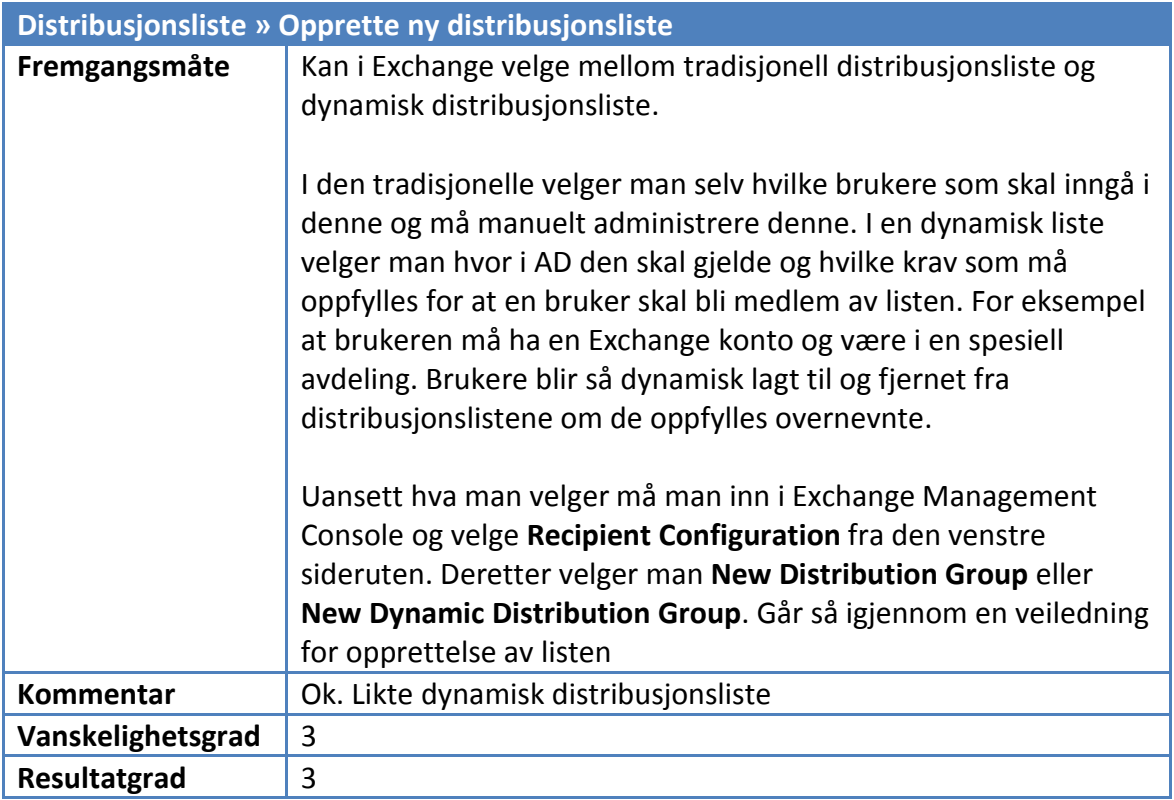

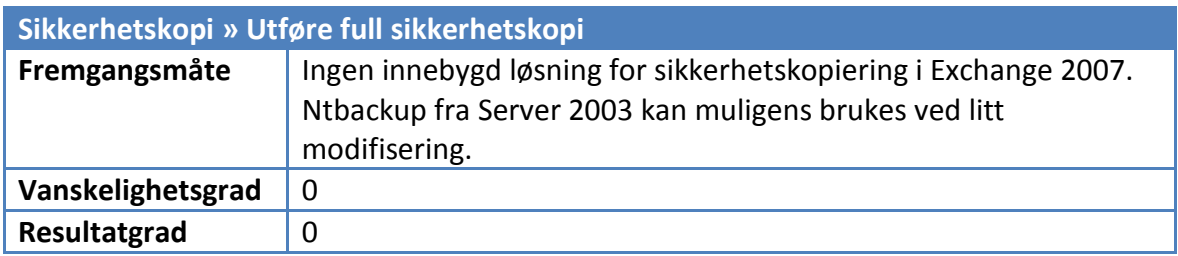

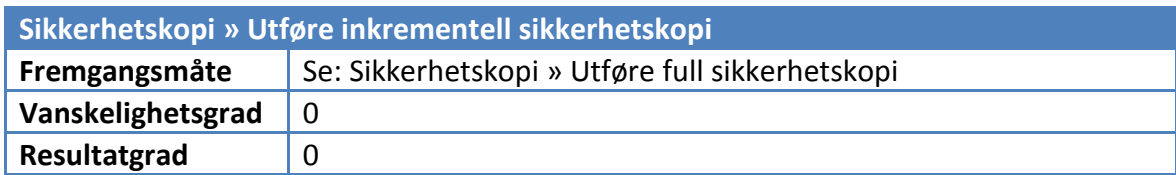

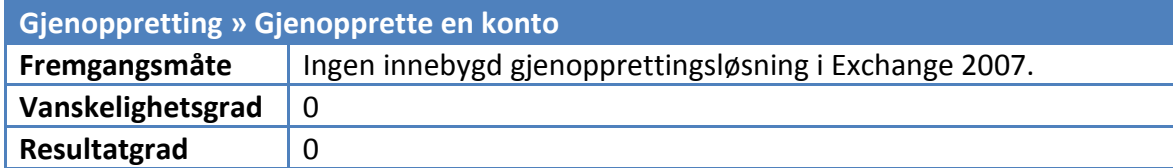

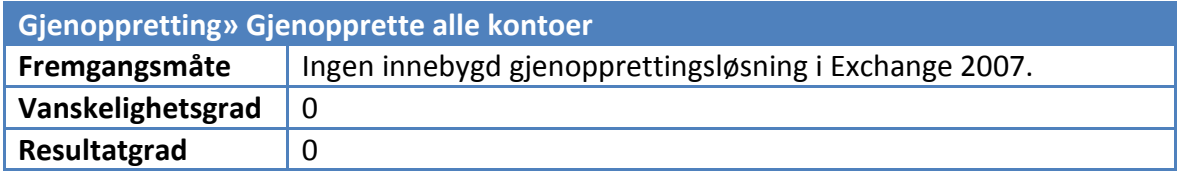

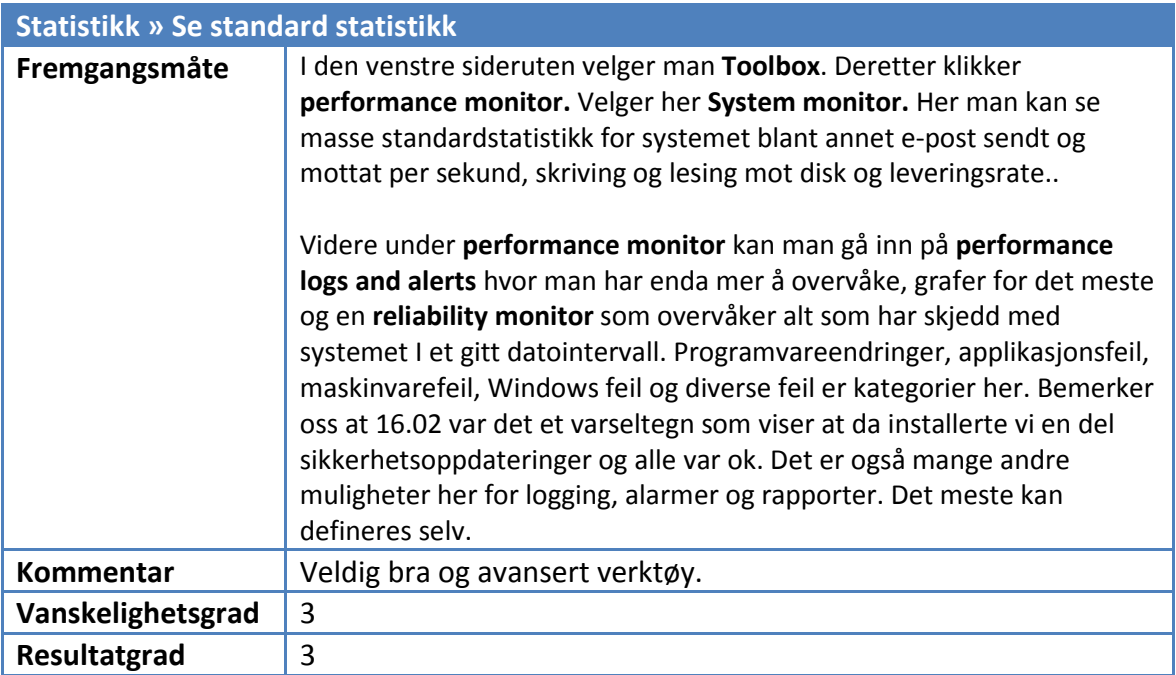

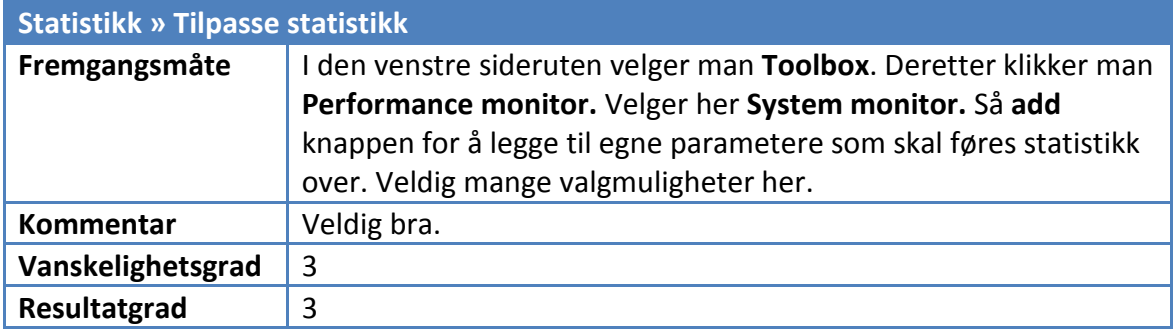

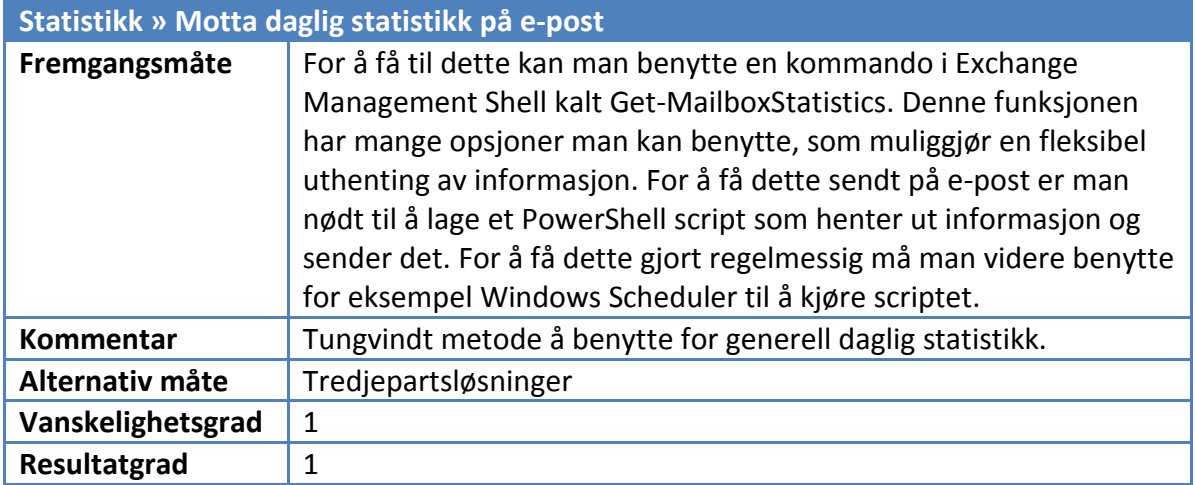

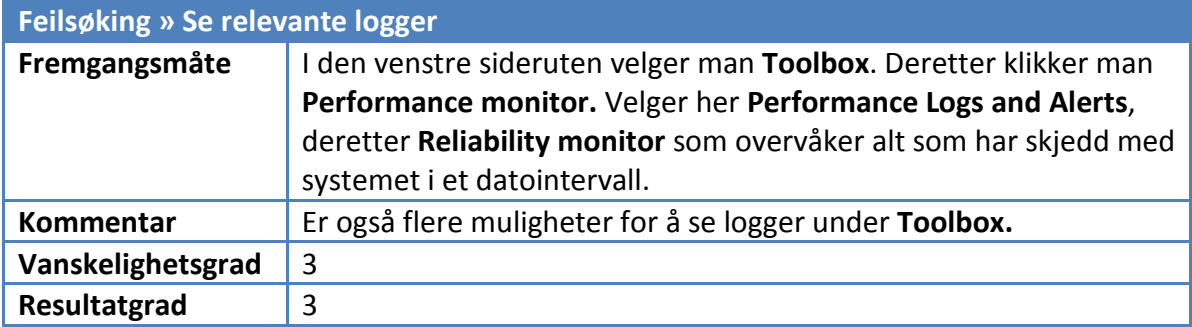

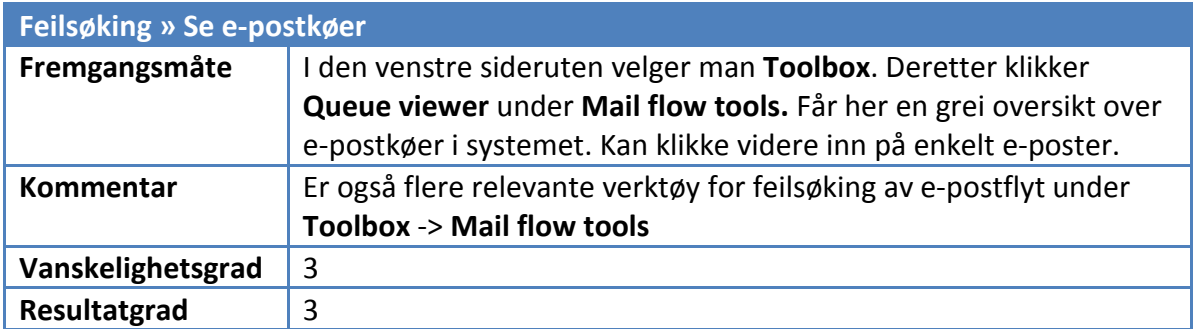

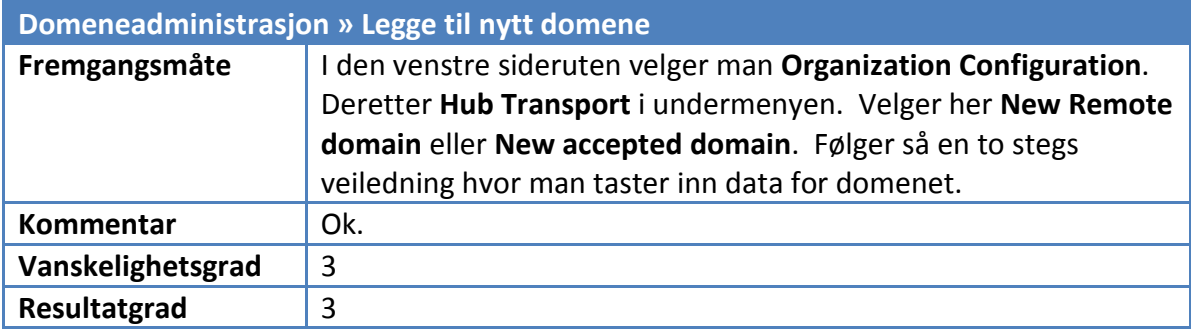

# 1.2. Zimbra

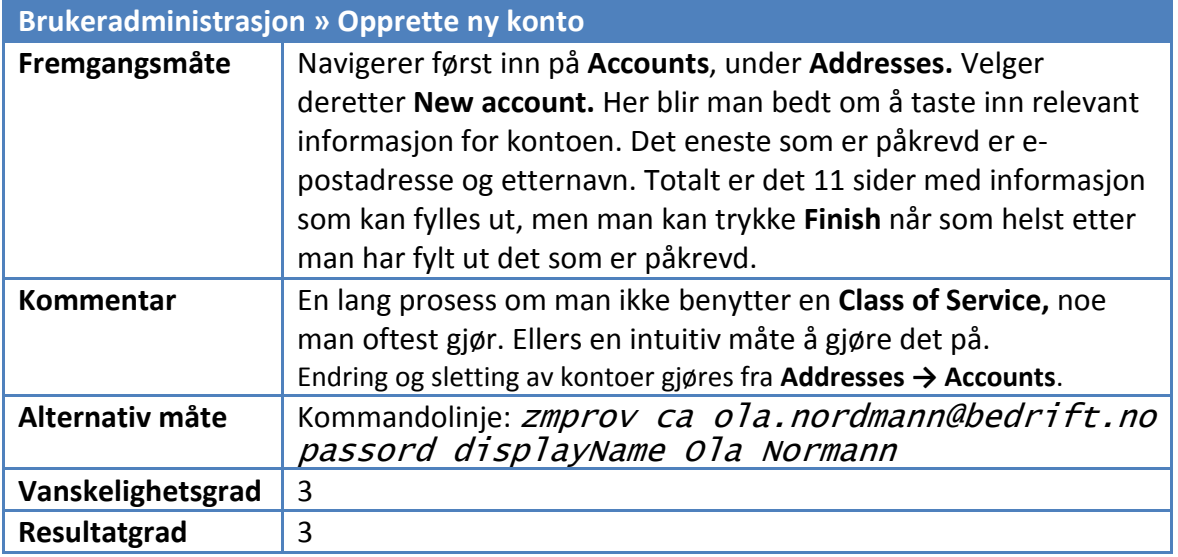

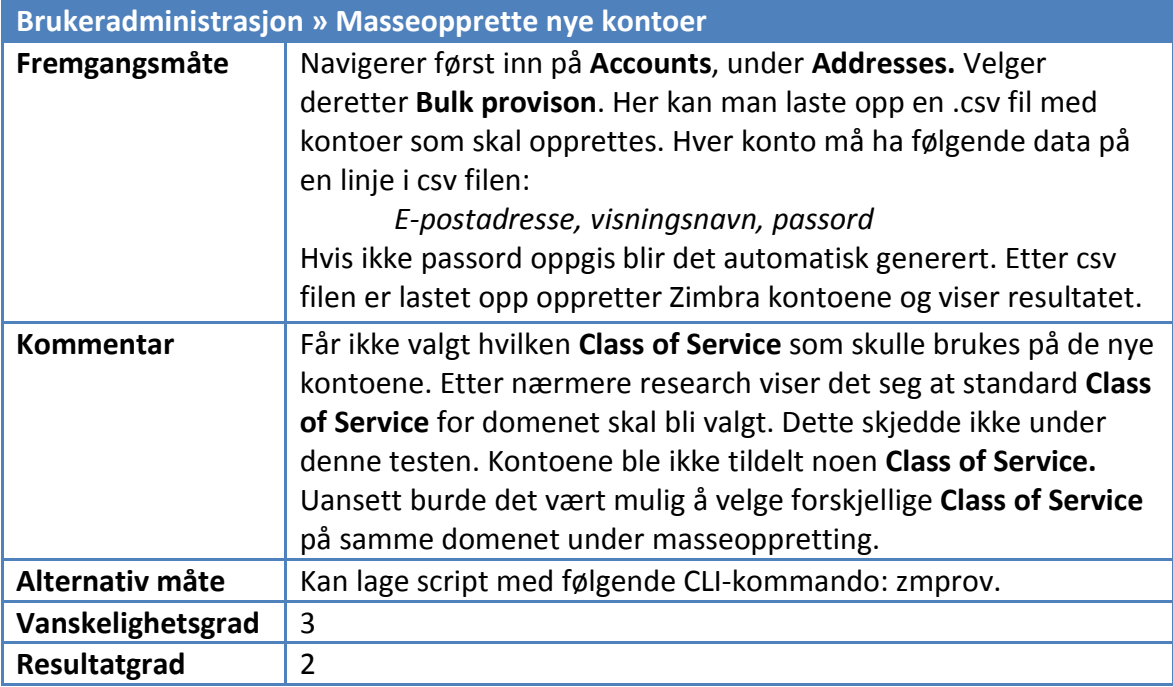

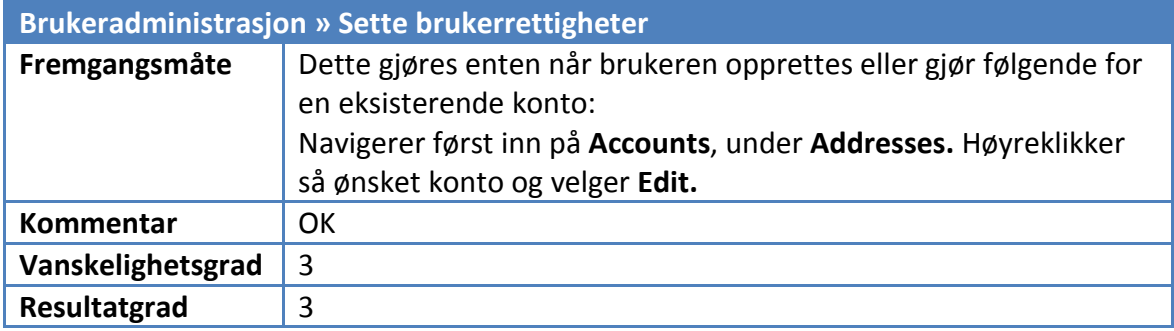

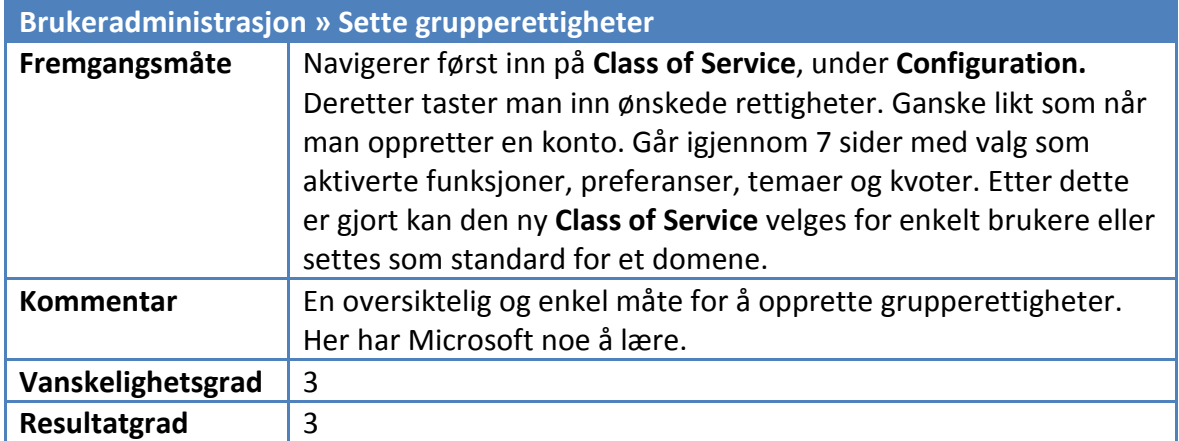

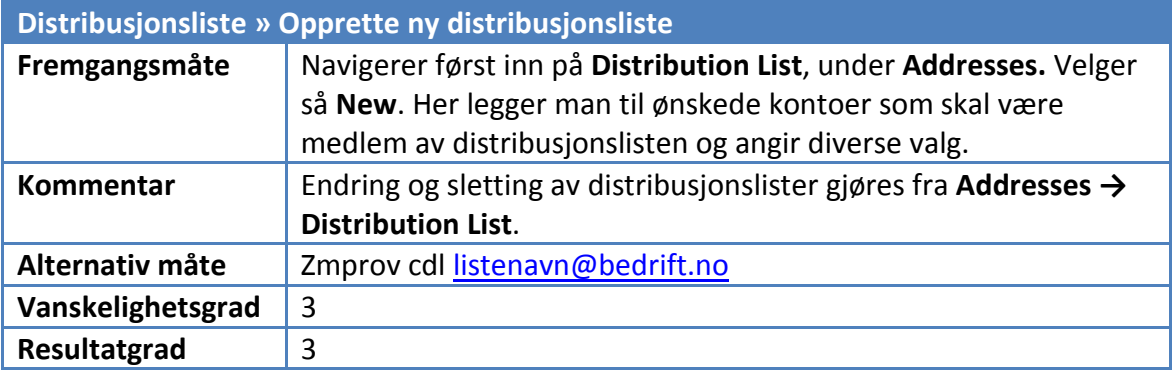

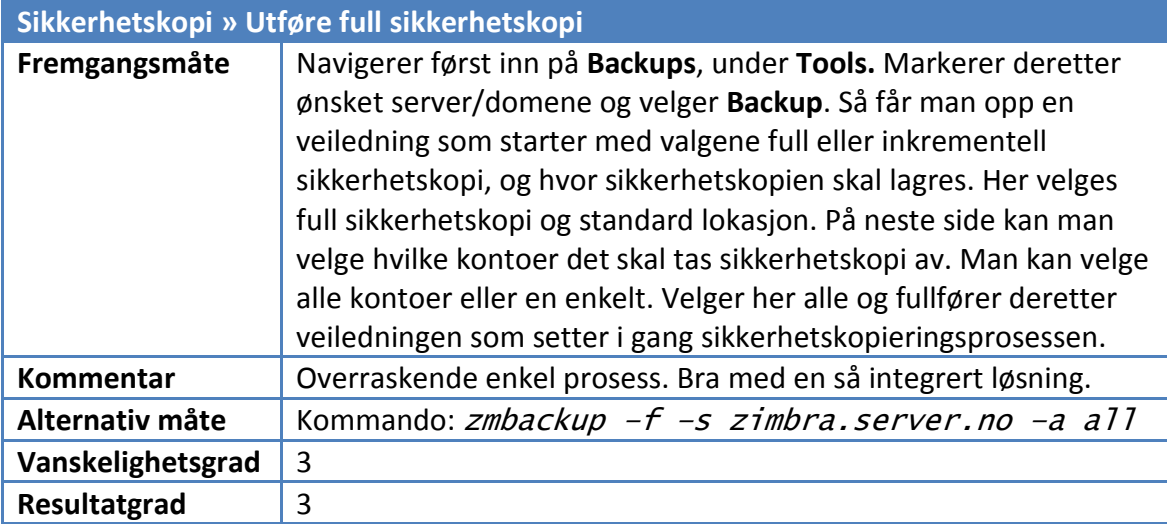
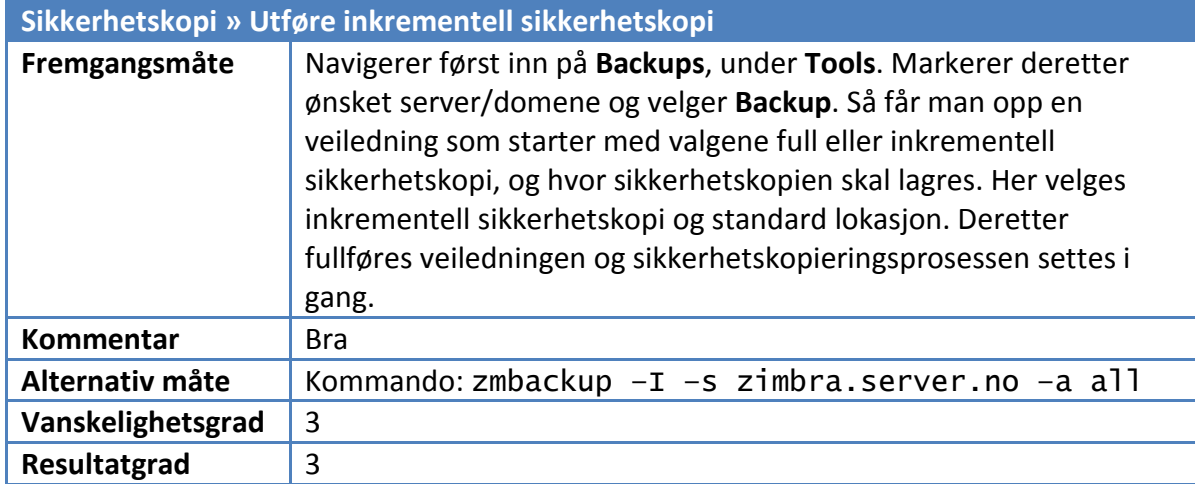

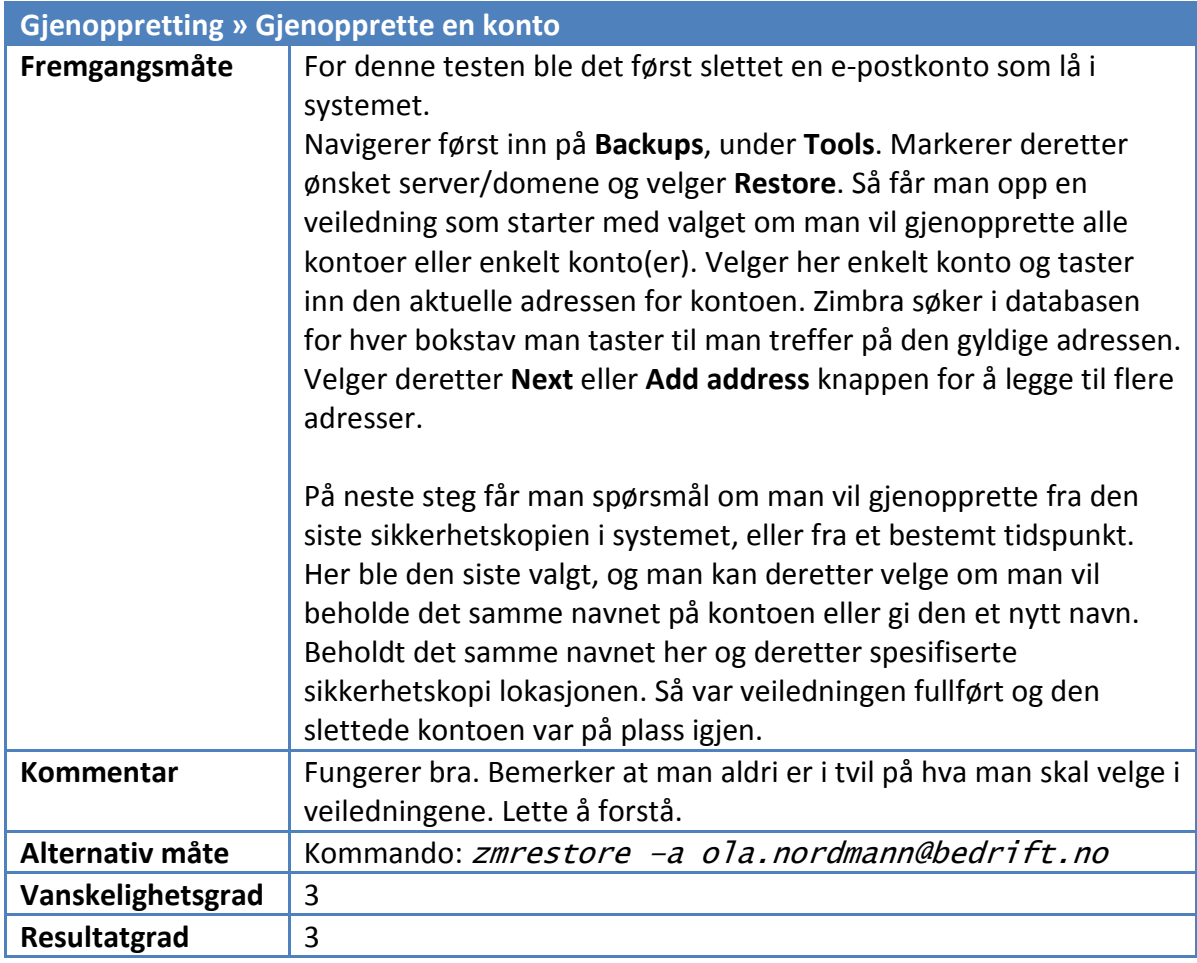

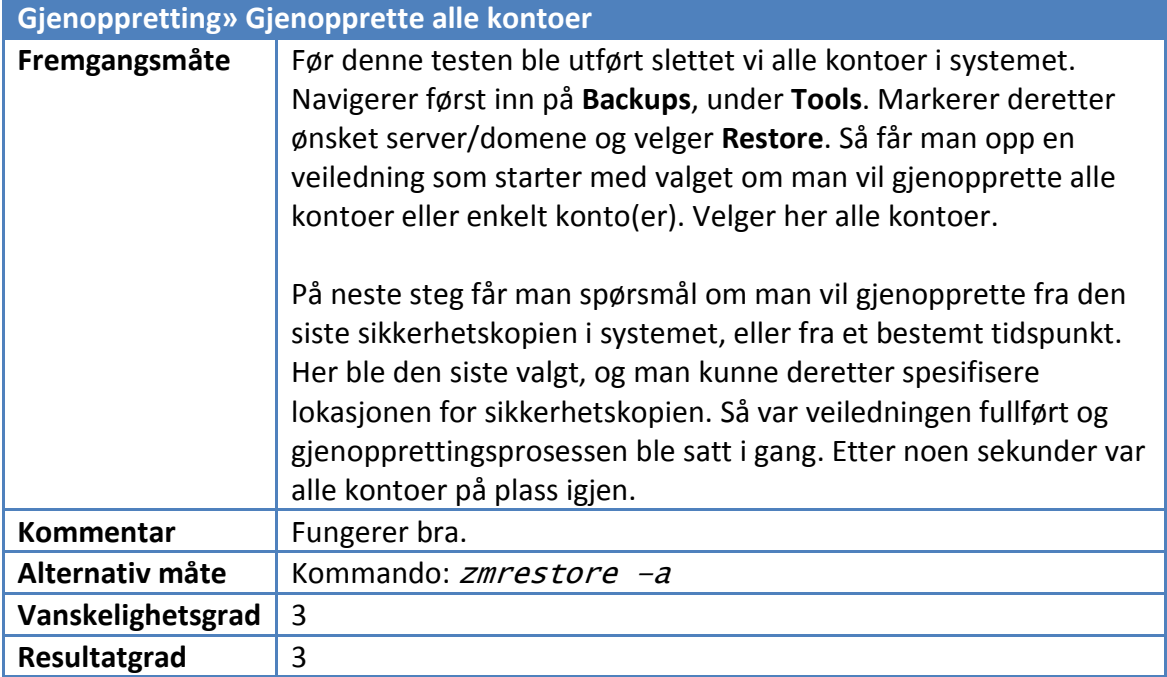

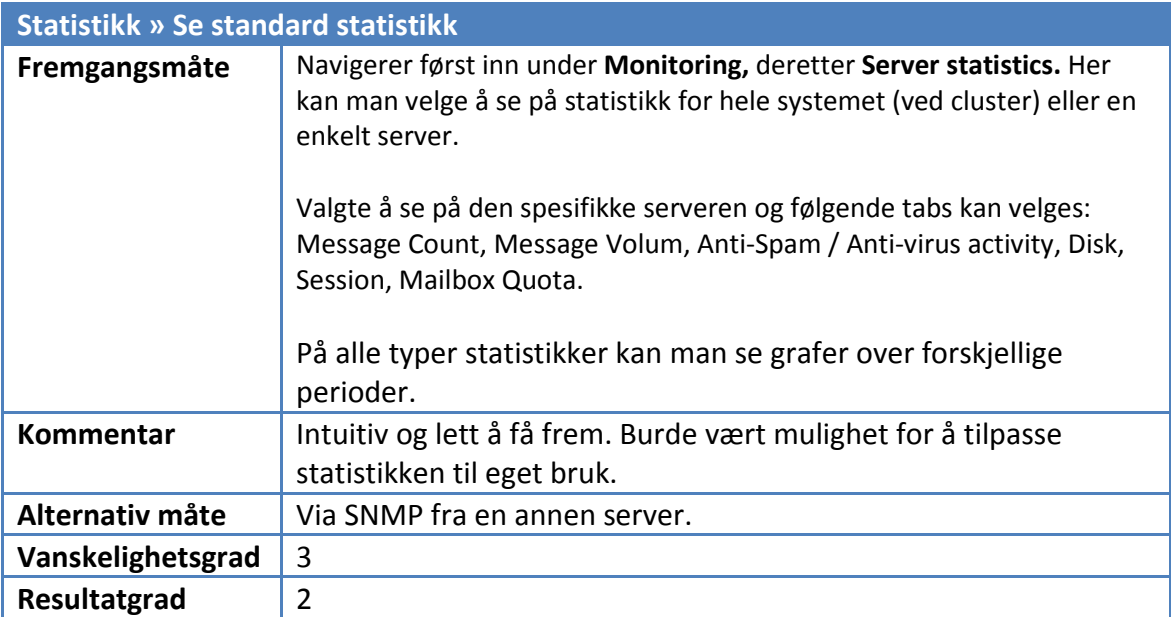

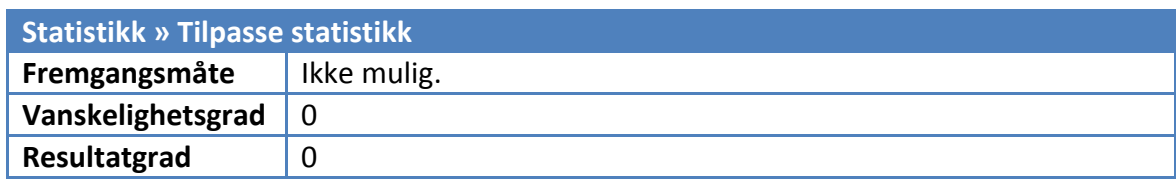

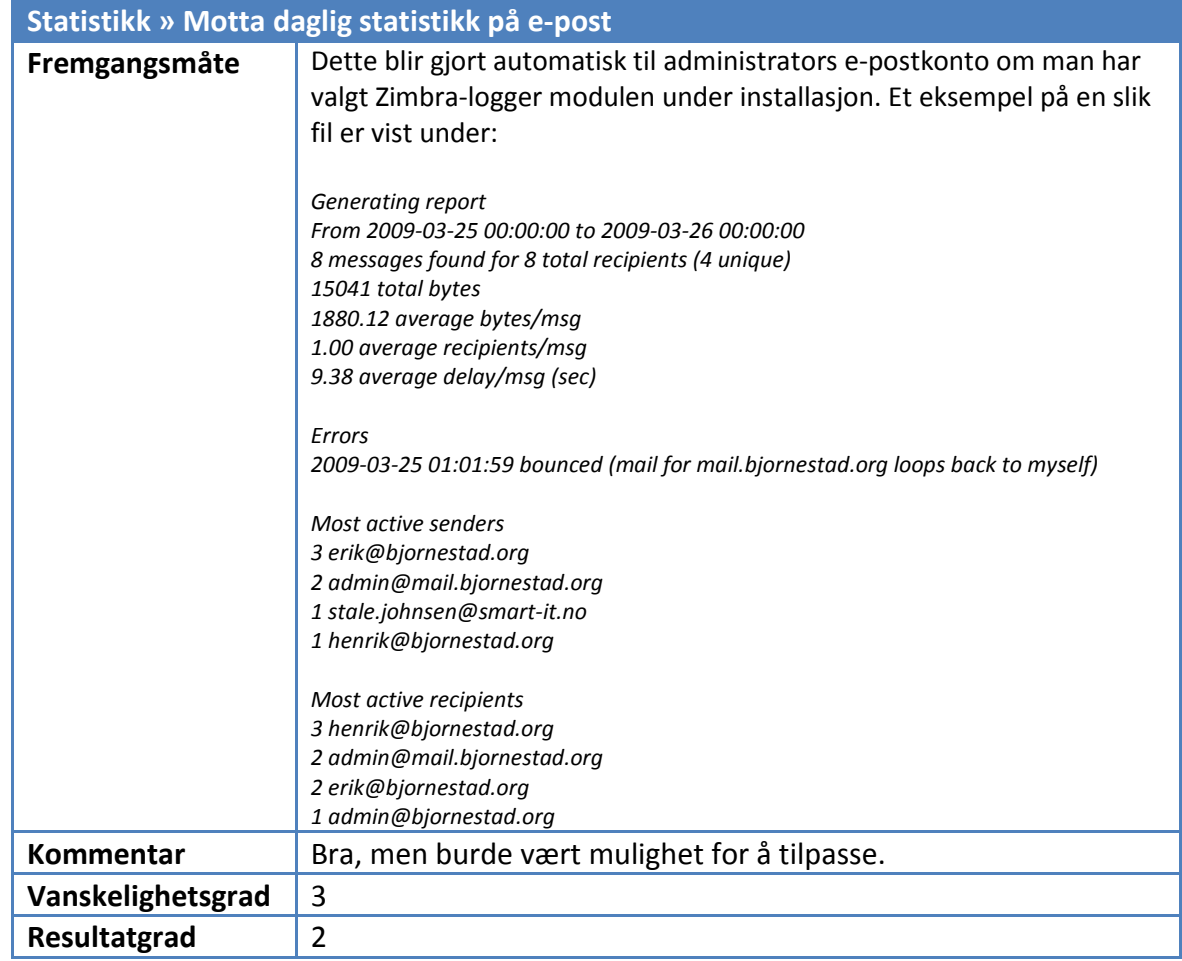

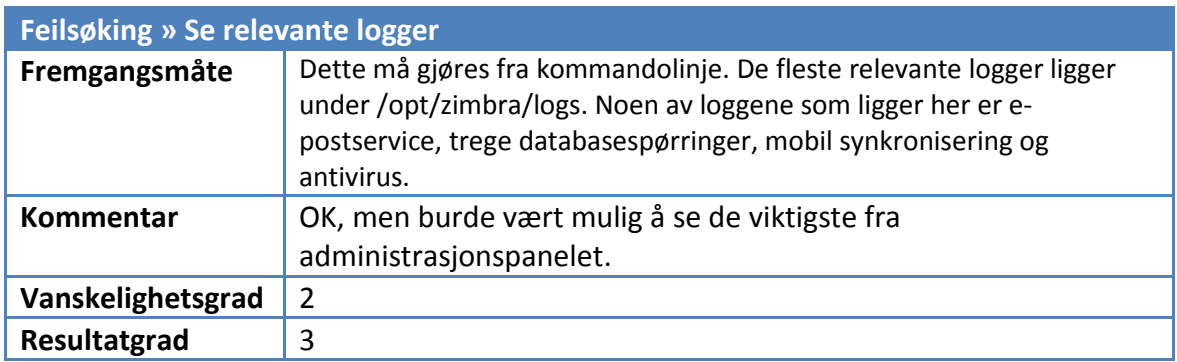

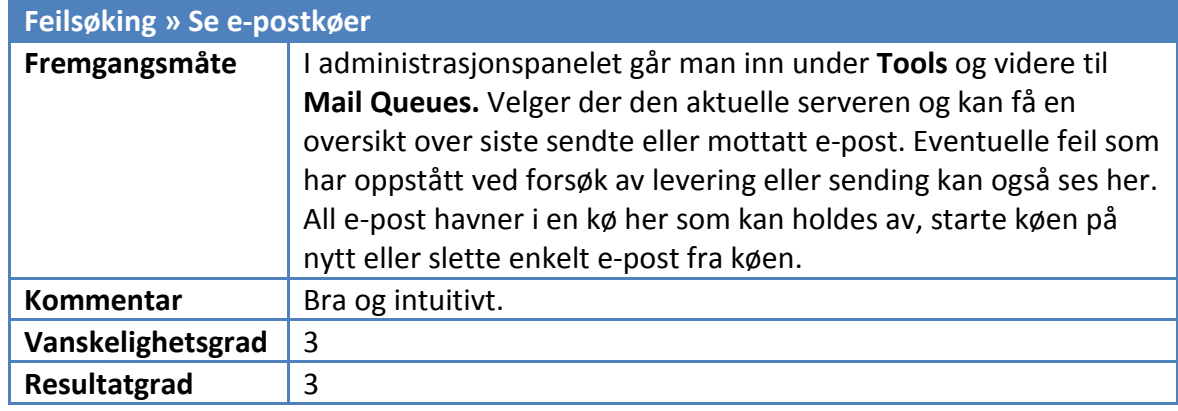

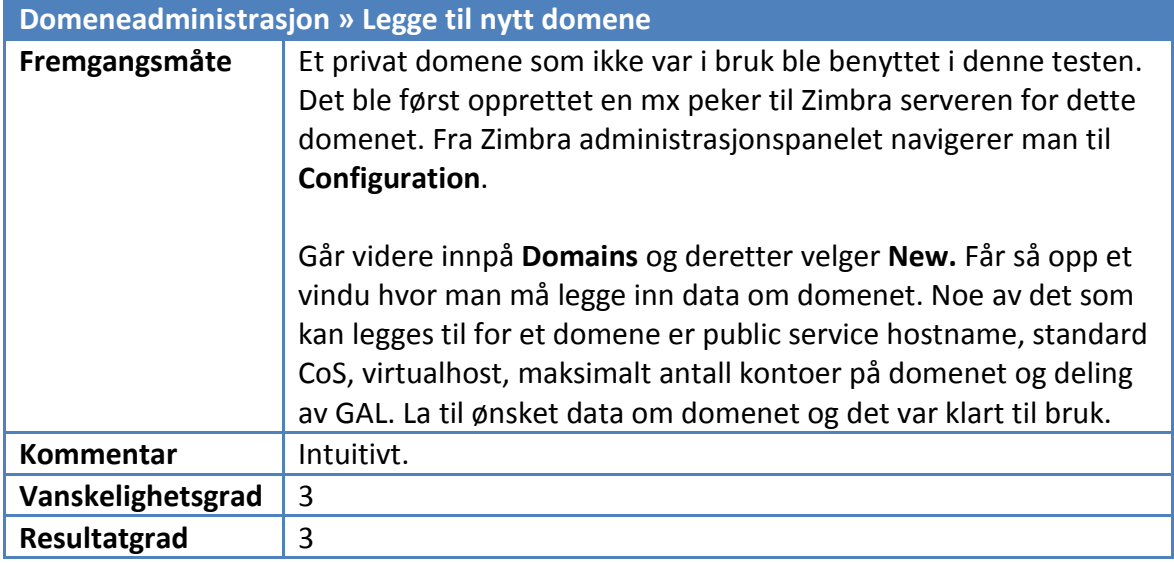

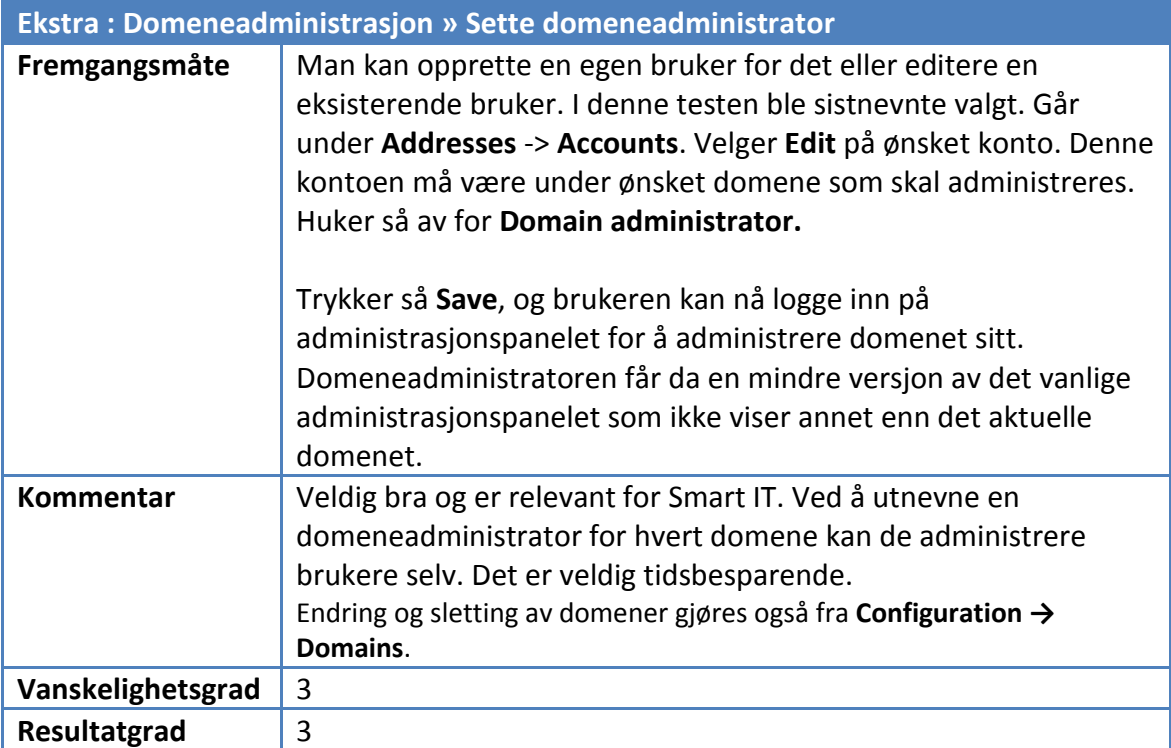

## 2. Brukertester

# 2.1. Exchange – Outlook Web Access

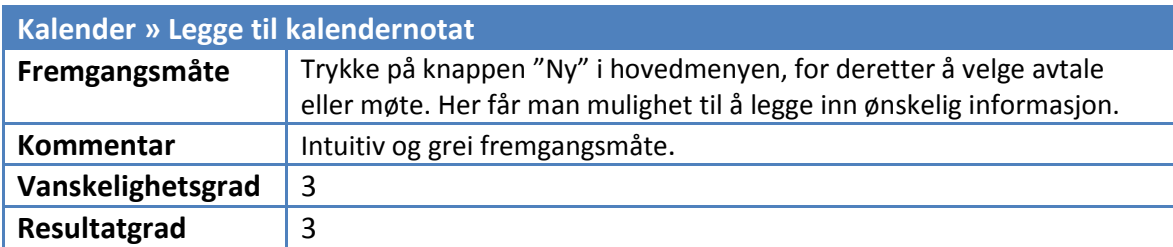

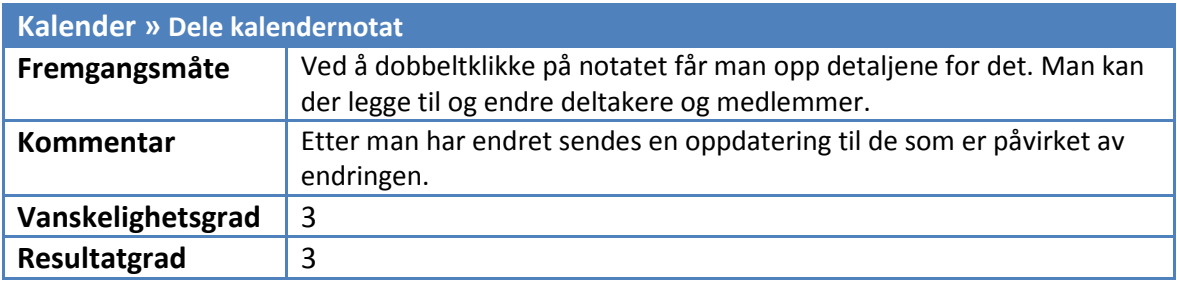

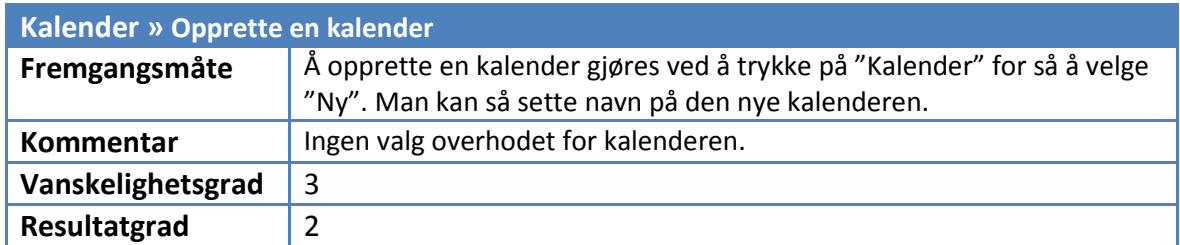

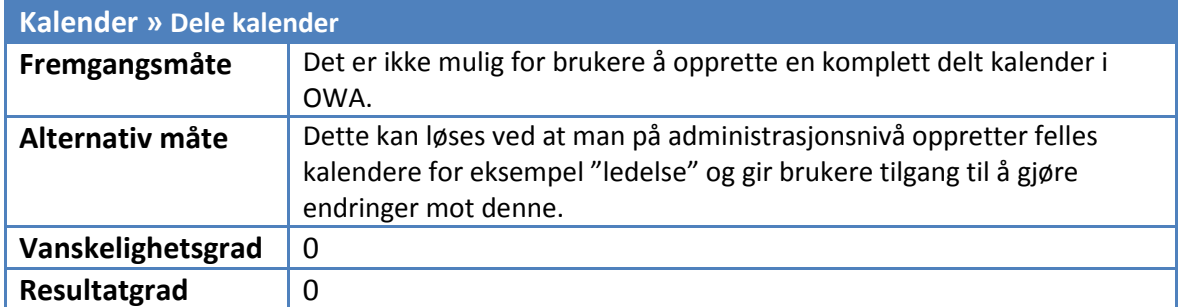

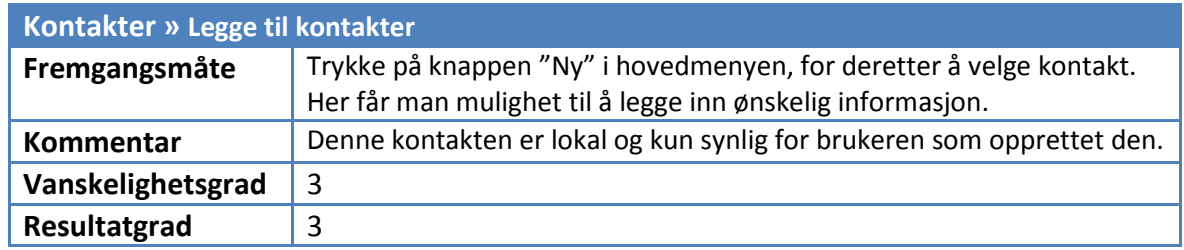

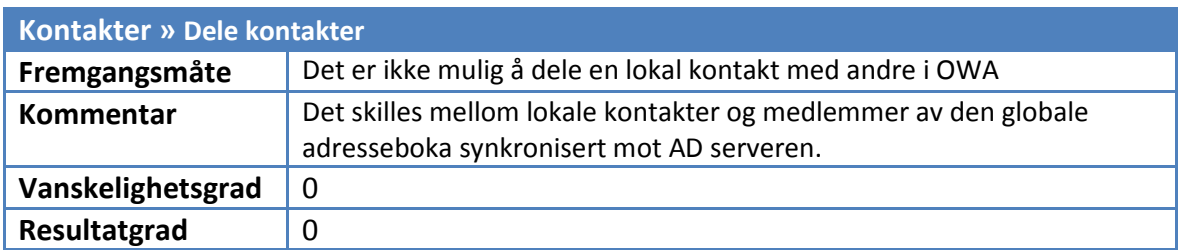

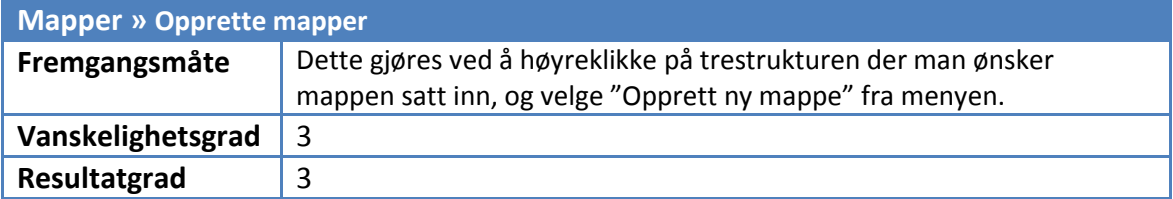

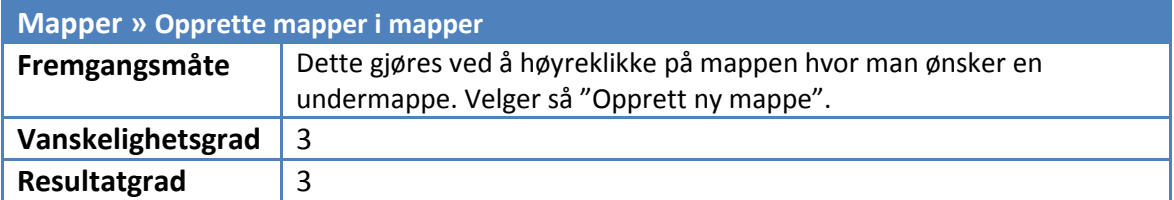

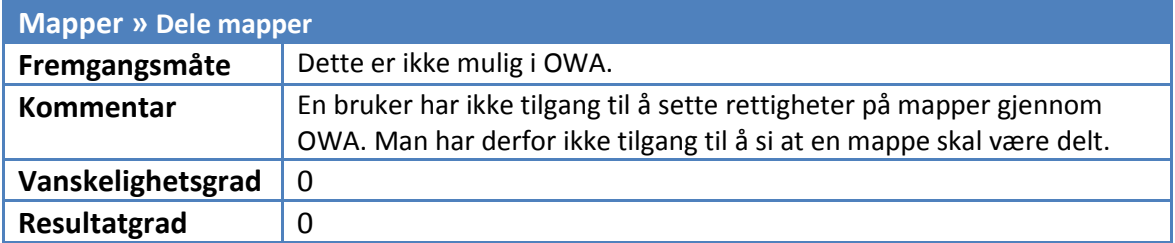

# 2.2. Zimbra Collaboration Suite – Ajax Web Client

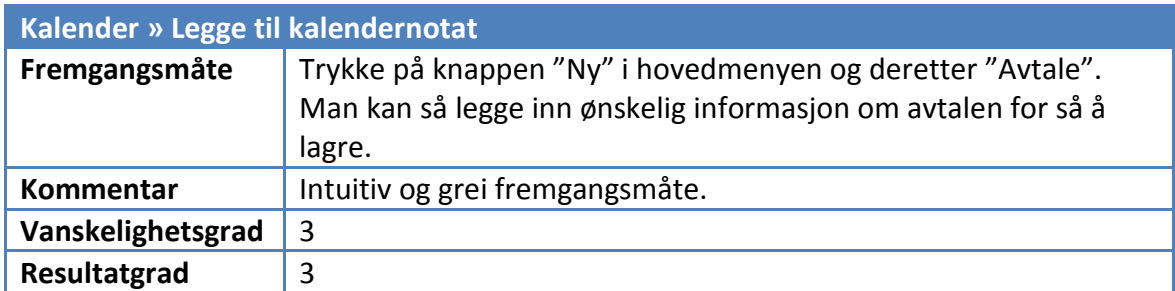

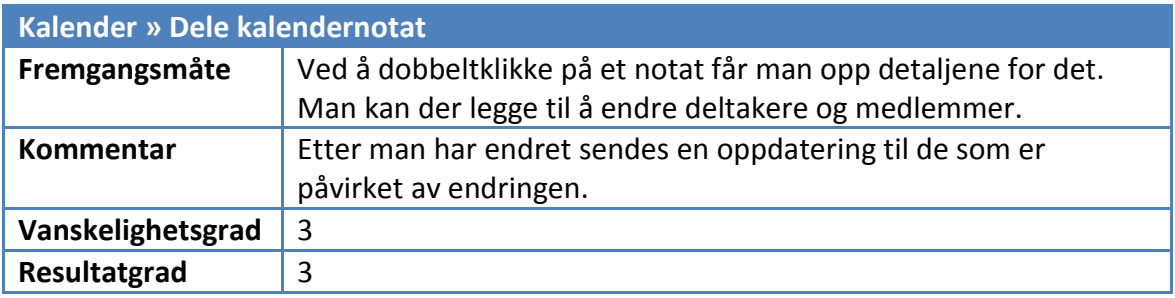

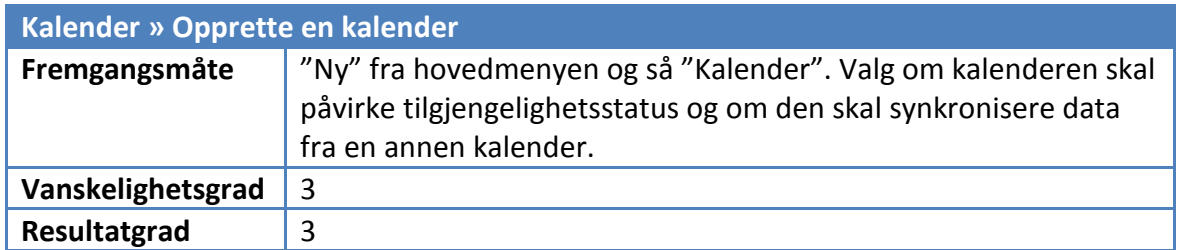

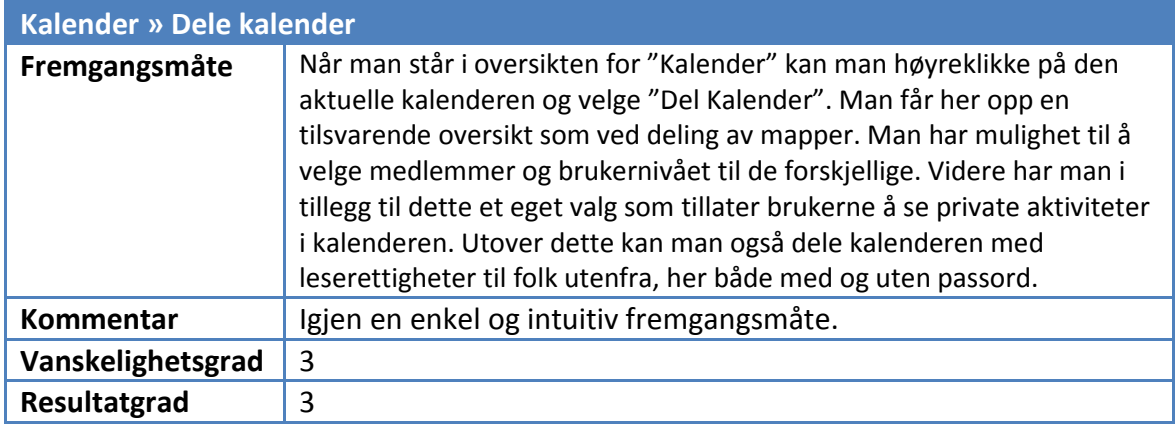

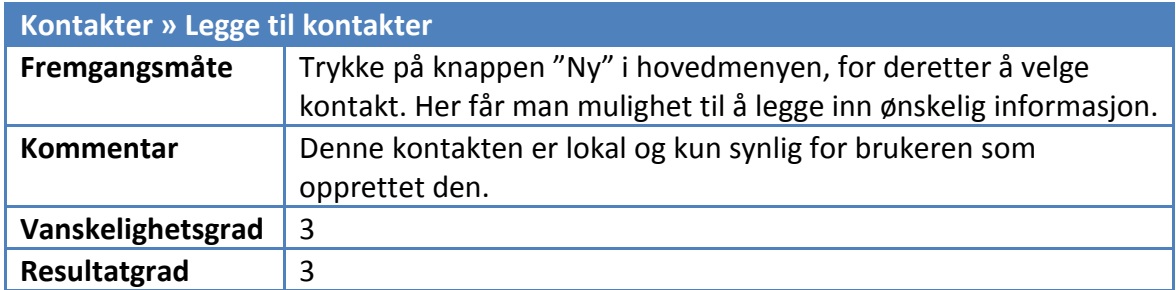

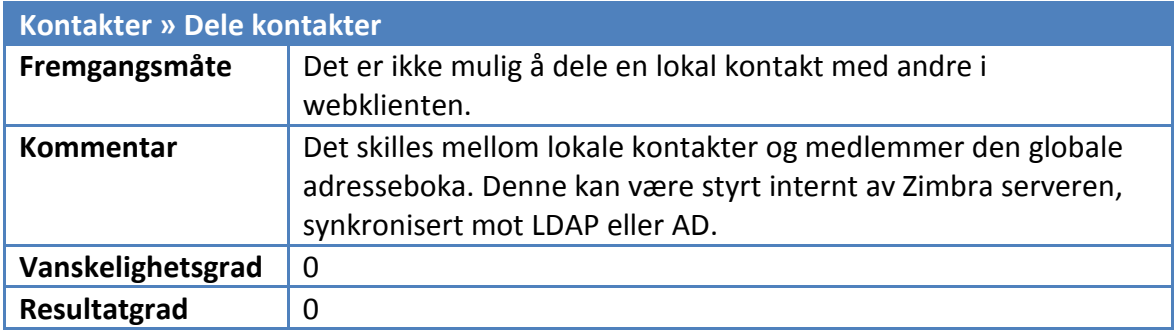

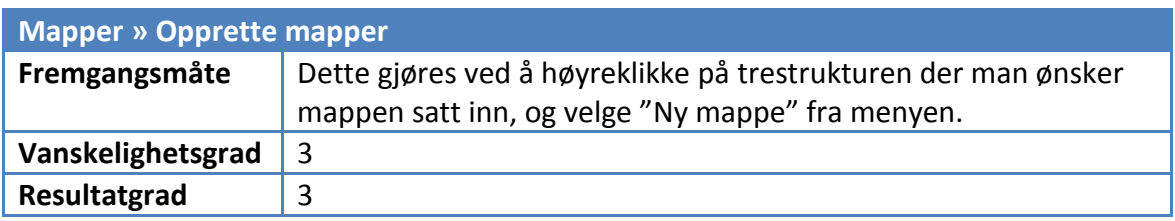

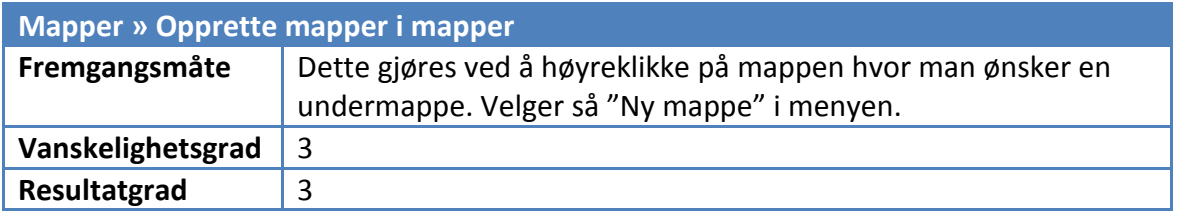

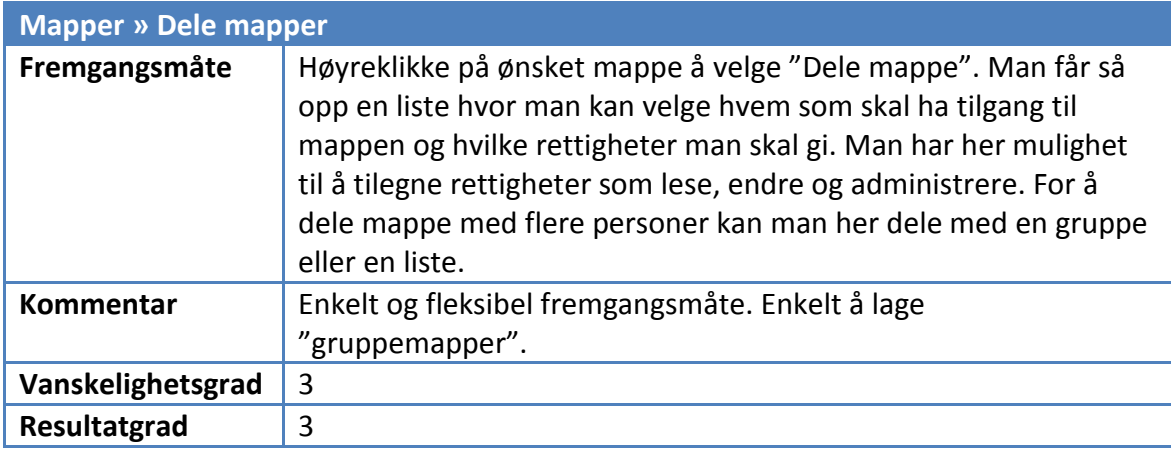

## 2.3. Outlook mot Zimbra

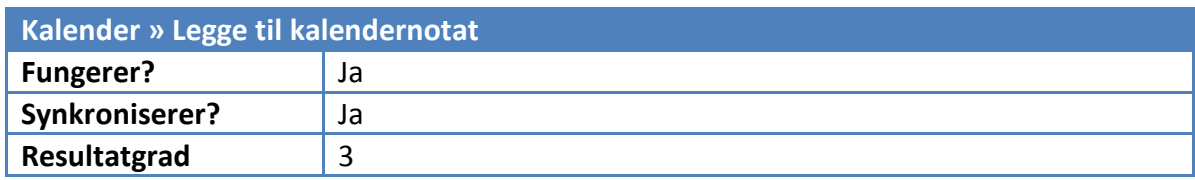

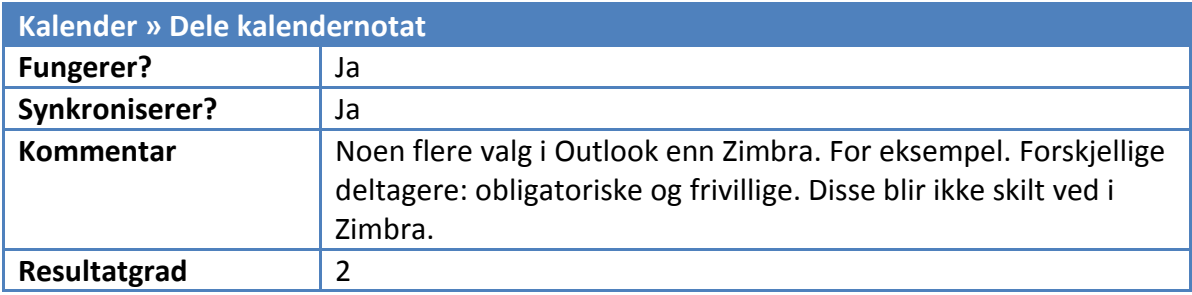

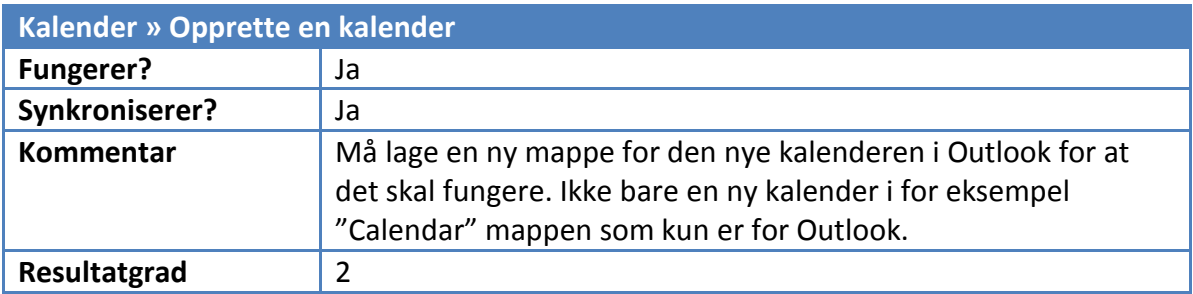

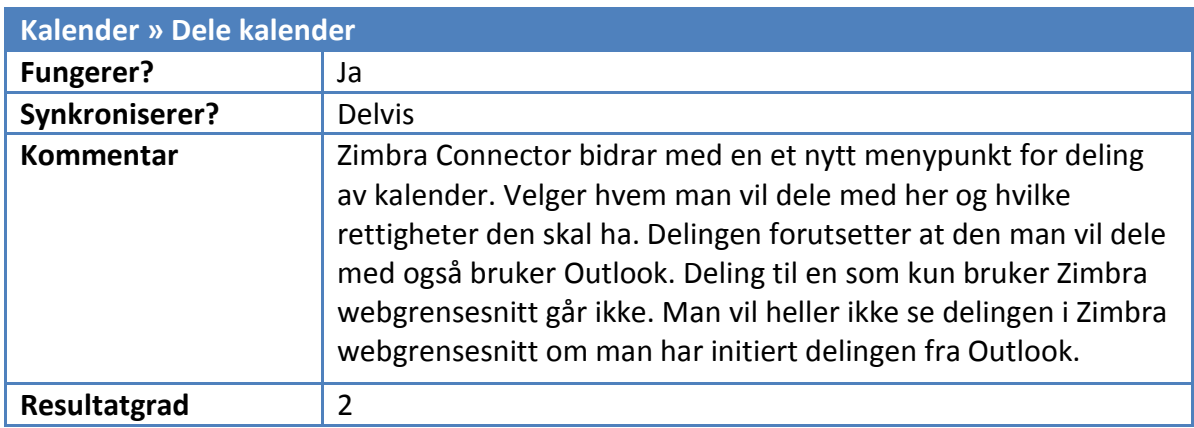

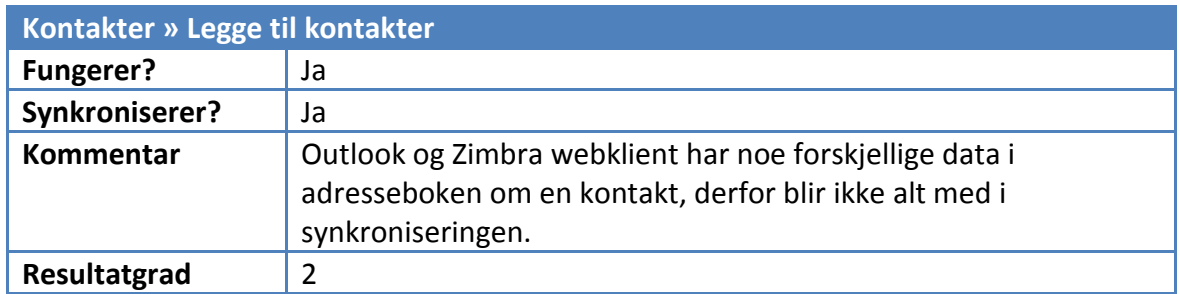

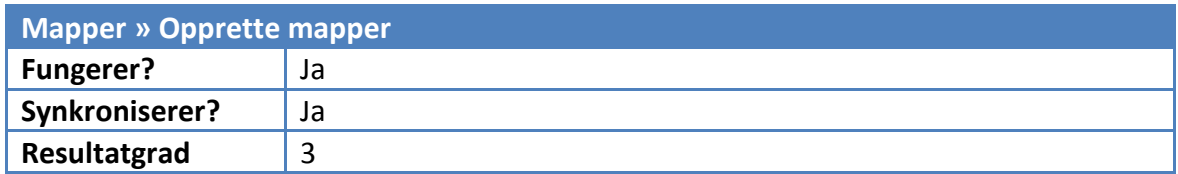

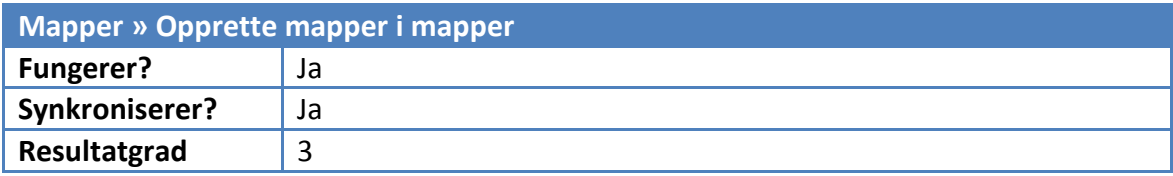

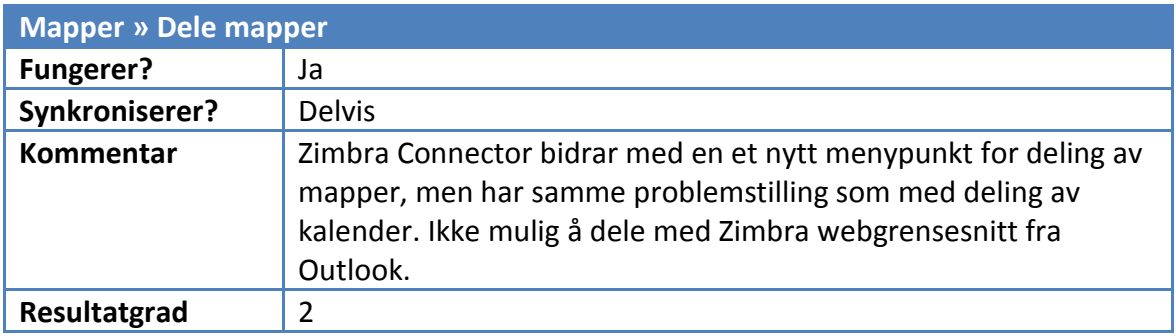

### G. ANBEFALTE SYSTEMSPESIFIKASJONER

## 1. For 100 brukere

#### **RECOMMENDED HARDWARE SIZING - 100 Users**

Here is the estimated design for the 100 users Zimbra Deployment based on the following assumptions:

#### **\*\* Assumptions: Please let us know if any of these are different:**

#### **Total Users: 100 users**

- \*\* Number of Active Users: 100 users
- \*\* Number of Concurrent Users: 50 users
- \*\* Mailbox Size: 1024 MB (1 GB)
- \*\* Mailbox Usage: 200 MB
- \*\* Number of Incoming Messages per day: 10 messages/user/day (legitimated,non-spam): total 1000 messages
- \*\* Number of Outgoing Messages per day: 10 messages/user/day (legitimate) = total 1000 messages
- \*\* Using Zimbra Antispam and Antivirus: Yes this would add estimated 10000-30000 spam messages

#### **HARDWARE**

You can deploy a Single Server to start with the LDAP, MTA and Mailbox server all on one system. To allow a little growth, the following hardware is what I would recommend:

 **2 dual-core CPU, 8 GB Memory.** 

**If you wish to add Redundancy, please add 1 Standby Host: 2 dual-core CPU, 8 GB Memory.** 

## 2. For 500 brukere

#### **RECOMMENDED HARDWARE SIZING - 500 Users**

Here is the estimated design for the 500 users Zimbra Deployment based on the following assumptions:

#### **\*\* Assumptions: Please let us know if any of these are different:**

#### **Total Users: 500 users**

- \*\* Number of Active Users: 500 users
- \*\* Number of Concurrent Users: 250 users
- \*\* Mailbox Size: 1024 MB (1 GB)
- \*\* Mailbox Usage: 200 MB
- \*\* Number of Incoming Messages per day: 10 messages/user/day (legitimated, non-spam): total 5000 messages
- \*\* Number of Outgoing Messages per day: 10 messages/user/day (legitimate) = total 5000 messages
- \*\* Using Zimbra Antispam and Antivirus: Yes this would add estimated 10000-30000 spam messages

#### **HARDWARE**

You can deploy a Single Server to start with the LDAP, MTA and Mailbox server all on one system.

To allow a little growth, the following hardware is what I would recommend:  **2 dual-core CPU, 8 GB Memory.** 

**If you wish to add Redundancy, please add 1 Standby Host: 2 dual-core CPU, 8 GB Memory.**